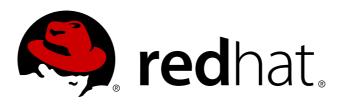

# Red Hat Enterprise Linux 7 Networking Guide

Configuration and Administration of networking for Red Hat Enterprise Linux 7

Stephen Wadeley

Configuration and Administration of networking for Red Hat Enterprise Linux 7

Stephen Wadeley Red Hat Engineering Content Services swadeley@redhat.com

# **Legal Notice**

Copyright © 2010-2014 Red Hat, Inc.

This document is licensed by Red Hat under the <u>Creative Commons Attribution-ShareAlike 3.0 Unported</u> <u>License</u>. If you distribute this document, or a modified version of it, you must provide attribution to Red Hat, Inc. and provide a link to the original. If the document is modified, all Red Hat trademarks must be removed.

Red Hat, as the licensor of this document, waives the right to enforce, and agrees not to assert, Section 4d of CC-BY-SA to the fullest extent permitted by applicable law.

Red Hat, Red Hat Enterprise Linux, the Shadowman logo, JBoss, MetaMatrix, Fedora, the Infinity Logo, and RHCE are trademarks of Red Hat, Inc., registered in the United States and other countries.

Linux ® is the registered trademark of Linus Torvalds in the United States and other countries.

Java ® is a registered trademark of Oracle and/or its affiliates.

 ${\sf XFS}$   ${\rm I}\!{\rm B}$  is a trademark of Silicon Graphics International Corp. or its subsidiaries in the United States and/or other countries.

 $\mathsf{MySQL}\, \circledast$  is a registered trademark of  $\mathsf{MySQL}\, \mathsf{AB}$  in the United States, the European Union and other countries.

Node.js ® is an official trademark of Joyent. Red Hat Software Collections is not formally related to or endorsed by the official Joyent Node.js open source or commercial project.

The OpenStack ® Word Mark and OpenStack Logo are either registered trademarks/service marks or trademarks/service marks of the OpenStack Foundation, in the United States and other countries and are used with the OpenStack Foundation's permission. We are not affiliated with, endorsed or sponsored by the OpenStack Foundation, or the OpenStack community.

All other trademarks are the property of their respective owners.

# Abstract

The Red Hat Enterprise Linux 7 Networking Guide documents relevant information regarding the configuration and administration of network interfaces, networks and network services in Red Hat Enterprise Linux 7. It is oriented towards system administrators with a basic understanding of Linux and networking. This book is based on the Red Hat Enterprise Linux 6 Deployment Guide. The chapters related to networking were taken from the Deployment Guide to form the foundation for this book.

# **Table of Contents**

| Part I. IP Networking                                                                                                    | 4                                                                                       |
|----------------------------------------------------------------------------------------------------|-----------------------------------------------------------------------------------------|
| <ul> <li>Chapter 1. Introduction to Red Hat Enterprise Linux Networking</li> <li>1.1. How this Book is Structured</li> <li>1.2. IP Networks versus non-IP Networks</li> <li>1.3. Introduction to NetworkManager</li> <li>1.4. Installing NetworkManager</li> <li>1.5. Network Configuration Using the Command Line Interface (CLI)</li> <li>1.6. Network Configuration Using NetworkManager's CLI (nmcli)</li> <li>1.7. Network Configuration Using a Text User Interface (nmtui)</li> <li>1.8. NetworkManager and the Network Scripts</li> <li>1.9. Network Configuration Using sysconfig Files</li> <li>1.10. Additional Resources</li> </ul>                                                                                                    | 5<br>5<br>6<br>7<br>8<br>9<br>11                                                        |
| <ul> <li>Chapter 2. Configure IP Networking</li> <li>2.1. Static and Dynamic Interface Settings</li> <li>2.2. Using the Text User Interface, nmtui</li> <li>2.3. Using the NetworkManager Command Line Tool, nmcli</li> <li>2.4. Using the Command Line Interface (CLI)</li> <li>2.5. Using NetworkManager with the GNOME Graphical User Interface</li> <li>2.6. Additional Resources</li> </ul>                                                                                                    | <b>12</b><br>12<br>13<br>13<br>22<br>44                                                 |
| Chapter 3. Configure Host Names<br>3.1. Understanding Host Names<br>3.2. Configuring Host Names Using Text User Interface, nmtui<br>3.3. Configuring Host Names Using hostnamectl<br>3.4. Configuring Host Names Using nmcli<br>3.5. Additional Resources                                                                                                    | <b>46</b><br>46<br>47<br>48<br>49                                                       |
| <ul> <li>Chapter 4. Configure Network Bonding</li> <li>4.1. Understanding the Default Behavior of Master and Slave Interfaces</li> <li>4.2. Configure Bonding Using the Text User Interface, nmtui</li> <li>4.3. Using the NetworkManager Command Line Tool, nmcli</li> <li>4.4. Using the Command Line Interface (CLI)</li> <li>4.5. Using Channel Bonding</li> <li>4.6. Creating a Bond Connection Using a GUI</li> <li>4.7. Additional Resources</li> </ul>                                                                                                    | <b>50</b><br>50<br>52<br>53<br>54<br>60<br>63                                           |
| <ul> <li>Chapter 5. Configure Network Teaming</li> <li>5.1. Understanding Network Teaming</li> <li>5.2. Understanding the Default Behavior of Master and Slave Interfaces</li> <li>5.3. Comparison of Network Teaming to Bonding</li> <li>5.4. Understanding the Network Teaming Daemon and the "Runners"</li> <li>5.5. Install the Network Teaming Daemon</li> <li>5.6. Converting a Bond to a Team</li> <li>5.7. Selecting Interfaces to Use as Ports for a Network Team</li> <li>5.8. Selecting Network Team Configuration Methods</li> <li>5.9. Configure a Network Team Using the Text User Interface, nmtui</li> <li>5.10. Configure a Network Team Using the Command Line</li> <li>5.11. Controlling teamd with teamdctl</li> <li>5.12. Configure teamd Runners</li> <li>5.13. Creating a Network Team Using a GUI</li> <li>5.14. Additional Resources</li> </ul> | <b>65</b><br>65<br>66<br>67<br>67<br>67<br>68<br>68<br>68<br>70<br>76<br>77<br>84<br>86 |
| Chapter 6. Configure Network Bridging                                                                                                    | <b>87</b><br>87                                                                         |

| 6.2. USING THE INETWORKMANAGER COMMAND LINE 1 001, NMCII<br>6.3. Using the Command Line Interface (CLI)<br>6.4. Configure Network Bridging Using a GUI<br>6.5. Additional Resources                                                                                                    | 88<br>89<br>92<br>95                                                             |
|----------------------------------------------------------------------------------------------------|----------------------------------------------------------------------------------|
| Chapter 7. Configure 802.1Q VLAN tagging<br>7.1. Configure 802.1Q VLAN tagging Using the Text User Interface, nmtui<br>7.2. Configure 802.1Q VLAN Tagging Using the Command Line Tool, nmcli<br>7.3. Configure 802.1Q VLAN Tagging Using the Command Line<br>7.4. Configure 802.1Q VLAN Tagging Using a GUI<br>7.5. Additional Resources                                                                                                    | . 97<br>97<br>98<br>99<br>101<br>103                                             |
| Chapter 8. Configure SCTP<br>8.1. Introduction to Streaming Control Transport Protocol (SCTP)<br>8.2. Understanding SCTP<br>8.3. When To Use SCTP<br>8.4. When Not To Use SCTP<br>8.5. Compare SCTP to Bonding and Network Teaming<br>8.6. Using SCTP<br>8.7. Additional Resources                                                                                                    | <b>104</b><br>105<br>107<br>107<br>107<br>108<br>109                             |
| <ul> <li>Chapter 9. Consistent Network Device Naming</li> <li>Naming Schemes for Network Interfaces</li> <li>Naming Schemes Hierarchy</li> <li>9.1. Understanding the Predictable Network Interface Device Names</li> <li>9.2. Naming Scheme for Network Devices Available for Linux on System z</li> <li>9.3. Naming Scheme for VLAN Interfaces</li> <li>9.4. Consistent Network Device Naming Using biosdevname</li> <li>9.5. Notes for Administrators</li> <li>9.6. Controlling the Selection of Network Device Names</li> <li>9.7. Understanding the Device Renaming Procedure</li> <li>9.8. Disabling Consistent Network Device Naming</li> <li>9.9. Additional Resources</li> </ul> | <b>111</b><br>111<br>112<br>112<br>113<br>113<br>114<br>114<br>115<br>115<br>116 |
| Part II. InfiniBand and RDMA Networking                                                                                                    | 117                                                                              |
| Chapter 10. Configure InfiniBand and RDMA Networks                                                                                                    | <pre>118 119 120 122 124 126 128 130 131 132 133 134</pre>                       |
| Part III. Servers                                                                                                    | 136                                                                              |
| Chapter 11. DHCP Servers<br>11.1. Why Use DHCP?<br>11.2. Configuring a DHCP Server<br>11.3. Configuring a Multihomed DHCP Server<br>11.4. DHCP for IPv6 (DHCPv6)<br>11.5. Additional Resources                                                                                                    | <b>137</b><br>137<br>137<br>144<br>147<br>148                                    |
| Chapter 12. DNS Servers         12.1 Introduction to DNS                                                                                                    | <b>149</b><br>149                                                                |

| 12.1. INFORMATION TO DIVE<br>12.2. BIND | 140<br>150        |
|-----------------------------------------|-------------------|
| Revision History A.1. Acknowledgments   | <b>176</b><br>176 |
| Index                                   | 176               |

# Part I. IP Networking

This part describes how to configure the network on Red Hat Enterprise Linux.

# Chapter 1. Introduction to Red Hat Enterprise Linux Networking

# **1.1. How this Book is Structured**

All new material in this book has been written and arranged in such a way as to clearly separate introductory material, such as explanations of concepts and use cases, from configuration tasks. Red Hat Engineering Content Services hope that you can quickly find configuration instructions you need, while still providing some relevant explanations and conceptual material to help you understand and decide on the appropriate tasks relevant to your needs. Where material has been reused from the *Red Hat Enterprise Linux 6 Deployment Guide*, it has been reviewed and changed, where possible, to fit this idea of separating concepts from tasks.

The material is grouped according to the goal rather than the method. Instructions on how to achieve a specific task using different methods are grouped together. This is intended to make it easier for you to find the information on how to achieve a particular task or goal, and at the same time allow you to quickly see the different methods available.

In each chapter, the configuration methods will be presented in the following order: the text user interface tool, **nmtui**, **NetworkManager**'s command line tool **nmcli**, other command methods and the use of configuration files, and then finally a graphical user interface (GUI) method, such as the use of **nm-connection-editor** or **control-network** to direct **NetworkManager**. The command line can be used to issue commands and to compose or edit configuration files, therefore the use of the **ip** commands and configuration files will be documented together.

# **1.2. IP Networks versus non-IP Networks**

Most modern networks fall into one of two very broad categories: IP based networks. These are all networks that communicate via Internet Protocol addresses, which is the standard for the Internet and for most internal networks today. This generally includes Ethernet, Cable Modems, DSL Modems, dial up modems, Wi-Fi, VPN connections and more.

Then there are non-IP based networks. These are usually very specific niche networks, but one in particular has grown in usage enough to warrant mention here and that is InfiniBand. Because InfiniBand is not an IP network, many features and configurations normally used on IP networks are not applicable to InfiniBand. <u>Chapter 10</u>, <u>Configure InfiniBand and RDMA Networks</u> in this guide covers the specific requirements of configuring and administrating an InfiniBand network and also the broader class of RDMA capable devices.

# **1.3. Introduction to NetworkManager**

In Red Hat Enterprise Linux 7, the default networking service is provided by **NetworkManager**, which is a dynamic network control and configuration daemon that attempts to keep network devices and connections up and active when they are available. The traditional **ifcfg** type configuration files are still supported. See Section 1.8, "NetworkManager and the Network Scripts" for more information.

| Table 1.1. A Summary of Networking Tools and Applications |
|-----------------------------------------------------------|
|-----------------------------------------------------------|

| Application or Tool | Description                                                                                    |
|---------------------|------------------------------------------------------------------------------------------------|
| NetworkManager      | The default networking daemon                                                                  |
| nmtui               | A simple curses-based text user interface (TUI) for NetworkManager                             |
| nmcli               | A command line tool provided to allow users and scripts to interact with <b>NetworkManager</b> |

| Application or Tool  | Description                                                                               |
|----------------------|-------------------------------------------------------------------------------------------|
| control-center       | A graphical user interface tool provided by the GNOME Shell                               |
| nm-connection-editor | A GTK+ 3 application available for certain tasks not yet handled by <b>control-center</b> |

**NetworkManager** can be used with the following types of connections: Ethernet, VLANs, Bridges, Bonds, Teams, Wi-Fi, mobile broadband (such as cellular 3G), and IP-over-InfiniBand. For these connection types, **NetworkManager** can configure network aliases, **IP** addresses, static routes, **DNS** information, and VPN connections, as well as many connection-specific parameters. Finally, **NetworkManager** provides an API via D-Bus which allows applications to query and control network configuration and state.

# 1.4. Installing NetworkManager

**NetworkManager** is installed by default on Red Hat Enterprise Linux. If necessary, to ensure that it is, run the following command as the **root** user:

~]# yum install NetworkManager

For information on user privileges and gaining privileges, see the <u>Red Hat Enterprise Linux 7 System</u> Administrator's Guide.

# 1.4.1. The NetworkManager Daemon

The **NetworkManager** daemon runs with root privileges and is, by default, configured to start up at boot time. You can determine whether the **NetworkManager** daemon is running by entering this command:

~]\$ systemctl status NetworkManager NetworkManager.service - Network Manager Loaded: loaded (/lib/systemd/system/NetworkManager.service; enabled) Active: active (running) since Fri, 08 Mar 2013 12:50:04 +0100; 3 days ago

The **systemctl status** command will report **NetworkManager** as **Active: inactive (dead)** if the **NetworkManager** service is not running. To start it for the current session run the following command as the root user:

~]# systemctl start NetworkManager

Run the **systemctl enable** command to ensure that **NetworkManager** starts up every time the system boots:

#### ~]# systemctl enable NetworkManager

For more information on starting, stopping and managing services, see the <u>Red Hat Enterprise Linux 7</u> System Administrator's Guide.

# 1.4.2. Interacting with NetworkManager

Users do not interact with the **NetworkManager** system service directly. Instead, users perform network configuration tasks via graphical and command line user interface tools. The following tools are available in Red Hat Enterprise Linux 7:

1. A simple curses-based text user interface (TUI) for NetworkManager, nmtui, is also available.

- A command line tool, nmcli, is provided to allow users and scripts to interact with NetworkManager. Note that nmcli can be used on GUI-less systems like servers to control all aspects of NetworkManager. It is on an equal footing with the GUI tools.
- 3. The GNOME Shell also provides a network icon in its Notification Area representing network connection states as reported by **NetworkManager**. The icon has multiple states that serve as visual indicators for the type of connection you are currently using.
- 4. A graphical user interface tool called control-center, provided by the GNOME Shell, is available for desktop users. It incorporates a Network settings tool. To start it, press the Super key to enter the Activities Overview, type control network and then press Enter. The Super key appears in a variety of guises, depending on the keyboard and other hardware, but often as either the Windows or Command key, and typically to the left of the Spacebar.
- 5. A graphical user interface tool, **nm-connection-editor**, is available for certain tasks not yet handled by **control-center**. To start it, press the **Super** key to enter the Activities Overview, type **network connections** or **nm-connection-editor** and then press **Enter**.

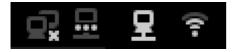

Figure 1.1. Network connection icon states

# 1.5. Network Configuration Using the Command Line Interface (CLI)

The commands for the **ip** utility, sometimes referred to as *iproute2* after the upstream package name, are documented in the **man ip(8)** page. The package name in Red Hat Enterprise Linux 7 is *iproute*. If necessary, you can check that the **ip** utility is installed by checking its version number as follows:

```
~]$ ip -V
ip utility, iproute2-ss130716
```

The **ip** commands can be used to add and remove addresses and routes to interfaces in parallel with **NetworkManager**, which will preserve them and recognize them in **nmcli**, **nmtui**, **control-center**, and the D-Bus API.

Examples of using the command line and configuration files for each task are included after **nmtui** and **nmcli** examples but before explaining the use of one of the graphical user interfaces to **NetworkManager**, namely, **control-center** and **nm-connection-editor**.

# 1.6. Network Configuration Using NetworkManager's CLI (nmcli)

The **NetworkManager** command line tool, **nmcli**, provides a command line a way to configure networking by controlling **NetworkManager**. It is installed, along with **NetworkManager**, by default. If required, for details on how to verify that **NetworkManager** is running, see <u>Section 1.4.1</u>, "The NetworkManager <u>Daemon</u>".

Examples of using the **nmcli** tool for each task will be included where possible, before explaining the use of other command line methods and graphical user interfaces. See <u>Section 2.3, "Using the</u> <u>NetworkManager Command Line Tool, nmcli"</u> for an introduction to **nmcli**.

# 1.7. Network Configuration Using a Text User Interface (nmtui)

The **NetworkManager** text user interface (TUI) tool, **nmtui**, provides a text interface to configure networking by controlling **NetworkManager**. The tool is contained in the subpackage *NetworkManager tui*. At time of writing, it is not installed along with **NetworkManager** by default. To install *NetworkManager-tui*, issue the following command as **root**:

~]# yum install NetworkManager-tui

If required, for details on how to verify that **NetworkManager** is running, see <u>Section 1.4.1</u>, "The NetworkManager Daemon".

To start nmtui, issue a command as follows:

~]\$ nmtui

30

The text user interface appears. To navigate, use the arrow keys or press **Tab** to step forwards and press **Shift+Tab** to step back through the options. Press **Enter** to select an option. The **Space** bar toggles the status of a check box.

The following commands are available:

#### nmtui edit connection-name

If no connection name is supplied, the selection menu appears. If the connection name is supplied and correctly identified, the relevant **Edit connection** screen appears.

nmtui connect connection-name

If no connection name is supplied, the selection menu appears. If the connection name is supplied and correctly identified, the relevant connection is activated. Any invalid command prints a usage message.

At time of writing, **nmtui** does not support all types of connections. In particular, you cannot edit VPNs, Wi-Fi connections using WPA Enterprise, or Ethernet connections using **802.1X**.

# 1.8. NetworkManager and the Network Scripts

In previous Red Hat Enterprise Linux releases, the default way to configure networking was using *network scripts*. The term *network scripts* is commonly used for the script **/etc/init.d/network** and any other installed scripts it calls. The user supplied files are typically viewed as configuration, but can also be interpreted as an amendment to the scripts.

Although **NetworkManager** provides the default networking service, Red Hat developers have worked hard to ensure that scripts and **NetworkManager** cooperate with each other. Administrators who are used to the scripts can certainly continue to use them. We expect both systems to be able to run in parallel and work well together. It is expected that most user shell scripts from previous releases will still work. Red Hat recommends that you test them first.

#### **Running Network Script**

Run the script with the **systemctl start|stop|restart|status network** wrapper to clear any existing environment variables and ensure clean execution. Do not run any service by calling **/etc/init.d/servicename start|stop|restart|status** directly.

Note that in Red Hat Enterprise Linux 7, NetworkManager is started first, and /etc/init.d/network

checks with **NetworkManager** to avoid tampering with **NetworkManager**'s connections. **NetworkManager** is intended to be the primary application using sysconfig configuration files and **/etc/init.d/network** is intended to be secondary, playing a fallback role.

The **/etc/init.d/network** script is not event-driven, it runs either:

- 1. manually (by one of the systemctl commands start|stop|restart network),
- 2. on boot and shutdown if the network service is enabled (as a result of the command **systemctl** enable network).

It is a manual process and does not react to events that happen after boot. Users can also call the scripts **ifup** and **ifdown** manually.

# **Custom Commands and the Network Scripts**

Custom commands in the scripts /sbin/ifup-local, ifdown-pre-local, and ifdown-local are only be executed when those devices are controlled by the /etc/init.d/network service. If you modified the initscripts themselves (for example, /etc/sysconfig/network-scripts/ifup-eth) then those changes would be overwritten by an *initscripts* package update. Therefore it is recommend that you avoid modifying the initscripts directly. However, the whole idea of the /sbin/if\*local scripts is so you can make custom changes which survive package updates. The initscripts just check for the presence of the relevant /sbin/if\*local and run them if they exit. The initscripts do not place anything in the /sbin/if\*local scripts, nor does the *initscripts* RPM (or any package) own or modify those files.

There are ways to perform custom tasks when network connections go up and down, both with the old network scripts and with **NetworkManager**. When **NetworkManager** is enabled, the **ifup** and **ifdown** script will ask **NetworkManager** whether **NetworkManager** manages the interface in question, which is found from the "DEVICE=" line in the **ifcfg** file. If **NetworkManager** does manage that device, and the device is not already connected, then **ifup** will ask **NetworkManager** to start the connection.

- » If the device is managed by **NetworkManager** and it **is** already connected, nothing is done.
- If the device is not managed by NetworkManager, then the scripts will start the connection using the older, non-NetworkManager mechanisms that they have used since the time before NetworkManager existed.

If you are calling "**ifdown**" and the device is managed by **NetworkManager**, then **ifdown** will ask **NetworkManager** to terminate the connection.

The scripts dynamically check **NetworkManager**, so if **NetworkManager** is not running, the scripts will fall back to the old, pre-**NetworkManager** script-based mechanisms.

# 1.9. Network Configuration Using sysconfig Files

The **/etc/sysconfig/** directory is a location for configuration files and scripts. Most network configuration information is stored there, with the exception of VPN, mobile broadband and PPPoE configuration, which are stored in **/etc/NetworkManager/** subdirectories. Interface specific information for example, is stored in **ifcfg** files in the **/etc/sysconfig/network-scripts/** directory.

The file **/etc/sysconfig/network** is for global settings. Information for VPNs, mobile broadband and PPPoE connections is stored in **/etc/NetworkManager/system-connections/**.

In Red Hat Enterprise Linux 7 when you edit an **ifcfg** file, **NetworkManager** is not automatically aware of the change and has to be prompted to notice the change. If you use one of the tools to update **NetworkManager** profile settings, then **NetworkManager** does not implement those changes until you reconnect using that profile. For example, if configuration files have been changed using an editor, **NetworkManager** must be told to read the configuration files again. To do that, issue the following command as **root**:

## ~]# nmcli connection reload

The above command reads all connection profiles. Alternatively, to reload only one changed file, *ifcfg-ifname*, issue a command as follows:

```
nmcli con load ifcfg-ifname
```

The command accepts multiple file names.

Changes made using tools such as **nmcli** do not require a reload but do require the associated interface to be put down and then up again. That can be done by using commands in the following format:

nmcli dev disconnect interface-name

Followed by:

nmcli con up interface-name

These commands require **root** privileges. For more information on user privileges and gaining privileges, see the <u>Red Hat Enterprise Linux 7 System Administrator's Guide</u> and the **su(1)** and **sudo(8)** man pages.

**NetworkManager** does not trigger any of the network scripts, though the network scripts will try to trigger **NetworkManager** if it is running when **ifup** commands are used. See <u>Section 1.8, "NetworkManager and</u> the Network Scripts" for an explanation of the network scripts.

The **ifup** script is a generic script which does a few things and then calls interface-specific scripts like **ifup-ethX**, **ifup-wireless**, **ifup-ppp**, and so on. When a user runs **ifup eth0** manually, the following occurs:

- 1. ifup looks for a file called /etc/sysconfig/network-scripts/ifcfg-eth0;
- 2. if the **ifcfg** file exists, **ifup** looks for the **TYPE** key in that file to determine which type-specific script to call;
- 3. ifup calls ifup-wireless or ifup-eth or ifup-XXX based on TYPE;
- 4. the type-specific scripts do type-specific setup;
- 5. and then the type-specific scripts let common functions perform **IP**-related tasks like **DHCP** or static setup.

On bootup, /etc/init.d/network reads through all the ifcfg files and for each one that has ONBOOT=yes, it checks whether NetworkManager is already starting the DEVICE from that ifcfg file. If NetworkManager is starting that device or has already started it, nothing more is done for that file, and the next ONBOOT=yes file is checked. If NetworkManager is not yet starting that device, the initscripts will continue with their traditional behavior and call ifup for that ifcfg file. The end result is that any **ifcfg** file that has **ONBOOT=yes** is expected to be started on system bootup, either by **NetworkManager** or by the initscripts. This ensures that some legacy network types which **NetworkManager** does not handle (such as ISDN or analog dialup modems) as well as any new application not yet supported by **NetworkManager** are still correctly started by the initscripts even though **NetworkManager** is unable to handle them.

# Note

It is recommended not to store backup **ifcfg** files in the same location as the live ones. The script literally does **ifcfg-\*** with an exclude only for these extensions: **.old**, **.orig**, **.rpmnew**, **.rpmorig**, and **.rpmsave**. The best way is not to store backup files anywhere within the **/etc/** directory.

# **1.10. Additional Resources**

The following sources of information provide additional resources regarding networking for Red Hat Enterprise Linux 7.

# 1.10.1. Installed Documentation

- man(1) man page Describes man pages and how to find them.
- **NetworkManager(8)** man page Describes the network management daemon.
- NetworkManager.conf(5) man page Describes the NetworkManager configuration file.
- /usr/share/doc/initscripts-version/sysconfig.txt Describes configuration files and their directives.

# Chapter 2. Configure IP Networking

# 2.1. Static and Dynamic Interface Settings

When to use static addressing and when to use dynamic addressing? These decisions are subjective, they depend on your accessed needs, your specific requirements. Having a policy, documenting it, and applying it consistently are usually more important than the specific decisions you make. In a traditional company LAN, this is an easier decision to make as you typically have fewer servers than other hosts. Provisioning and installation tools make providing static configurations to new hosts easy and using such tools will change your work flow and requirements. The following two sections are intended to provide just basic guidance to those who have not already been through this decision making process. Experienced system administrators will likely have their own set of rules and requirements that may differ from what is discussed here. For more information on automated configuration and management, see the **OpenLMI** section in the *Red Hat Enterprise Linux 7 System Administrators Guide*. The *Red Hat Enterprise Linux 7 System Installation Guide* documents the use of **kickstart** which can also be used for automating the assignment of network settings.

# 2.1.1. When to Use Static Network Interface Settings

Use static **IP** addressing on those servers and devices whose network availability you want to ensure when automatic assignment methods, such as **DHCP**, fail. **DHCP**, **DNS**, and authentication servers are typical examples. Interfaces for out-of-band management devices are also worth configuring with static settings as these devices are supposed to work, as far as is possible, independently of other network infrastructure.

For hosts which are not considered vital, but for which static **IP** addressing is still considered desirable, use an automated provisioning method when possible. For example, **DHCP** servers can be configured to provide the same **IP** address to the same host every time. This method could be used for communal printers for example.

# 2.1.2. When to Use Dynamic Interface Settings

Enable and use dynamic assignment of **IP** addresses and other network information whenever there is no compelling reason not to. The time saved in planing and documenting manual settings can be better spent elsewhere. See Section 11.1, "Why Use DHCP?" for more information on this subject.

Note that **NetworkManager** will start the **DHCP** client, **dhclient**, automatically.

# 2.1.3. Selecting Network Configuration Methods

- To configure an interface using NetworkManager's text user interface tool, nmtui, proceed to Section 2.2, "Using the Text User Interface, nmtui"
- To configure an interface using NetworkManager's command line tool, nmcli, proceed to Section 2.3, "Using the NetworkManager Command Line Tool, nmcli"
- To configure a network interface manually, see <u>Section 2.4</u>, "Using the Command Line Interface (CL)".
- To configure a network using graphical user interface tools, proceed to Section 2.5, "Using NetworkManager with the GNOME Graphical User Interface"

# 2.2. Using the Text User Interface. nmtui

The text user interface tool **nmtui** can be used to configure an interface in a terminal window. Issue the following command to start the tool:

~]\$ nmtui

The text user interface appears. Any invalid command prints a usage message.

| NetworkManager TUI                           |
|----------------------------------------------|
| Please select an option                      |
| Edit a connection                            |
| Activate a connection<br>Set system hostname |
| Quit                                         |
| <0K>                                         |

Figure 2.1. The NetworkManager Text User Interface starting menu

To navigate, use the arrow keys or press **Tab** to step forwards and press **Shift+Tab** to step back through the options. Press **Enter** to select an option. The **Space** bar toggles the status of a check box.

See <u>Section 1.7, "Network Configuration Using a Text User Interface (nmtui)</u>" for information on installing **nmtui**.

# 2.3. Using the NetworkManager Command Line Tool, nmcli

The command-line tool **nmcli** can be used by both users and scripts for controlling **NetworkManager**. The basic format of a command is as follows:

nmcli OPTIONS OBJECT { COMMAND | help }

where OBJECT can be one of **general**, **networking**, **radio**, **connection**, or **device**. The most used options are: **-t**, **--terse** for use in scripts, the **-p**, **--pretty** option for users, and the **-h**, **-help** option. Command completion has been implemented for **nmcli**, so remember to press **Tab** when ever you are unsure of the command options available. See the **nmcli(1)** man page for a complete list of the options and commands.

The **nmcli** tool has some built-in context sensitive help. For example, issue the following two commands and notice the difference:

```
-f[ields] <field1, field2, ...>|all|common
                                              specify fields to output
                                               escape columns separators in values
  -e[scape] yes|no
                                               don't check nmcli and NetworkManager
  -n[ocheck]
versions
                                               ask for missing parameters
  -a[sk]
  -w[ait] <seconds>
                                               set timeout waiting for finishing
operations
                                               show program version
  -v[ersion]
  -h[elp]
                                               print this help
OBJECT
  g[eneral]
                  NetworkManager's general status and operations
 n[etworking]
                  overall networking control
  r[adio]
                  NetworkManager radio switches
  c[onnection]
                  NetworkManager's connections
                  devices managed by NetworkManager
  d[evice]
```

```
~]$ nmcli general help
Usage: nmcli general { COMMAND | help }
COMMAND := { status | hostname | permissions | logging }
status
hostname [<hostname>]
permissions
logging [level <log level>] [domains <log domains>]
```

In the second example above the help is related to the object **general**.

The nmcli-examples(5) man page has many useful examples. A brief selection is shown here:

To show the overall status of NetworkManager:

nmcli general status

To control NetworkManager logging:

nmcli general logging

To show all connections:

nmcli connection show

To show only currently active connections, add the **-a**, **--active** option as follows:

nmcli connection show --active

To show devices recognized by **NetworkManager** and their state:

nmcli device status

Commands can be shortened and some options omitted. For example the command:

nmcli connection modify id 'MyCafe' 802-11-wireless.mtu 1350

Can be reduced to the following command:

nmcli con mod *MyCafe* 802-11-wireless.mtu 1350

The **id** option can been omitted because the connection ID (name) is unambiguous for **nmcli** in this case. As you become familiar with the commands, further abbreviations can be made. For example:

nmcli connection add type ethernet

can be reduced to:

nmcli c a type eth

Note

Remember to use tab completion when in doubt.

#### Starting and Stopping an Interface Using nmcli

The **nmcli** tool can be used to start and stop any network interface including masters. For example:

```
nmcli con up id bond0
nmcli con up id port0
nmcli dev disconnect iface bond0
nmcli dev disconnect iface eth0
```

#### Note

It is recommended to use **nmcli dev disconnect iface** *iface-name* rather than **nmcli con down id** *id-string* because disconnection places the interface into a "manual" mode, in which no automatic connection will be started until the user tells **NetworkManager** to start a connection or until an external event like a carrier change, hibernate, or sleep, occurs.

#### The nmcli Interactive Connection Editor

The **nmcli** tool has an interactive connection editor. To use it, enter the following command:

~]\$ nmcli con edit

You will be prompted to enter a valid connection type from the list displayed. After entering a connection type you will be placed at the **nmcli** prompt. If you are familiar with the connection types you can add a valid connection **type** option to the **nmcli con edit** command and be taken straight to the **nmcli** prompt. The format is as follows for editing an existing connection profile:

nmcli con edit [id | uuid | path] ID

For adding and editing a new connection profile, the following format applies:

nmcli con edit [type new-connection-type] [con-name new-connection-name]

Type **help** at the **nmcli** prompt to see a list of valid commands. Use the **describe** command to get a description of settings and their properties. The format is as follows:

describe *setting.property* 

#### For example:

nmcli> describe team.config

# 2.3.1. Understanding the nmcli Options

Many of the **nmcli** commands are self-explanatory, however a few command options are worth a moments study:

#### type — The connection type.

Allowed values are: adsl, bond, bond-slave, bridge, bridge-slave, bluetooth, cdma, ethernet, gsm, infiniband, olpc-mesh, team, team-slave, vlan, wifi, wimax.

Each connection type has type-specific command options. Press **Tab** to see a list of them or see the **TYPE\_SPECIFIC\_OPTIONS** list in the **nmcli(1)** man page. The **type** option is applicable after the following: **nmcli connection add** and **nmcli connection edit**.

#### con-name — The name assigned to a connection profile.

If you do not specify a connection name, one will be generated as follows:

```
type-ifname[-number]
```

The connection name is the name of a *connection profile* and should not be confused with the interface name that denotes a device (wlan0, eth0, em1, and so on). Users can however name the connections after interfaces, but they are not the same thing. There can be multiple connection profiles available for a device. This is particularly useful for mobile devices or when switching a network cable back and forth between different devices. Rather than edit the configuration, create different profiles and apply them to the interface as needed. The **id** option also refers to the connection profile name.

### id — An identification string assigned by the user to a connection profile.

The ID can be used in **nmcli connection** commands to identify a connection. The NAME field in the output always denotes the connection ID (name). It refers to the same connection profile name that the **con-name** does.

#### uuid — A unique identification string assigned by the system to a connection profile.

The UUID can be used in **nmcli connection** commands to identify a connection.

# 2.3.2. Connecting to a Network Using nmcli

To list the currently available network connections, issue a command as follows:

| ~]\$ nmcli con show |                                      |                |            |  |  |  |  |
|---------------------|--------------------------------------|----------------|------------|--|--|--|--|
| NAME                | UUID                                 | TYPE           | DEVICE     |  |  |  |  |
| Auto Ethernet       | 9b7f2511-5432-40ae-b091-af2457dfd988 | 802-3-ethern   | et         |  |  |  |  |
| eth0                | 5ec519f9-d25f-4403-9423-1af6b55f431  | 0 802-3-ether  | net eth0   |  |  |  |  |
| MyWiFi              | 91451385-4eb8-4080-8b82-720aab83-28  | dd 802-11-wire | less wlan0 |  |  |  |  |

Note that the NAME field in the output always denotes the connection ID (name). It is not the interface name even though it might look the same. In the example above on the second line **eth0** in the NAME field is the connection ID given by the user to the profile applied to the interface eth0. In the last line the user has assigned the connection ID **MyWiFi** to the interface wlan0.

Device status can also be viewed:

| ~]\$ nmcli dev status |          |            |          |    |                |                     |  |
|-----------------------|----------|------------|----------|----|----------------|---------------------|--|
| DEVICE                | TYPE     | STATE      |          |    |                | CONNECTION          |  |
| ens9                  | ethernet | connected  |          |    |                | Profile 2           |  |
| eth0                  | ethernet | connected  |          |    |                | Wired connection 1  |  |
| bridge0               | bridge   | connecting | (getting | IΡ | configuration) | Bridge connection 1 |  |
| 10                    | loopback | unmanaged  |          |    |                |                     |  |

#### Adding an Ethernet Connection

To add an Ethernet connection with manual **IP** configuration, issue a command as follows:

```
~]$ nmcli con add con-name my-eth1 ifname eth1 type ethernet ip4
192.168.100.100/24 \
gw4 192.168.100.1
```

Optionally, at the same time specify **IPv6** addresses for the device as follows:

```
~]$ nmcli con add con-name my-eth1 ifname eth1 type ethernet ip4
192.168.100.100/24 \
gw4 192.168.100.1 ip6 abbe::cafe gw6 2001:db8::1
```

To add two IPv4 DNS server addresses:

~]\$ nmcli con mod my-eth1 ipv4.dns "8.8.8.8 8.8.4.4"

To add two **IPv6 DNS** server addresses:

~]\$ nmcli con mod my-eth1 ipv6.dns "2001:4860:4860::8888 2001:4860:4860::8844"

To bring up the new connection, issue a command as follows:

~]\$ nmcli -p con up "my-eth1" ifname eth1

To view detailed information about the newly configured connection, issue a command as follows:

~]\$ nmcli -p con show my-eth1

To lock a profile to a specific interface, issue a command as follows:

~]\$ nmcli connection add type ethernet con-name "my-eth1" ifname eth1

To make a profile usable for all compatible Ethernet interfaces, issue a command as follows:

~]\$ nmcli connection add type ethernet con-name "my-eth1" ifname "\*"

Note that you have to use the **ifname** argument even if you do not want to set a specific interface. Use the wildcard character \* to specify that the profile can be used with any compatible device.

To lock a profile to a specific MAC address, issue a command as follows:

~]\$ nmcli connection add type ethernet con-name "*my-eth1*" ifname "\*" mac 00:00:5E:00:53:00

#### Adding a Wi-Fi Connection

To view the available Wi-Fi access points, issue a command as follows:

| ~]\$ nmcli dev wifi list |       |      |         |        |      |             |
|--------------------------|-------|------|---------|--------|------|-------------|
| SSID                     | MODE  | CHAN | RATE    | SIGNAL | BARS | SECURITY    |
| FedoraTest               | Infra | 11   | 54 MB/s | 98     |      | WPA1        |
| Red Hat Guest            | Infra | 6    | 54 MB/s | 97     |      | WPA2        |
| Red Hat                  | Infra | 6    | 54 MB/s | 77     |      | WPA2 802.1X |
| * Red Hat                | Infra | 40   | 54 MB/s | 66     |      | WPA2 802.1X |
| VoIP                     | Infra | 1    | 54 MB/s | 32     |      | WEP         |
| MyCafe                   | Infra | 11   | 54 MB/s | 39     |      | WPA2        |

To create a Wi-Fi connection profile with manual **IP** configuration, but allowing automatic **DNS** address assignment, issue a command as follows:

~]\$ nmcli con add con-name *MyCafe* ifname wlan0 type wifi ssid MyCafe \ p4 192.168.100.101/24 gw4 192.168.100.1

To set a WPA2 password, for example "caffeine", issue commands as follows:

~]\$ nmcli con modify *MyCafe* wifi-sec.key-mgmt wpa-psk ~]\$ nmcli con modify *MyCafe* wifi-sec.psk caffeine

See the *Red Hat Enterprise Linux 7 Security Guide* for information on password security.

To change Wi-Fi state, issue a command in the following format:

```
~]$ nmcli radio wifi [on | off ]
```

#### **Changing a Specific Property**

To check a specific property, for example **mtu**, issue a command as follows:

```
~]$ nmcli connection show id 'MyCafe' | grep mtu
802-11-wireless.mtu: auto
```

To change the property of a setting, issue a command as follows:

~]\$ nmcli connection modify id 'MyCafe' 802-11-wireless.mtu 1350

To verify the change, issue a command as follows:

~]\$ nmcli connection show id '*MyCafe*' | grep mtu 802-11-wireless.mtu: 1350

Note that **NetworkManager** refers to parameters such as **802-3-ethernet** and **802-11-wireless** as the setting, and **mtu** as a property of the setting. See the **nm-settings(5)** man page for more information on properties and their settings.

# 2.4. Using the Command Line Interface (CLI)

# 2.4.1. Configuring a Network Interface Using ifcfg Files

Interface configuration files control the software interfaces for individual network devices. As the system boots, it uses these files to determine what interfaces to bring up and how to configure them. These files are usually named **ifcfg**-*name*, where the suffix *name* refers to the name of the device that the configuration file controls. By convention, the **ifcfg** file's suffix is the same as the string given by the **DEVICE** directive in the configuration file itself.

## **Static Network Settings**

To configure an interface with static network settings using **ifcfg** files, for an interface with the name eth0, create a file with name **ifcfg-eth0** in the **/etc/sysconfig/network-scripts/** directory as follows:

DEVICE=eth0 BOOTPROTO=none ONBOOT=yes NETMASK=255.255.255.0 IPADDR=10.0.1.27 USERCTL=no

Optionally specify the hardware or MAC address using the **HWADDR** directive. Note that this may influence the device naming procedure as explained in <u>Chapter 9</u>, <u>Consistent Network Device Naming</u>. You do not need to specify the broadcast address as this is calculated automatically by **ipcalc**.

#### **Dynamic Network Settings**

To configure an interface with dynamic network settings using **ifcfg** files, for an interface with name em1, create a file with name **ifcfg-em1** in the **/etc/sysconfig/network-scripts/** directory as follows:

DEVICE=em1 BOOTPROTO=dhcp ONBOOT=yes

Optionally specify the hardware or MAC address using the **HWADDR** directive. Note that this may influence the device naming procedure as explained in <u>Chapter 9</u>, <u>Consistent Network Device Naming</u>. You do not need to specify the broadcast address as this is calculated automatically by **ipcalc**.

# 2.4.2. Static Routes and the Default Gateway

Static routes are for traffic that must not, or should not, go through the default gateway. Routing is often handled by devices on the network dedicated to routing (although any device can be configured to perform routing). Therefore it is often not necessary to configure static routes on Red Hat Enterprise Linux servers or clients. Exceptions include traffic that must pass through an encrypted VPN tunnel or traffic that should take a specific route for reasons of cost or security. The default gateway is for any and all traffic which is not destined for the local network and for which no preferred route is specified in the routing table. The default gateway is traditionally a dedicated network router.

#### **Configuring Static Routes Using the Command Line**

If static routes are required, they can be added to the routing table by means of the **ip route add** command and removed using the **ip route del** command. The more frequently used **ip route** commands take the following form:

ip route [ add | del | change | append | replace ] destination-address

See man **ip-route(8)** for more details on the options and formats.

Use the **ip route** command without options to display the **IP** routing table. For example:

```
~]$ ip route
default via 192.168.122.1 dev ens9 proto static metric 1024
192.168.122.0/24 dev ens9 proto kernel scope link src 192.168.122.107
192.168.122.0/24 dev eth0 proto kernel scope link src 192.168.122.126
```

To add a static route to a host address, in other words to a single **IP** address, issue a command as **root**:

ip route add 192.0.2.1 via 10.0.0.1 [dev ifname]

Where *192.0.2.1* is the **IP** address of the host in dotted decimal notation, *10.0.0.1* is the next hop address and *ifname* is the exit interface leading to the next hop.

To add a static route to a network, in other words to an **IP** address representing a range of **IP** addresses, issue the following command as **root**:

ip route add 192.0.2.0/24 via 10.0.0.1 [dev ifname]

where *192.0.2.0* is the **IP** address of the destination network in dotted decimal notation and /24 is the network prefix. The network prefix is the number of enabled bits in the subnet mask. This format of network address slash network prefix length is sometimes referred to as *classless inter-domain routing* (CIDR) notation.

Static route configuration can be stored per-interface in a /etc/sysconfig/networkscripts/route-interface file. For example, static routes for the eth0 interface would be stored in the /etc/sysconfig/network-scripts/route-eth0 file. The route-interface file has two formats: ip command arguments and network/netmask directives. These are described below.

See the **ip-route(8)** man page for more information on the **ip route** command.

## **Configuring The Default Gateway**

The default gateway is determined by the network scripts which parse the **/etc/sysconfig/network** file first and then the network interface **ifcfg** files for interfaces that are "up". The **ifcfg** files are parsed in numerically ascending order, and the last GATEWAY directive to be read is used to compose a default route in the routing table.

The default route can thus be indicated by means of the GATEWAY directive and can be specified either globally or in interface-specific configuration files. Specifying the gateway globally has certain advantages in static networking environments, especially if more than one network interface is present. It can make fault finding simpler if applied consistently.

In dynamic network environments, where mobile hosts are managed by **NetworkManager**, gateway information is likely to be interface specific and is best left to be assigned by **DHCP**. In special cases where it is necessary to influence **NetworkManager**'s selection of the exit interface to be used to reach a gateway, make use of the **DEFROUTE=no** command in the **ifcfg** files for those interfaces which do not lead to the default gateway.

Global default gateway configuration is stored in the **/etc/sysconfig/network** file. This file specifies gateway and host information for all network interfaces.

# 2.4.3. Configuring Static Routes in ifcfg files

Static routes set using **ip** commands at the command prompt will be lost if the system is shutdown or restarted. To configure static routes to be persistent after a system restart, they must be placed in perinterface configuration files in the **/etc/sysconfig/network-scripts/** directory. The file name should be of the format **route-ifname**. There are two types of commands to use in the configuration files; **ip** commands as explained in <u>Section 2.4.3.1</u>, "Static Routes Using the IP Command Arguments Format" and the *Network/Netmask* format as explained in <u>Section 2.4.3.2</u>, "Network/Netmask Directives Format".

# 2.4.3.1. Static Routes Using the IP Command Arguments Format

If required in a per-interface configuration file, for example /etc/sysconfig/networkscripts/route-eth0, define a route to a default gateway on the first line. This is only required if the gateway is not set via DHCP and is not set globally in the /etc/sysconfig/network file:

default via 192.168.1.1 dev interface

where *192.168.1.1* is the **IP** address of the default gateway. The *interface* is the interface that is connected to, or can reach, the default gateway. The **dev** option can be omitted, it is optional. Note that this setting takes precedence over a setting in the **/etc/sysconfig/network** file.

If a route to a remote network is required, a static route can be specified as follows. Each line is parsed as an individual route:

10.10.10.0/24 via 192.168.1.1 [dev interface]

where *10.10.0/24* is the network address and prefix length of the remote or destination network. The address *192.168.1.1* is the **IP** address leading to the remote network. It is preferably the *next hop address* but the address of the exit interface will work. The "next hop" means the remote end of a link, for example a gateway or router. The **dev** option can be used to specify the exit interface but it is not required. Add as many static routes as required.

The following is an example of a **route**-*interface* file using the **ip** command arguments format. The default gateway is **192.168.0.1**, interface eth0 and a leased line or WAN connection is available at **192.168.0.10**. The two static routes are for reaching the **10.10.10.0/24** network and the **172.16.1.10/32** host:

default via 192.168.0.1 dev eth0 10.10.10.0/24 via 192.168.0.10 dev eth0 172.16.1.10/32 via 192.168.0.10 dev eth0

In the above example, packets going to the local **192.168.0.0/24** network will be directed out the interface attached to that network. Packets going to the **10.10.10.0/24** network and **172.16.1.10/32** host will be directed to **192.168.0.10**. Packets to unknown, remote, networks will use the default gateway therefore static routes should only be configured for remote networks or hosts if the default route is not suitable. Remote in this context means any networks or hosts that are not directly attached to the system.

Specifying an exit interface is optional. It can be useful if you want to force traffic out of a specific interface. For example, in the case of a VPN, you can force traffic to a remote network to pass through a tun0 interface even when the interface is in a different subnet to the destination network.

Important

If the default gateway is already assigned by **DHCP** and if the same gateway with the same metric is specified in a configuration file, an error during start-up, or when bringing up an interface, will occur. The follow error message may be shown: "RTNETLINK answers: File exists". This error may be ignored.

## 2.4.3.2. Network/Netmask Directives Format

You can also use the network/netmask directives format for **route**-*interface* files. The following is a template for the network/netmask format, with instructions following afterwards:

ADDRESS0=10.10.10.0 NETMASK0=255.255.255.0 GATEWAY0=192.168.1.1

- > ADDRESS0=10.10.10.0 is the network address of the remote network or host to be reached.
- NETMASK0=255.255.255.0 is the netmask for the network address defined with ADDRESS0=10.10.10.0.
- GATEWAY0=192.168.1.1 is the default gateway, or an IP address that can be used to reach ADDRESS0=10.10.10.0

The following is an example of a **route**-*interface* file using the network/netmask directives format. The default gateway is **192.168.0.1** but a leased line or WAN connection is available at **192.168.0.10**. The two static routes are for reaching the **10.10.0/24** and **172.16.1.0/24** networks:

ADDRESS0=10.10.10.0 NETMASK0=255.255.255.0 GATEWAY0=192.168.0.10 ADDRESS1=172.16.1.10 NETMASK1=255.255.255.0 GATEWAY1=192.168.0.10

Subsequent static routes must be numbered sequentially, and must not skip any values. For example, **ADDRESS0**, **ADDRESS1**, **ADDRESS2**, and so on.

# 2.4.4. Configuring a VPN

IPsec, provided by **Libreswan**, is the preferred method for creating a VPN in Red Hat Enterprise Linux 7. Configuring an IPsec VPN using the command line is documented in the <u>Red Hat Enterprise Linux 7</u>. <u>Security Guide</u>.

# **2.5. Using NetworkManager with the GNOME Graphical User Interface**

In Red Hat Enterprise Linux 7, **NetworkManager** does not have its own graphical user interface (GUI). The network connection icon on the top right of the desktop is provided as part of the GNOME Shell and the **Network** settings configuration tool is provided as part of the new GNOME **control-center** GUI. The old **nm-connection-editor** GUI is still available for certain tasks.

# 2.5.1. Connecting to a Network Using a GUI

There are two ways to access the **Network** settings window of the **control-center** application.

- Press the Super key to enter the Activities Overview, type control network and then press Enter. The Network settings tool appears. Proceed to Section 2.5.2, "Configuring New and Editing Existing Connections"
- Click on the GNOME Shell network connection icon in the top right-hand corner of the screen to open its menu.

When you click on the GNOME Shell network connection icon, you are presented with:

- » a list of categorized networks you are currently connected to (such as Wired and Wi-Fi);
- » a list of all Available Networks that NetworkManager has detected;
- » options for connecting to any configured Virtual Private Networks (VPNs); and,
- » an option for selecting the **Network Settings** menu entry.

If you are connected to a network, this is indicated by the symbolic **ON** button. Clicking anywhere on the level of the button will toggle the state of the button. If you change the button from ON to OFF you will disconnect that network connection.

Click **Network Settings**. The **Network** settings tool appears. Proceed to <u>Section 2.5.2</u>, "Configuring New and Editing Existing Connections"

| Wired            | ON III     |
|------------------|------------|
| Wi-Fi            | ON III     |
| Red Hat          | <b>?</b> ₽ |
| Red Hat Guest    | <u></u> ?₽ |
| YmoZoKL          | ÷ 🔒        |
| EN 223           | (:-        |
|                  |            |
| Network Settings |            |

# Figure 2.2. The GNOME network menu, showing all available and connected-to networks

# 2.5.2. Configuring New and Editing Existing Connections

The **Network** settings window shows the connection status, its type and interface, its **IP** address and routing details, and so on.

|               | Settings           | _ ×                     |
|---------------|--------------------|-------------------------|
| <             | Network            | Aeroplane Mode OFF      |
| 모 Wired       | Wired<br>Connected | ON                      |
| ⊡ Unknown     | -                  | 192.168.100.235         |
| Network proxy | IPv6 Address       | fe80::5054:ff:fea6:a45f |
|               | Hardware Address   | 52:54:00:A6:A4:5F       |
|               | Default Route      | 192.168.100.1           |
|               | DNS                | 192.168.100.1           |
| + -           | Add Profile        | \$                      |

Figure 2.3. Configure Networks Using the Network Settings Window

The **Network** settings window has a menu on the left-hand side showing the available network devices or interfaces. This includes software interfaces such as for VLANs, bridges, bonds, and teams. On the right-hand side the *connection profiles* are shown for the selected network device or interface. A profile is a named collection of settings that can be applied to an interface. Below that is a plus and minus button for adding and deleting new connection profiles, and on the right a gear wheel icon will appear for editing the connection details of the selected network device or VPN connection. To add a new connection, click the plus symbol to open the **Add Network Connection** window and proceed to <u>Section 2.5.2.1</u>, "Configuring a New Connection".

# **Editing an Existing Connection**

Clicking on the gear wheel icon of an existing connection profile in the **Network** settings window opens the **Network** details window, from where you can perform most network configuration tasks such as **IP** addressing, **DNS**, and routing configuration.

|                                                 | Wired                                                                                                    |
|-------------------------------------------------|----------------------------------------------------------------------------------------------------|
| Details<br>Security<br>Identity<br>IPv4<br>IPv6 | IPv4 Address 192.168.100.149<br>IPv6 Address fe80::5054:ff:fe99:ef4c<br>Hardware Address 52:54:00:99:EF:4C<br>Default Route 192.168.100.1 |
| Reset                                           | DNS 192.168.100.1<br>Cancel Apply                                                                                                    |

# Figure 2.4. Configure Networks Using the Network Connection Details Window

# 2.5.2.1. Configuring a New Connection

On the **Network** settings window, clicking on the plus sign below the menu opens the **Add Network Connection** window. This displays a list of connection types that can be added.

Then, to configure:

- » VPN connections, click the VPN entry and proceed to Section 2.5.7, "Establishing a VPN Connection";
- Bond connections, click the Bond entry and proceed to Section 4.6.1, "Establishing a Bond Connection";
- Bridge connections, click the Bridge entry and proceed to Section 6.4.1, "Establishing a Bridge Connection"; or,
- VLAN connections, click the VLAN entry and proceed to Section 7.4.1, "Establishing a VLAN Connection".
- Team connections, click the Team entry and proceed to Section 5.13, "Creating a Network Team Using a GUI"

# 2.5.3. Connecting to a Network Automatically

For any connection type you add or configure, you can choose whether you want **NetworkManager** to try to connect to that network automatically when it is available.

# Procedure 2.1. Configuring NetworkManager to Connect to a Network Automatically When Detected

- 1. Press the **Super** key to enter the Activities Overview, type **control network** and then press **Enter**. The **Network** settings tool appears.
- 2. Select the network interface from the left-hand-side menu.
- 3. Click on the gear wheel icon of a connection profile on the right-hand side menu. If you have only one profile associated with the selected interface the gear wheel icon will be in the lower right-hand-side corner. The **Network** details window appears.
- 4. Select the **Identity** menu entry on the left. The **Network** window changes to the identity view.
- 5. Select **Connect automatically** to cause **NetworkManager** to auto-connect to the connection whenever **NetworkManager** detects that it is available. Unselect the check box if you do not want **NetworkManager** to connect automatically. If the box is unselected, you will have to select that connection manually in the network connection icon's menu to cause it to connect.

# 2.5.4. System-wide and Private Connection Profiles

**NetworkManager** stores all *connection profiles*. A profile is a named collection of settings that can be applied to an interface. **NetworkManager** stores these connection profiles for system-wide use (*system connections*) as well as all *user connection* profiles. Access to the connection profiles is controlled by permissions which are stored by **NetworkManager**. See man **nm**-**settings(5)** for more information on the **connection** settings **permissions** property. The permissions correspond to the **USERS** directive in the **ifcfg** files. If the **USERS** directive is not present, the network profile will be available to all users. As

an example, the following command in an **ifcfg** file will make the connection available only to the users listed:

USERS="joe bob alice"

This can also be set using graphical user interface tools. In **nm-connection-editor** there is the corresponding **All users may connect to this network** checkbox on the **General** tab and in the GNOME **control-center** Network settings Identity window there is the **Make available to other users** checkbox.

**NetworkManager**'s default policy is to allow all users to create and modify system-wide connections. Profiles that should be available at boot time cannot be private because they will not be visible until the user logs in. For example, if user **joe** creates a connection profile **joe-em2** with the **Connect Automatically** checkbox selected but the **Make available to other users** unselected, then the connection will not be available at boot time.

To restrict a connections and networking, there are two options which can be used alone or in combination:

- Unselect the Make available to other users box, which changes the connection to be modifiable and usable only by the user doing the changing.
- » Use the **polkit** framework to restrict permissions of general network operations on a per-user basis.

The combination of these two options provides fine-grained security and control over networking. See man **polkit(8)** for more information on **polkit**.

Note that VPN connections are **always** created as private-per-user, since they are assumed to be more private than a Wi-Fi or Ethernet connection.

# Procedure 2.2. Changing a Connection to Be User-specific Instead of System-Wide, or Vice Versa

Depending on the system's policy, you may need root privileges on the system in order to change whether a connection is user-specific or system-wide.

- 1. Press the **Super** key to enter the Activities Overview, type **control network** and then press **Enter**. The **Network** settings tool appears.
- 2. Select the network interface from the left-hand-side menu.
- 3. Click on the gear wheel icon of a connection profile on the right-hand side menu. If you have only one profile associated with the selected interface the gear wheel icon will be in the lower right-hand-side corner. The **Network** details window appears.
- 4. Select the **Identity** menu entry on the left. The **Network** window changes to the identity view.
- 5. Select the **Make available to other users** check box to cause **NetworkManager** to make the connection a system-wide connection.

Conversely, unselect the **Make available to other users** check box to make the connection user-specific.

# 2.5.5. Configuring a Wired (Ethernet) Connection

To configure a wired network connection, press the **Super** key to enter the Activities Overview, type **control network** and then press **Enter**. The **Network** settings tool appears.

Select the Wired network interface from the left-hand-side menu if it is not already highlighted.

The system creates and configures a single wired *connection profile* called **Wired** by default. A profile is a named collection of settings that can be applied to an interface. More than one profile can be created for an interface and applied as needed. The default profile cannot be deleted but its settings can be changed. You can edit the default **Wired** profile by clicking the gear wheel icon. You can create a new wired connection profile by clicking the **Add Profile** button. Connection profiles associated with a selected interface are shown on the right-hand side menu.

When you add a new connection by clicking the Add **Profile** button, **NetworkManager** creates a new configuration file for that connection and then opens the same dialog that is used for editing an existing connection. The difference between these dialogs is that an existing connection profile has a **Details** and **Reset** menu entry. In effect, you are always editing a connection profile; the difference only lies in whether that connection previously existed or was just created by **NetworkManager** when you clicked **Add Profile**.

## 2.5.5.1. Configuring the Connection Name, Auto-Connect Behavior, and Availability Settings

Many settings in the **Editing** dialog are common to all connection types, see the **Identity** view (or the **General** tab if using **nm-connection-editor**):

- Name Enter a descriptive name for your network connection. This name will be used to list this connection in the menu of the Network window.
- MAC Address Select the MAC address of the interface this profile must be applied too.
- **Cloned Address** If required, enter a different MAC address to use.
- MTU If required, enter a specific maximum transmission unit (MTU) to use. The MTU value represents the size in bytes of the largest packet that the link-layer will transmit. This value defaults to 1500 and does not generally need to be specified or changed.
- Firewall Zone If required, select a different firewall zone to apply. See the <u>Red Hat</u> <u>Enterprise Linux 7 Security Guide</u> for more information on firewall zones.
- Connect Automatically Select this box if you want NetworkManager to auto-connect to this connection when it is available. See <u>Section 2.5.3</u>, "Connecting to a Network Automatically" for more information.
- Make available to other users Select this box to create a connection available to all users on the system. Changing this setting may require root privileges. See <u>Section 2.5.4</u>, "System-wide and Private Connection Profiles" for details.
- Automatically connect to VPN when using this connection Select this box if you want NetworkManager to auto-connect to the selected VPN connection when this connection profile is connected. Select the VPN from the dropdown menu.

# Saving Your New (or Modified) Connection and Making Further Configurations

Once you have finished editing your wired connection, click the **Apply** button and **NetworkManager** will immediately save your customized configuration. Given a correct configuration, you can connect to your new or customized connection by selecting it from the network network connection icon's menu. See Section 2.5.1, "Connecting to a Network Using a GUI" for information on using your new or altered

connection.

You can further configure an existing connection by selecting it in the **Network** window and clicking gear wheel icon to return to the editing dialog.

Then, to configure:

- port-based Network Access Control (PNAC), click the 802.1X Security tab and proceed to Section 2.5.10.1, "Configuring 802.1X Security";
- IPv4 settings for the connection, click the IPv4 Settings tab and proceed to Section 2.5.10.4, "Configuring IPv4 Settings"; or,
- IPv6 settings for the connection, click the IPv6 Settings tab and proceed to Section 2.5.10.5, "Configuring IPv6 Settings".

# 2.5.6. Configuring a Wi-Fi Connection

This section explains how to use **NetworkManager** to configure a Wi-Fi (also known as wireless or 802.11*a/b/g/n*) connection to an Access Point.

To configure a mobile broadband (such as 3G) connection, see <u>Section 2.5.8</u>, "Establishing a Mobile Broadband Connection".

# **Quickly Connecting to an Available Access Point**

The easiest way to connect to an available access point is to click on the network connection icon to activate the network connection icon's menu, locate the *Service Set Identifier* (SSID) of the access point in the list of **Wi-Fi** networks, and click on it. A padlock symbol indicates the access point requires authentication. If the access point is secured, a dialog prompts you for an authentication key or password.

**NetworkManager** tries to auto-detect the type of security used by the access point. If there are multiple possibilities, **NetworkManager** guesses the security type and presents it in the **Wi-Fi security** dropdown menu. For WPA-PSK security (WPA with a passphrase) no choice is necessary. For WPA Enterprise (802.1X) you have to specifically select the security, because that cannot be autodetected. If you are unsure, try connecting to each type in turn. Finally, enter the key or passphrase in the **Password** field. Certain password types, such as a 40-bit WEP or 128-bit WPA key, are invalid unless they are of a requisite length. The **Connect** button will remain inactive until you enter a key of the length required for the selected security type. To learn more about wireless security, see <u>Section 2.5.10.2</u>, "Configuring Wi-Fi <u>Security</u>".

If **NetworkManager** connects to the access point successfully, the network connection icon will change into a graphical indicator of the wireless connection's signal strength.

You can also edit the settings for one of these auto-created access point connections just as if you had added it yourself. The **Wi-Fi** page of the **Network** window has a **History** button. Clicking this reveals a list of all the connections you have ever tried to connect to. See <u>Section 2.5.6.2</u>, "Editing a Connection, or <u>Creating a Completely New One</u>"

# 2.5.6.1. Connecting to a Hidden Wi-Fi Network

All access points have a *Service Set Identifier* (SSID) to identify them. However, an access point may be configured not to broadcast its SSID, in which case it is *hidden*, and will not show up in **NetworkManager**'s list of **Available** networks. You can still connect to a wireless access point that is hiding its SSID as long as you know its SSID, authentication method, and secrets.

To connect to a hidden wireless network, press the **Super** key to enter the Activities Overview, type **control network** and then press **Enter**. The **Network** window appears. Select **Wi-Fi** from the menu and then select **Connect to Hidden Network** to cause a dialog to appear. If you have connected to the hidden network before, use the **Connection** dropdown to select it, and click **Connect**. If you have not, leave the **Connection** dropdown as **New**, enter the SSID of the hidden network, select its **Wi-Fi security** method, enter the correct authentication secrets, and click **Connect**.

For more information on wireless security settings, see Section 2.5.10.2, "Configuring Wi-Fi Security".

# 2.5.6.2. Editing a Connection, or Creating a Completely New One

You can edit an existing connection that you have tried or succeeded in connecting to in the past by opening the **Wi-Fi** page of the **Network** dialog and selecting the gear wheel icon to the right of the Wi-Fi connection name. If the network is not currently in range, click **History** to display past connections. When you click the gear wheel icon the editing connection dialog appears. The **Details** window shows the connection details.

To configure a new connection whose SSID is in range, first attempt to connect to it by opening the **Network** window, selecting the **Wi-Fi** menu entry, and clicking the connection name (by default, the same as the SSID). If the SSID is not in range, see <u>Section 2.5.6.1</u>, "Connecting to a Hidden Wi-Fi Network". If the SSID is in range, the procedure is as follows:

- 1. Press the **Super** key to enter the Activities Overview, type **control network** and then press **Enter**. The **Network** settings tool appears.
- 2. Select the Wi-Fi interface from the left-hand-side menu entry.
- 3. Click the Wi-Fi connection profile on the right-hand side menu you want to connect to. A padlock symbol indicates a key or password is required.
- 4. If requested, enter the authentication details.

# Configuring the SSID, Auto-Connect Behavior, and Availability Settings

To edit a Wi-Fi connection's settings, select **Wi-Fi** in the **Network** page and then select the gear wheel icon to the right of the Wi-Fi connection name. Select **Identity**. The following settings are available:

# SSID

The Service Set Identifier (SSID) of the access point (AP).

## BSSID

The *Basic Service Set Identifier* (BSSID) is the MAC address, also known as a *hardware address*, of the specific wireless access point you are connecting to when in **Infrastructure** mode. This field is blank by default, and you are able to connect to a wireless access point by **SSID** without having to specify its **BSSID**. If the BSSID is specified, it will force the system to associate to a specific access point only.

For ad-hoc networks, the **BSSID** is generated randomly by the **mac80211** subsystem when the ad-hoc network is created. It is not displayed by **NetworkManager** 

# MAC address

Select the MAC address, also known as a hardware address, of the Wi-Fi interface to use.

A single system could have one or more wireless network adapters connected to it. The MAC

**address** field therefore allows you to associate a specific wireless adapter with a specific connection (or connections).

## **Cloned Address**

A cloned MAC address to use in place of the real hardware address. Leave blank unless required.

The following settings are common to all connection profiles:

- Connect automatically Select this box if you want NetworkManager to auto-connect to this connection when it is available. See <u>Section 2.5.3</u>, "Connecting to a Network Automatically" for more information.
- Make available to other users Select this box to create a connection available to all users on the system. Changing this setting may require root privileges. See <u>Section 2.5.4</u>, "System-wide and Private Connection Profiles" for details.

# Saving Your New (or Modified) Connection and Making Further Configurations

Once you have finished editing the wireless connection, click the **Apply** button and **NetworkManager** will immediately save your customized configuration. Given a correct configuration, you can successfully connect to your the modified connection by selecting it from the network connection icon's menu. See Section 2.5.1, "Connecting to a Network Using a GUI" for details on selecting and connecting to a network.

You can further configure an existing connection by selecting it in the **Network** window and clicking the gear wheel icon to reveal the connection details.

Then, to configure:

- security authentication for the wireless connection, click Security and proceed to Section 2.5.10.2, "Configuring Wi-Fi Security";
- IPv4 settings for the connection, click IPv4 and proceed to Section 2.5.10.4, "Configuring IPv4 Settings"; or,
- IPv6 settings for the connection, click IPv6 and proceed to <u>Section 2.5.10.5</u>, "Configuring IPv6 Settings".

# 2.5.7. Establishing a VPN Connection

IPsec, provided by **Libreswan**, is the preferred method for creating a VPN in Red Hat Enterprise Linux 7. The GNOME graphical user interface tool described below requires the *NetworkManager-libreswan-gnome* package. If required, to ensure this package is installed issue the following command as **root**:

#### ~]# yum install NetworkManager-libreswan-gnome

See <u>Red Hat Enterprise Linux 7 System Administrator's Guide</u> for more information on how to install new packages in Red Hat Enterprise Linux 7.

Establishing a Virtual Private Network (VPN) enables communication between your Local Area Network (LAN), and another, remote LAN. This is done by setting up a tunnel across an intermediate network such as the Internet. The VPN tunnel that is set up typically uses authentication and encryption. After successfully establishing a VPN connection using a secure tunnel, a VPN router or gateway performs the following actions upon the packets you transmit:

1. it adds an Authentication Header for routing and authentication purposes;

- 2. it encrypts the packet data; and,
- 3. it encloses the data in packets according to the Encapsulating Security Payload (ESP) protocol, which constitutes the decryption and handling instructions.

The receiving VPN router strips the header information, decrypts the data, and routes it to its intended destination (either a workstation or other node on a network). Using a network-to-network connection, the receiving node on the local network receives the packets already decrypted and ready for processing. The encryption and decryption process in a network-to-network VPN connection is therefore transparent to clients.

Because they employ several layers of authentication and encryption, VPNs are a secure and effective means of connecting multiple remote nodes to act as a unified intranet.

## Procedure 2.3. Adding a New VPN Connection

You can configure a new VPN connection by opening the **Network** window and selecting the plus symbol below the menu.

- 1. Press the **Super** key to enter the Activities Overview, type **control network** and then press **Enter**. The **Network** settings tool appears.
- 2. Select the plus symbol below the menu. The Add Network Connection window appears.
- 3. Select the **VPN** menu entry. The view now changes to offer configuring a VPN manually, or importing a VPN configuration file.

The appropriate **NetworkManager** VPN plug-in for the VPN type you want to configure must be installed. See Section 2.5.7, "Establishing a VPN Connection".

- 4. Click the Add button to open the Choose a VPN Connection Type assistant.
- 5. Select the VPN protocol for the gateway you are connecting to from the menu. The VPN protocols available for selection in the menu correspond to the **NetworkManager** VPN plug-ins installed. See Section 2.5.7, "Establishing a VPN Connection".
- 6. The **Add Network Connection** window changes to present the settings customized for the type of VPN connection you selected in the previous step.

#### Procedure 2.4. Editing an Existing VPN Connection

You can configure an existing VPN connection by opening the **Network** window and selecting the name of the connection from the list. Then click the **Edit** button.

- 1. Press the **Super** key to enter the Activities Overview, type **control network** and then press **Enter**. The **Network** settings tool appears.
- 2. Select the **VPN** connection you wish to edit from the left hand menu.
- 3. Click the **Configure** button.

#### Configuring the Connection Name, Auto-Connect Behavior, and Availability Settings

Five settings in the **Editing** dialog are common to all connection types, see the **General** tab:

- Connection name Enter a descriptive name for your network connection. This name will be used to list this connection in the menu of the Network window.
- Automatically connect to this network when it is available Select this box if you want NetworkManager to auto-connect to this connection when it is available. See <u>Section 2.5.3</u>, "Connecting to a Network Automatically" for more information.
- All users may connect to this network Select this box to create a connection available to all users on the system. Changing this setting may require root privileges. See <u>Section 2.5.4</u>, "Systemwide and Private Connection Profiles" for details.
- Automatically connect to VPN when using this connection Select this box if you want NetworkManager to auto-connect to a VPN connection when it is available. Select the VPN from the dropdown menu.
- Firewall Zone Select the Firewall Zone from the dropdown menu. See the <u>Red Hat</u> <u>Enterprise Linux 7 Security Guide</u> for more information on Firewall Zones.

## **Configuring the VPN Tab**

#### Gateway

The name or IP address of the remote VPN gateway.

#### Group name

The name of a VPN group configured on the remote gateway.

#### User password

If required, enter the password used to authenticate with the VPN.

#### Group password

If required, enter the password used to authenticate with the VPN.

#### User name

If required, enter the user name used to authenticate with the VPN.

#### Phase1 Algorithms

If required, enter the algorithms to be used to authenticate and set up an encrypted channel.

#### Phase2 Algorithms

If required, enter the algorithms to be used for the IPsec negotiations.

#### Domain

If required, enter the Domain Name.

# Saving Your New (or Modified) Connection and Making Further Configurations

Once you have finished editing your new VPN connection, click the **Save** button and **NetworkManager** will immediately save your customized configuration. Given a correct configuration, you can connect to your new or customized connection by selecting it from the network connection icon's menu. See <u>Section 2.5.1</u>, <u>"Connecting to a Network Using a GUI"</u> for information on using your new or altered connection.

You can further configure an existing connection by selecting it in the **Network** window and clicking **Configure** to return to the **Editing** dialog.

Then, to configure:

IPv4 settings for the connection, click the IPv4 Settings tab and proceed to Section 2.5.10.4, "Configuring IPv4 Settings".

## 2.5.8. Establishing a Mobile Broadband Connection

You can use **NetworkManager**'s mobile broadband connection abilities to connect to the following *2G* and *3G* services:

- 2G GPRS (General Packet Radio Service), EDGE (Enhanced Data Rates for GSM Evolution), or CDMA (Code Division Multiple Access).
- 3G UMTS (Universal Mobile Telecommunications System), HSPA (High Speed Packet Access), or EVDO (EVolution Data-Only).

Your computer must have a mobile broadband device (modem), which the system has discovered and recognized, in order to create the connection. Such a device may be built into your computer (as is the case on many notebooks and netbooks), or may be provided separately as internal or external hardware. Examples include PC card, USB Modem or Dongle, mobile or cellular telephone capable of acting as a modem.

#### Procedure 2.5. Adding a New Mobile Broadband Connection

You can configure a mobile broadband connection by opening the **Network Connections** tool and selecting the **Mobile Broadband** tab.

- 1. Press the **Super** key to enter the Activities Overview, type **nm**-connection-editor and then press **Enter**. The **Network Connections** tool appears.
- 2. Click the Add button. The Choose a Connection Type menu opens.
- 3. Select the Mobile Broadband menu entry.
- 4. Click **Create** to open the **Set up a Mobile Broadband Connection** assistant.
- 5. Under **Create a connection for this mobile broadband device**, choose the 2G- or 3G-capable device you want to use with the connection. If the dropdown menu is inactive, this indicates that the system was unable to detect a device capable of mobile broadband. In this case, click **Cancel**, ensure that you do have a mobile broadband-capable device attached and recognized by the computer and then retry this procedure. Click the **Continue** button.
- 6. Select the country where your service provider is located from the list and click the **Continue** button.
- 7. Select your provider from the list or enter it manually. Click the **Continue** button.
- 8. Select your payment plan from the dropdown menu and confirm the *Access Point Name* (APN) is correct. Click the **Continue** button.
- 9. Review and confirm the settings and then click the **Apply** button.

10. Edit the mobile broadband-specific settings by referring to <u>Section 2.5.8.1</u>, "Configuring the Mobile Broadband Tab".

#### Procedure 2.6. Editing an Existing Mobile Broadband Connection

Follow these steps to edit an existing mobile broadband connection.

- 1. Press the **Super** key to enter the Activities Overview, type **nm-connection-editor** and then press **Enter**. The **Network Connections** tool appears.
- 2. Select the Mobile Broadband tab.
- 3. Select the connection you wish to edit and click the **Edit** button.
- 4. Configure the connection name, auto-connect behavior, and availability settings.

Five settings in the **Editing** dialog are common to all connection types, see the **General** tab:

- Connection name Enter a descriptive name for your network connection. This name will be used to list this connection in the menu of the Network window.
- Automatically connect to this network when it is available Select this box if you want NetworkManager to auto-connect to this connection when it is available. See Section 2.5.3, "Connecting to a Network Automatically" for more information.
- All users may connect to this network Select this box to create a connection available to all users on the system. Changing this setting may require root privileges. See Section 2.5.4, "System-wide and Private Connection Profiles" for details.
- Automatically connect to VPN when using this connection Select this box if you want NetworkManager to auto-connect to a VPN connection when it is available. Select the VPN from the dropdown menu.
- Firewall Zone Select the Firewall Zone from the dropdown menu. See the <u>Red Hat</u> Enterprise Linux 7 Security Guide for more information on Firewall Zones.
- 5. Edit the mobile broadband-specific settings by referring to <u>Section 2.5.8.1</u>, "Configuring the Mobile <u>Broadband Tab"</u>.

#### Saving Your New (or Modified) Connection and Making Further Configurations

Once you have finished editing your mobile broadband connection, click the **Apply** button and **NetworkManager** will immediately save your customized configuration. Given a correct configuration, you can connect to your new or customized connection by selecting it from the network connection icon's menu. See <u>Section 2.5.1</u>, "Connecting to a Network Using a GUI" for information on using your new or altered connection.

You can further configure an existing connection by selecting it in the **Network Connections** window and clicking **Edit** to return to the **Editing** dialog.

Then, to configure:

Point-to-point settings for the connection, click the PPP Settings tab and proceed to Section 2.5.10.3, "Configuring PPP (Point-to-Point) Settings";

- IPv4 settings for the connection, click the IPv4 Settings tab and proceed to Section 2.5.10.4, "Configuring IPv4 Settings"; or,
- IPv6 settings for the connection, click the IPv6 Settings tab and proceed to Section 2.5.10.5, "Configuring IPv6 Settings".

#### 2.5.8.1. Configuring the Mobile Broadband Tab

If you have already added a new mobile broadband connection using the assistant (see <u>Procedure 2.5</u>, <u>"Adding a New Mobile Broadband Connection"</u> for instructions), you can edit the **Mobile Broadband** tab to disable roaming if home network is not available, assign a network ID, or instruct **NetworkManager** to prefer a certain technology (such as 3G or 2G) when using the connection.

#### Number

The number that is dialed to establish a PPP connection with the GSM-based mobile broadband network. This field may be automatically populated during the initial installation of the broadband device. You can usually leave this field blank and enter the **APN** instead.

#### Username

Enter the user name used to authenticate with the network. Some providers do not provide a user name, or accept any user name when connecting to the network.

#### Password

Enter the password used to authenticate with the network. Some providers do not provide a password, or accept any password.

#### APN

Enter the *Access Point Name* (APN) used to establish a connection with the GSM-based network. Entering the correct APN for a connection is important because it often determines:

- » how the user is billed for their network usage; and/or
- » whether the user has access to the Internet, an intranet, or a subnetwork.

#### Network ID

Entering a **Network ID** causes **NetworkManager** to force the device to register only to a specific network. This can be used to ensure the connection does not roam when it is not possible to control roaming directly.

#### Туре

Any — The default value of Any leaves the modem to select the fastest network.

**3G** (UMTS/HSPA) — Force the connection to use only 3G network technologies.

2G (GPRS/EDGE) — Force the connection to use only 2G network technologies.

**Prefer 3G (UMTS/HSPA)** — First attempt to connect using a 3G technology such as HSPA or UMTS, and fall back to GPRS or EDGE only upon failure.

**Prefer 2G (GPRS/EDGE)** — First attempt to connect using a 2G technology such as GPRS or EDGE, and fall back to HSPA or UMTS only upon failure.

#### Allow roaming if home network is not available

Uncheck this box if you want **NetworkManager** to terminate the connection rather than transition from the home network to a roaming one, thereby avoiding possible roaming charges. If the box is checked, **NetworkManager** will attempt to maintain a good connection by transitioning from the home network to a roaming one, and vice versa.

#### PIN

If your device's *SIM* (*Subscriber Identity Module*) is locked with a *PIN* (*Personal Identification Number*), enter the PIN so that **NetworkManager** can unlock the device. **NetworkManager** must unlock the SIM if a PIN is required in order to use the device for any purpose.

CDMA and EVDO have fewer options. They do not have the **APN**, **Network ID**, or **Type** options.

#### 2.5.9. Establishing a DSL Connection

This section is intended for those installations which have a DSL card fitted within a host rather than the external combined DSL modem router combinations typical of private consumer or SOHO installations.

#### Procedure 2.7. Adding a New DSL Connection

You can configure a new DSL connection by opening the **Network Connections** window, clicking the **Add** button and selecting **DSL** from the **Hardware** section of the new connection list.

- 1. Press the **Super** key to enter the Activities Overview, type **nm**-connection-editor and then press **Enter**. The **Network Connections** tool appears.
- 2. Click the Add button.
- 3. The Choose a Connection Type list appears.
- 4. Select **DSL** and press the **Create** button.
- 5. The Editing DSL Connection 1 window appears.

#### Procedure 2.8. Editing an Existing DSL Connection

You can configure an existing DSL connection by opening the **Network Connections** window and selecting the name of the connection from the list. Then click the **Edit** button.

- 1. Press the **Super** key to enter the Activities Overview, type **nm-connection-editor** and then press **Enter**. The **Network Connections** tool appears.
- 2. Select the connection you wish to edit and click the **Edit** button.

#### Configuring the Connection Name, Auto-Connect Behavior, and Availability Settings

Five settings in the **Editing** dialog are common to all connection types, see the **General** tab:

Connection name — Enter a descriptive name for your network connection. This name will be used to list this connection in the menu of the Network window.

- Automatically connect to this network when it is available Select this box if you want NetworkManager to auto-connect to this connection when it is available. See <u>Section 2.5.3</u>, "Connecting to a Network Automatically" for more information.
- All users may connect to this network Select this box to create a connection available to all users on the system. Changing this setting may require root privileges. See <u>Section 2.5.4</u>, "Systemwide and Private Connection Profiles" for details.
- Automatically connect to VPN when using this connection Select this box if you want NetworkManager to auto-connect to a VPN connection when it is available. Select the VPN from the dropdown menu.
- Firewall Zone Select the Firewall Zone from the dropdown menu. See the <u>Red Hat</u> <u>Enterprise Linux 7 Security Guide</u> for more information on Firewall Zones.

#### Configuring the DSL Tab

#### Username

Enter the user name used to authenticate with the service provider.

#### Service

Leave blank unless otherwise directed by your service provider.

#### Password

Enter the password supplied by the service provider.

#### Saving Your New (or Modified) Connection and Making Further Configurations

Once you have finished editing your DSL connection, click the **Apply** button and **NetworkManager** will immediately save your customized configuration. Given a correct configuration, you can connect to your new or customized connection by selecting it from the network connection icon's menu. See <u>Section 2.5.1</u>, "Connecting to a Network Using a GUI" for information on using your new or altered connection.

You can further configure an existing connection by selecting it in the **Network Connections** window and clicking **Edit** to return to the **Editing** dialog.

Then, to configure:

- The MAC address and MTU settings, click the Wired tab and proceed to Section 2.5.5.1, "Configuring the Connection Name, Auto-Connect Behavior, and Availability Settings";
- Point-to-point settings for the connection, click the PPP Settings tab and proceed to Section 2.5.10.3, "Configuring PPP (Point-to-Point) Settings";
- IPv4 settings for the connection, click the IPv4 Settings tab and proceed to Section 2.5.10.4, "Configuring IPv4 Settings".

## 2.5.10. Configuring Connection Settings

#### 2.5.10.1. Configuring 802.1X Security

802.1X security is the name of the IEEE standard for *port-based Network Access Control* (PNAC). It is also called *WPA Enterprise*. Simply put, 802.1X security is a way of controlling access to a *logical network* from a physical one. All clients who want to join the logical network must authenticate with the server (a router, for example) using the correct 802.1X authentication method.

802.1X security is most often associated with securing wireless networks (WLANs), but can also be used to prevent intruders with physical access to the network (LAN) from gaining entry. In the past, **DHCP** servers were configured not to lease **IP** addresses to unauthorized users, but for various reasons this practice is both impractical and insecure, and thus is no longer recommended. Instead, 802.1X security is used to ensure a logically-secure network through port-based authentication.

802.1X provides a framework for WLAN and LAN access control and serves as an envelope for carrying one of the Extensible Authentication Protocol (EAP) types. An EAP type is a protocol that defines how security is achieved on the network.

You can configure 802.1X security for a wired or wireless connection type by opening the **Network** window (see <u>Section 2.5.1, "Connecting to a Network Using a GUI</u>") and following the applicable procedure below. Press the **Super** key to enter the Activities Overview, type **control network** and then press **Enter**. The **Network** settings tool appears. Proceed to <u>Procedure 2.9, "For a Wired Connection"</u> or Procedure 2.10, "For a Wireless Connection":

#### Procedure 2.9. For a Wired Connection

- 1. Select a **Wired** network interface from the left-hand-side menu.
- 2. Either click on **Add Profile** to add a new network connection profile for which you want to configure 802.1X security, or select an existing connection profile and click the gear wheel icon.
- 3. Then select **Security** and set the symbolic power button to **ON** to enable settings configuration.
- 4. Proceed to Section 2.5.10.1.1, "Configuring TLS (Transport Layer Security) Settings"

#### Procedure 2.10. For a Wireless Connection

- 1. Select a **Wireless** network interface from the left-hand-side menu. If necessary, set the symbolic power button to **ON** and check that your hardware switch is on.
- 2. Either select the connection name of a new connection, or click the gear wheel icon of an existing connection profile, for which you want to configure 802.1X security. In the case of a new connection, complete any authentication steps to complete the connection and then click the gear wheel icon.
- 3. Select Security.
- 4. From the dropdown menu select one of the following security methods: LEAP, Dynamic WEP (802.1X), or WPA & WPA2 Enterprise.
- Refer to <u>Section 2.5.10.1.1</u>, "Configuring TLS (Transport Layer Security) <u>Settings</u>" for descriptions of which *extensible authentication protocol* (EAP) types correspond to your selection in the **Security** dropdown menu.

#### 2.5.10.1.1. Configuring TLS (Transport Layer Security) Settings

With Transport Layer Security, the client and server mutually authenticate using the TLS protocol. The server demonstrates that it holds a digital certificate, the client proves its own identity using its client-side certificate, and key information is exchanged. Once authentication is complete, the TLS tunnel is no longer used. Instead, the client and server use the exchanged keys to encrypt data using AES, TKIP or WEP.

The fact that certificates must be distributed to all clients who want to authenticate means that the EAP-TLS authentication method is very strong, but also more complicated to set up. Using TLS security requires the overhead of a public key infrastructure (PKI) to manage certificates. The benefit of using TLS security is that a compromised password does not allow access to the (W)LAN: an intruder must also have access to the authenticating client's private key.

**NetworkManager** does not determine the version of TLS supported. **NetworkManager** gathers the parameters entered by the user and passes them to the daemon, **wpa\_supplicant**, that handles the procedure. It in turn uses OpenSSL to establish the TLS tunnel. OpenSSL itself negotiates the SSL/TLS protocol version. It uses the highest version both ends support.

#### Selecting an Authentication Method

Select from one of following authentication methods:

- » Select TLS for Transport Layer Security and proceed to Section 2.5.10.1.2, "Configuring TLS Settings";
- Select FAST for Flexible Authentication via Secure Tunneling and proceed to Section 2.5.10.1.4, "Configuring Tunneled TLS Settings";
- Select Tunneled TLS for Tunneled Transport Layer Security, otherwise known as TTLS, or EAP-TTLS and proceed to Section 2.5.10.1.4, "Configuring Tunneled TLS Settings";
- Select Protected EAP (PEAP) for Protected Extensible Authentication Protocol and proceed to Section 2.5.10.1.5, "Configuring Protected EAP (PEAP) Settings".

#### 2.5.10.1.2. Configuring TLS Settings

#### Identity

Provide the identity of this server.

#### User certificate

Click to browse for, and select, a personal X.509 certificate file encoded with *Distinguished Encoding Rules* (DER) or *Privacy Enhanced Mail* (PEM).

#### **CA** certificate

Click to browse for, and select, an X.509 *certificate authority* certificate file encoded with *Distinguished Encoding Rules* (DER) or *Privacy Enhanced Mail* (PEM).

#### Private key

Click to browse for, and select, a *private key* file encoded with *Distinguished Encoding Rules* (DER), *Privacy Enhanced Mail* (PEM), or the *Personal Information Exchange Syntax Standard* (PKCS #12).

#### Private key password

Enter the password for the private key in the **Private key** field. Select **Show password** to make the password visible as you type it.

#### 2.5.10.1.3. Configuring FAST Settings

#### Anonymous Identity

Provide the identity of this server.

#### PAC provisioning

Select the checkbox to enable and then select from Anonymous, Authenticated, and Both.

#### PAC file

Click to browse for, and select, a protected access credential (PAC) file.

#### Inner authentication

GTC — Generic Token Card.

**MSCHAPv2** — Microsoft Challenge Handshake Authentication Protocol version 2.

#### Username

Enter the user name to be used in the authentication process.

#### Password

Enter the password to be used in the authentication process.

#### 2.5.10.1.4. Configuring Tunneled TLS Settings

#### Anonymous identity

This value is used as the unencrypted identity.

#### **CA** certificate

Click to browse for, and select, a Certificate Authority's certificate.

#### Inner authentication

**PAP** — Password Authentication Protocol.

**MSCHAP** — Challenge Handshake Authentication Protocol.

MSCHAPv2 — Microsoft Challenge Handshake Authentication Protocol version 2.

CHAP — Challenge Handshake Authentication Protocol.

#### Username

Enter the user name to be used in the authentication process.

#### Password

Enter the password to be used in the authentication process.

#### 2.5.10.1.5. Configuring Protected EAP (PEAP) Settings Anonymous Identity

This value is used as the unencrypted identity.

#### **CA** certificate

Click to browse for, and select, a Certificate Authority's certificate.

#### **PEAP** version

The version of Protected EAP to use. Automatic, 0 or 1.

#### Inner authentication

**MSCHAPv2** — Microsoft Challenge Handshake Authentication Protocol version 2.

**MD5** — Message Digest 5, a cryptographic hash function.

**GTC** — Generic Token Card.

#### Username

Enter the user name to be used in the authentication process.

#### Password

Enter the password to be used in the authentication process.

#### 2.5.10.2. Configuring Wi-Fi Security

#### Security

**None** — Do not encrypt the Wi-Fi connection.

**WEP 40/128-bit Key** — Wired Equivalent Privacy (WEP), from the IEEE 802.11 standard. Uses a single pre-shared key (PSK).

WEP 128-bit Passphrase — An MD5 hash of the passphrase will be used to derive a WEP key.

**LEAP** — Lightweight Extensible Authentication Protocol, from Cisco Systems.

**Dynamic WEP (802.1X)** — WEP keys are changed dynamically. Use with <u>Section 2.5.10.1.1</u>, "Configuring TLS (Transport Layer Security) Settings"

**WPA & WPA2 Personal** — Wi-Fi Protected Access (WPA), from the draft IEEE 802.11i standard. A replacement for WEP. Wi-Fi Protected Access II (WPA2), from the 802.11i-2004 standard. Personal mode uses a pre-shared key (WPA-PSK).

WPA & WPA2 Enterprise — WPA for use with a RADIUS authentication server to provide IEEE 802.1X network access control. Use with <u>Section 2.5.10.1.1</u>, "Configuring TLS (Transport Layer Security) Settings"

#### Password

Enter the password to be used in the authentication process.

#### 2.5.10.3. Configuring PPP (Point-to-Point) Settings

#### **Configure Methods**

#### Use point-to-point encryption (MPPE)

Microsoft Point-To-Point Encryption protocol (RFC 3078).

#### Allow BSD data compression

PPP BSD Compression Protocol (*RFC 1977*).

#### Allow Deflate data compression

PPP Deflate Protocol (RFC 1979).

#### Use TCP header compression

Compressing TCP/IP Headers for Low-Speed Serial Links (RFC 1144).

#### Send PPP echo packets

LCP Echo-Request and Echo-Reply Codes for loopback tests (RFC 1661).

#### 2.5.10.4. Configuring IPv4 Settings

The **IPv4 Settings** tab allows you to configure the method by which you connect to the Internet and enter **IP** address, route, and **DNS** information as required. The **IPv4 Settings** tab is available when you create and modify one of the following connection types: wired, wireless, mobile broadband, VPN or DSL. If you need to configure **IPv6** addresses, see <u>Section 2.5.10.5</u>, "Configuring IPv6 Settings". If you need to configure static routes, which can be done by clicking on the **Routes** button, see <u>Section 2.5.10.6</u>, "Configuring Routes".

If you are using **DHCP** to obtain a dynamic **IP** address from a **DHCP** server, you can simply set **Method** to **Automatic (DHCP)**.

#### Setting the Method

#### Available IPv4 Methods by Connection Type

When you click the **Method** dropdown menu, depending on the type of connection you are configuring, you are able to select one of the following **IPv4** connection methods. All of the methods are listed here according to which connection type, or types, they are associated with:

#### Method

Automatic (DHCP) — Choose this option if the network you are connecting to uses a DHCP server to assign IP addresses. You do not need to fill in the DHCP client ID field.

Automatic (DHCP) addresses only — Choose this option if the network you are connecting to uses a DHCP server to assign IP addresses but you want to assign DNS servers manually.

**Link-Local Only** — Choose this option if the network you are connecting to does not have a **DHCP** server and you do not want to assign **IP** addresses manually. Random addresses will be assigned as per *RFC 3927* with prefix **169.254/16**.

Shared to other computers — Choose this option if the interface you are configuring is for sharing an Internet or WAN connection. The interface is assigned an address in the 10.42.x.1/24 range, a DHCP server and DNS server are started, and the interface is connected to the default network connection on the system with *network address translation* (NAT).

**Disabled**—**IPv4** is disabled for this connection.

#### Wired, Wireless and DSL Connection Methods

Manual — Choose this option if you want to assign **IP** addresses manually.

#### **Mobile Broadband Connection Methods**

Automatic (PPP) — Choose this option if the network you are connecting to assigns your IP address and DNS servers automatically.

Automatic (PPP) addresses only — Choose this option if the network you are connecting to assigns your **IP** address automatically, but you wish to manually specify **DNS** servers.

#### **VPN Connection Methods**

Automatic (VPN) — Choose this option if the network you are connecting to assigns your **IP** address and **DNS** servers automatically.

Automatic (VPN) addresses only — Choose this option if the network you are connecting to assigns your **IP** address automatically, but you wish to manually specify **DNS** servers.

#### **DSL** Connection Methods

**Automatic (PPPoE)** — Choose this option if the network you are connecting to assigns your **IP** address and **DNS** servers automatically.

Automatic (PPPoE) addresses only — Choose this option if the network you are connecting to assigns your **IP** address automatically, but you wish to manually specify **DNS** servers.

For information on configuring static routes for the network connection, go to <u>Section 2.5.10.6</u>, "Configuring Routes".

## 2.5.10.5. Configuring IPv6 Settings

#### Method

**Ignore** — Choose this option if you want to ignore **IPv6** settings for this connection.

**Automatic** — Choose this option to use *SLAAC* to create an automatic, stateless configuration based on the hardware address and *router advertisements* (RA).

Automatic, addresses only — Choose this option if the network you are connecting to uses *router advertisements* (RA) to create an automatic, stateless configuration, but you want to assign **DNS** servers manually.

Automatic, DHCP only — Choose this option to not use RA, but request information from DHCPv6 directly to create a stateful configuration.

Manual — Choose this option if you want to assign **IP** addresses manually.

Link-Local Only — Choose this option if the network you are connecting to does not have a **DHCP** server and you do not want to assign **IP** addresses manually. Random addresses will be assigned as per *RFC* 4862 with prefix **FE80::0**.

#### Addresses

DNS servers — Enter a comma separated list of DNS servers.

Search domains — Enter a comma separated list of domain controllers.

For information on configuring static routes for the network connection, go to <u>Section 2.5.10.6</u>, "Configuring Routes".

#### 2.5.10.6. Configuring Routes

A host's routing table will be automatically populated with routes to directly connected networks. The routes are learned by examining the network interfaces when they are "up". This section describes entering static routes to networks or hosts which can be reached by traversing an intermediate network or connection, such as a VPN tunnel or leased line. In order to reach a remote network or host, the system is

given the address of a gateway to which traffic should be sent.

When a host's interface is configured by **DHCP**, an address of a gateway that leads to an upstream network or the Internet is usually assigned. This gateway is usually referred to as the default gateway as it is the gateway to use if no better route is known to the system (and present in the routing table). Network administrators often use the first or last host **IP** address in the network as the gateway address; for example, **192.168.10.1** or **192.168.10.254**. Not to be confused by the address which represents the network itself; in this example, **192.168.10.0**, or the subnet's broadcast address; in this example **192.168.10.255**.

#### **Configuring Static Routes**

To set a static route, open the **IPv4** or **IPv6** settings window for the connection you want to configure. See Section 2.5.1, "Connecting to a Network Using a GUI" for instructions on how to do that.

#### Routes

Address — Enter the IP address of a remote network, sub-net, or host.

**Netmask** — The netmask or prefix length of the **IP** address entered above.

**Gateway** — The **IP** address of the gateway leading to the remote network, sub-net, or host entered above.

**Metric** — A network cost, that is to say a preference value to give to this route. Lower values will be preferred over higher values.

#### Automatic

When Automatic is **ON**, routes from **RA** or **DHCP** are used, but you can also add additional static routes. When **OFF**, only static routes you define are used.

#### Use this connection only for resources on its network

Select this check box to prevent the connection from becoming the default route. Typical examples are where a connection is a VPN tunnel or a leased line to a head office and you do not want any Internet bound traffic to pass over the connection. Selecting this option means that only traffic specifically destined for routes learned automatically over the connection or entered here manually will be routed over the connection.

## 2.6. Additional Resources

The following sources of information provide additional resources relevant to this chapter.

#### 2.6.1. Installed Documentation

- ip(8) man page Describes the ip utility's command syntax.
- nmcli(1) man page Describes NetworkManager's command-line tool.
- nmcli-examples(5) man page Gives examples of nmcli commands.
- nm-settings(5) man page Describes NetworkManager properties and their settings.

#### 2.6.2. Online Documentation

#### Red Hat Enterprise Linux 7 Security Guide

Describes IPsec based VPN and its configuration. Describes the use of authenticated **DNS** quires using DNSSEC.

#### RFC 1518 — Classless Inter-Domain Routing (CIDR)

Describes the CIDR Address Assignment and Aggregation Strategy, including variable-length subnetting.

#### **RFC 1918** — Address Allocation for Private Internets

Describes the range of **IPv4** addresses reserved for private use.

#### RFC 3330 — Special-Use IPv4 Addresses

Describes the global and other specialized **IPv4** address blocks that have been assigned by the Internet Assigned Numbers Authority (IANA).

# **Chapter 3. Configure Host Names**

# 3.1. Understanding Host Names

There are three classes of **hostname**: static, pretty, and transient.

The "static" host name is the traditional **hostname**, which can be chosen by the user, and is stored in the **/etc/hostname** file. The "transient" **hostname** is a dynamic host name maintained by the kernel. It is initialized to the static host name by default, whose value defaults to "localhost". It can be changed by **DHCP** or **mDNS** at runtime. The "pretty" **hostname** is a free-form UTF8 host name for presentation to the user.

# Note

A host name can be a free-form string up to 64 characters in length. However, Red Hat recommends that both static and transient names match the *fully-qualified domain name* (FQDN) used for the machine in **DNS**, such as **host.example.com**. It is also recommended that the static and transient names consists only of 7 bit ASCII lower-case characters, no spaces or dots, and limits itself to the format allowed for **DNS** domain name labels, even though this is not a strict requirement. Older specifications do not permit the underscore, and so their use is not recommended.

The **hostnamectl** tool will enforce the following: Static and transient host names to consist of **a**-**z**, **A**-**Z**, **0**-**9**, "-", "\_" and "." only, to not begin or end in a dot, and to not have two dots immediately following each other. The size limit of 64 characters is enforced.

## 3.1.1. Recommended Naming Practices

The Internet Corporation for Assigned Names and Numbers (ICANN) sometimes adds previously unregistered Top-Level Domains (such as **.yourcompany**) to the public register. Therefore, Red Hat strongly recommends that you do not use a domain name that is not delegated to you, even on a private network, as this can result in a domain name that resolves differently depending on network configuration. As a result, network resources can become unavailable. Using domain names that are not delegated to you also makes DNSSEC more difficult to deploy and maintain, as domain name collisions require manual configuration to enable DNSSEC validation. See the ICANN FAQ on domain name collision for more information on this issue.

# 3.2. Configuring Host Names Using Text User Interface, nmtui

The text user interface tool **nmtui** can be used to configure a host name in a terminal window. Issue the following command to start the tool:

#### ~]\$ nmtui

The text user interface appears. Any invalid command prints a usage message.

| NetworkManager TUI                                                |  |  |  |  |
|-------------------------------------------------------------------|--|--|--|--|
| Please select an option                                           |  |  |  |  |
| Edit a connection<br>Activate a connection<br>Set system hostname |  |  |  |  |
| Quit                                                              |  |  |  |  |
| <0K>                                                              |  |  |  |  |

#### Figure 3.1. The NetworkManager Text User Interface starting menu

To navigate, use the arrow keys or press **Tab** to step forwards and press **Shift+Tab** to step back through the options. Press **Enter** to select an option. The **Space** bar toggles the status of a check box.

See <u>Section 1.7, "Network Configuration Using a Text User Interface (nmtui)</u>" for information on installing **nmtui**.

The **NetworkManager** text user interface tool **nmtui** can be used to query and set the static host name in the **/etc/hostname** file. Note that at time of writing, changing the host name in this way will not be noticed by **hostnamectl**.

To force **hostnamectl** to notice the change in the static host name, restart **hostnamed** as **root**:

```
~]# systemctl restart systemd-hostnamed
```

# 3.3. Configuring Host Names Using hostnamectl

The **hostnamectl** tool is provided for administering the three separate classes of host names in use on a given system.

#### 3.3.1. View All the Host Names

To view all the current host names, enter the following command:

~]\$ hostnamectl status

The **status** option is implied by default if no option is given.

## 3.3.2. Set All the Host Names

To set all the host names on a system, enter the following command as **root**:

```
~]# hostnamectl set-hostname name
```

This will alter the pretty, static, and transient host names alike. The static and transient host names will be simplified forms of the pretty host name. Spaces will be replaced with "-" and special characters will be removed.

#### 3.3.3. Set a Particular Host Name

To set a particular host name, enter the following command as **root** with the relevant option:

```
~]# hostnamectl set-hostname name [option...]
```

Where option is one or more of: --pretty, --static, and --transient.

If the **--static** or **--transient** options are used together with the **--pretty** option, the static and transient host names will be simplified forms of the pretty host name. Spaces will be replaced with "-" and special characters will be removed. If the **--pretty** option is not given, no simplification takes place.

When setting a pretty host name, remember to use the appropriate quotation marks if the host name contains spaces or a single quotation mark. For example:

```
~]# hostnamectl set-hostname "Stephen's notebook" --pretty
```

#### 3.3.4. Clear a Particular Host Name

To clear a particular host name and allow it to revert to the default, enter the following command as **root** with the relevant option:

```
~]# hostnamectl set-hostname "" [option...]
```

Where "" is a quoted empty string and where *option* is one or more of: --pretty, --static, and -- transient.

#### 3.3.5. Changing Host Names Remotely

To execute a **hostnamectl** command on a remote system, use the **-H**, **--host** option as follows:

~]# hostnamectl set-hostname -H [username]@hostname

Where *hostname* is the remote host you wish to configure. The *username* is optional. The **hostnamectl** tool will use **SSH** to connect to the remote system.

## 3.4. Configuring Host Names Using nmcli

The **NetworkManager** tool **nmcli** can be used to query and set the static host name in the **/etc/hostname** file. Note that at time of writing, changing the host name in this way will not be noticed by **hostnamectl**.

To query the static host name, issue the following command:

~]\$ nmcli general hostname

To set the static host name to *my*-server, issue the following command as **root**:

~]# nmcli general hostname my-server

To force **hostnamectl** to notice the change in the static host name, restart **hostnamed** as **root**:

~]# systemctl restart systemd-hostnamed

# 3.5. Additional Resources

The following sources of information provide additional resources regarding hostnamectl.

### **3.5.1. Installed Documentation**

- hostnamectl(1) man page Describes hostnamectl including the commands and command options.
- **bostname(1)** man page Contains an explanation of the **hostname** and **domainname** commands.
- **bostname(5)** man page Contains an explanation of the host name file, its contents, and use.
- hostname(7) man page Contains an explanation of host name resolution.
- machine-info(5) man page Describes the local machine information file and the environment variables it contains.
- machine-id(5) man page Describes the local machine ID configuration file.
- systemd-hostnamed.service(8) man page Describes the systemd-hostnamed system service used by hostnamectl.

# **Chapter 4. Configure Network Bonding**

Red Hat Enterprise Linux 7 allows administrators to bind multiple network interfaces together into a single, bonded, channel. Channel bonding enables two or more network interfaces to act as one, simultaneously increasing the bandwidth and providing redundancy.

# **4.1. Understanding the Default Behavior of Master and Slave Interfaces**

When controlling bonded slave interfaces using the **NetworkManager** daemon, and especially when fault finding, keep the following in mind:

- 1. Starting the master interface does not automatically start the slave interfaces.
- 2. Starting a slave interface always starts the master interface.
- 3. Stopping the master interface also stops the slave interfaces.
- 4. A master without slaves can start static **IP** connections.
- 5. A master without slaves waits for slaves when starting **DHCP** connections.
- 6. A master with a **DHCP** connection waiting for slaves completes when a slave with a carrier is added.
- 7. A master with a **DHCP** connection waiting for slaves continues waiting when a slave without a carrier is added.

# 4.2. Configure Bonding Using the Text User Interface, nmtui

The text user interface tool **nmtui** can be used to configure bonding in a terminal window. Issue the following command to start the tool:

~]\$ nmtui

The text user interface appears. Any invalid command prints a usage message.

To navigate, use the arrow keys or press **Tab** to step forwards and press **Shift+Tab** to step back through the options. Press **Enter** to select an option. The **Space** bar toggles the status of a check box.

From the starting menu, select **Edit a connection**. Select **Add**, the **New Connection** screen opens.

| Ether              | net t <a<br>4s4<br/>New Connection</a<br>                                       | dd>                                 |
|--------------------|---------------------------------------------------------------------------------|-------------------------------------|
| Select the type of | connection you wish to<br>Ethernet ↑<br>InfiniBand<br>Wi-Fi<br>Bond<br>Bridge ↓ | create.                             |
|                    |                                                                                 | <cancel> <create></create></cancel> |

Figure 4.1. The NetworkManager Text User Interface Add a Bond Connection menu

Select **Bond**, the **Edit connection** screen opens. To add slave interfaces to the bond, select **Add**, the **New Connection** screen opens. Follow the on-screen prompts to complete the configuration.

Red Hat Enterprise Linux 7 Networking Guide

| Edit connection |                                                        |                    |  |  |
|-----------------|--------------------------------------------------------|--------------------|--|--|
|                 | Profile name Bond connection 1<br>Device               | , i                |  |  |
| E BON<br>Sla    | ND<br>aves                                             | <hide></hide>      |  |  |
|                 | New Connection                                         | <add></add>        |  |  |
|                 | Select the type of slave connection you wish to add.   | ><br>te>           |  |  |
|                 | Ethernet †<br>InfiniBand                               |                    |  |  |
| Мо              | J.                                                     |                    |  |  |
| L               | <cancel> <crea< td=""><td>te&gt;</td></crea<></cancel> | te>                |  |  |
| = IPV<br>= IPV  | /<br>/6 CONFIGURATION <automatic></automatic>          | ><br><show></show> |  |  |
|                 | Automatically connect<br>Available to all users        | Ļ                  |  |  |

#### Figure 4.2. The NetworkManager Text User Interface Configuring a Bond Connection menu

See Section 4.6.1.1, "Configuring the Bond Tab" for definitions of the bond terms.

See <u>Section 1.7, "Network Configuration Using a Text User Interface (nmtui)</u>" for information on installing **nmtui**.

# 4.3. Using the NetworkManager Command Line Tool, nmcli

To create a bond, named *mybond0*, issue a command as follows:

~]\$ nmcli con add type bond con-name *mybond0* ifname *mybond0* mode active-backup Connection 'mybond0' (9301ff97-abbc-4432-aad1-246d7faea7fb) successfully added.

To add a slave interface, issue a command in the following form:

~]\$ nmcli con add type bond-slave ifname *ens7* master *mybond0* 

To add additional slaves, repeat the previous command with a new interface, for example:

```
~]$ nmcli con add type bond-slave ifname ens3 master mybond0
Connection 'bond-slave-ens3-1' (50c59350-1531-45f4-ba04-33431c16e386) successfully
added.
```

Note that as no **con-name** was given for the slaves, the name was derived from the interface name by prepending the type. At time of writing, **nmcli** only supports Ethernet slaves.

In order to bring up a bond, the slaves must be brought up first as follows:

~]\$ **nmcli con up bond-slave***ens7* Connection successfully activated (D-Bus active path: /org/freedesktop/NetworkManager/ActiveConnection/14)

~]\$ nmcli con up bond-slave-ens3 Connection successfully activated (D-Bus active path: /org/freedesktop/NetworkManager/ActiveConnection/15)

Now bring up the bond as follows:

```
~]$ nmcli con up bond-mybond0
Connection successfully activated (D-Bus active path:
/org/freedesktop/NetworkManager/ActiveConnection/16)
```

See Section 2.3, "Using the NetworkManager Command Line Tool, nmcli" for an introduction to nmcli

# 4.4. Using the Command Line Interface (CLI)

A bond is created using the **bonding** kernel module and a special network interface called a *channel bonding interface*.

#### 4.4.1. Check if Bonding Kernel Module is Installed

In Red Hat Enterprise Linux 7, the bonding module is not loaded by default. You can load the module by issuing the following command as **root**:

```
~]# modprobe --first-time bonding
```

This activation will not persist across system restarts. See the <u>Red Hat Enterprise Linux 7 System</u> Administrator's Guide for an explanation of persistent module loading.

To display information about the module, issue the following command:

```
~]$ modinfo bonding
```

See the **modprobe(8)** man page for more command options.

#### 4.4.2. Create a Channel Bonding Interface

To create a channel bonding interface, create a file in the **/etc/sysconfig/network-scripts/** directory called **ifcfg-bond***N*, replacing *N* with the number for the interface, such as **0**.

The contents of the file can be identical to whatever type of interface is getting bonded, such as an Ethernet interface. The only difference is that the **DEVICE** directive is **bond***N*, replacing *N* with the number for the interface.

The following is a sample channel bonding configuration file:

#### Example 4.1. Example ifcfg-bond0 Interface Configuration File

```
DEVICE=bond0
IPADDR=192.168.1.1
NETMASK=255.255.255.0
ONBOOT=yes
BOOTPROTO=none
USERCTL=no
BONDING_OPTS="bonding parameters separated by spaces"
```

Important

Parameters for the bonding kernel module must be specified as a space-separated list in the **BONDING\_OPTS="bonding parameters"** directive in the **ifcfg-bond***N* interface file. Do *not* specify options for the bonding device in **/etc/modprobe.d/bonding.conf**, or in the deprecated **/etc/modprobe.conf** file. For further instructions and advice on configuring the bonding module and to view the list of bonding parameters, see <u>Section 4.5</u>, "Using Channel Bonding".

## 4.4.3. Creating MASTER and SLAVE Interfaces

After the channel bonding interface is created, the network interfaces to be bound together must be configured by adding the **MASTER** and **SLAVE** directives to their configuration files. The configuration files for each of the channel-bonded interfaces can be nearly identical.

For example, if two Ethernet interfaces are being channel bonded, both **eth0** and **eth1** may look like the following example:

DEVICE=ethN BOOTPROTO=none ONBOOT=yes MASTER=bond0 SLAVE=yes USERCTL=no

In this example, replace N with the numerical value for the interface.

# 4.5. Using Channel Bonding

To enhance performance, adjust available module options to ascertain what combination works best. Pay particular attention to the **miimon** or **arp\_interval** and the **arp\_ip\_target** parameters. See <u>Section 4.5.1, "Bonding Module Directives"</u> for a list of available options and how to quickly determine the best ones for your bonded interface.

#### 4.5.1. Bonding Module Directives

It is a good idea to test which channel bonding module parameters work best for your bonded interfaces before adding them to the *BONDING\_OPTS="<bonding parameters>"* directive in your bonding interface configuration file (**ifcfg-bond0** for example). Parameters to bonded interfaces can be configured without unloading (and reloading) the bonding module by manipulating files in the **sysfs** file system.

**sysfs** is a virtual file system that represents kernel objects as directories, files and symbolic links. **sysfs** can be used to query for information about kernel objects, and can also manipulate those objects through the use of normal file system commands. The **sysfs** virtual file system is mounted under the **/sys/** directory. All bonding interfaces can be configured dynamically by interacting with and manipulating files under the **/sys/class/net/** directory.

In order to determine the best parameters for your bonding interface, create a channel bonding interface file such as **ifcfg-bond0** by following the instructions in <u>Section 4.4.2</u>, "Create a Channel Bonding Interface". Insert the *SLAVE=yes* and *MASTER=bond0* directives in the configuration files for each interface bonded to bond0. Once this is completed, you can proceed to testing the parameters.

First, bring up the bond you created by running /usr/sbin/ifup bond<N> as root:

#### ~]# /usr/sbin/ifup bond0

If you have correctly created the **ifcfg-bond0** bonding interface file, you will be able to see **bond0** listed in the output of running **ifconfig** (without any options):

| ~]# ifc                                                                                                    | onfig                                                              |  |  |  |         |                                                     |
|----------------------------------------------------------------------------------------------------|--------------------------------------------------------------------|--|--|--|---------|-----------------------------------------------------|
| bond0                                                                                                    | Link encap:Ethernet HWaddr 00:00:00:00:00:00                       |  |  |  |         |                                                     |
|                                                                                                    | UP BROADCAST RUNNING MASTER MULTICAST MTU:1500 Metric:1            |  |  |  |         |                                                     |
| RX packets:0 errors:0 dropped:0 overruns:0 frame:0                                                                                                    |                                                                    |  |  |  |         |                                                     |
| TX packets:0 errors:0 dropped:0 overruns:0 carrier:0 collisions:0 txqueuelen:0                                                                                                    |                                                                    |  |  |  |         |                                                     |
|                                                                                                    |                                                                    |  |  |  |         |                                                     |
| eth0                                                                                                    | Link encap:Ethernet HWaddr 52:54:00:26:9E:F1                       |  |  |  |         |                                                     |
|                                                                                                    | inet addr:192.168.122.251 Bcast:192.168.122.255 Mask:255.255.255.0 |  |  |  |         |                                                     |
|                                                                                                    | inet6 addr: fe80::5054:ff:fe26:9ef1/64 Scope:Link                  |  |  |  |         |                                                     |
| UP BROADCAST RUNNING MULTICAST MTU:1500 Metric:1<br>RX packets:207 errors:0 dropped:0 overruns:0 frame:0<br>TX packets:205 errors:0 dropped:0 overruns:0 carrier:0<br>collisions:0 txqueuelen:1000 |                                                                    |  |  |  |         |                                                     |
|                                                                                                    |                                                                    |  |  |  |         | RX bytes:70374 (68.7 KiB) TX bytes:25298 (24.7 KiB) |
|                                                                                                    |                                                                    |  |  |  | [output | truncated]                                          |

To view all existing bonds, even if they are not up, run:

# ~]# **cat /sys/class/net/bonding\_masters** bond0

You can configure each bond individually by manipulating the files located in the /sys/class/net/bond

~]# /usr/sbin/ifdown bond0

As an example, to enable MII monitoring on bond0 with a 1 second interval, run as **root**:

~]# echo 1000 > /sys/class/net/bond0/bonding/miimon

To configure bond0 for *balance-alb* mode, run either:

~]# echo 6 > /sys/class/net/bond0/bonding/mode

...or, using the name of the mode:

#### ~]# echo balance-alb > /sys/class/net/bond0/bonding/mode

After configuring options for the bond in question, you can bring it up and test it by running **/usr/sbin/ifup bond</>v>**. If you decide to change the options, take the interface down, modify its parameters using **sysfs**, bring it back up, and re-test.

Once you have determined the best set of parameters for your bond, add those parameters as a spaceseparated list to the *BONDING\_OPTS*= directive of the /etc/sysconfig/network-scripts/ifcfgbond<N> file for the bonding interface you are configuring. Whenever that bond is brought up (for example, by the system during the boot sequence if the *ONBOOT=yes* directive is set), the bonding options specified in the *BONDING\_OPTS* will take effect for that bond.

The following list provides the names of many of the more common channel bonding parameters, along with a description of what they do. For more information, see the brief descriptions for each **parm** in **modinfo bonding** output, or for more detailed information, see <u>https://www.kernel.org/doc/Documentation/networking/bonding.txt</u>.

#### **Bonding Interface Parameters**

#### arp\_interval=<time\_in\_milliseconds>

Specifies, in milliseconds, how often ARP monitoring occurs.

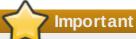

It is essential that both **arp\_interval** and **arp\_ip\_target** parameters are specified, or, alternatively, the **miimon** parameter is specified. Failure to do so can cause degradation of network performance in the event that a link fails.

If using this setting while in **mode=0** or **mode=1** (the two load-balancing modes), the network switch must be configured to distribute packets evenly across the NICs. For more information on how to accomplish this, see <a href="https://www.kernel.org/doc/Documentation/networking/bonding.txt">https://www.kernel.org/doc/Documentation/networking/bonding.txt</a>.

The value is set to 0 by default, which disables it.

#### arp\_ip\_target=<ip\_address>[,<ip\_address\_2>,...<ip\_address\_16>]

Specifies the target **IP** address of **ARP** requests when the **arp\_interval** parameter is enabled. Up to 16 **IP** addresses can be specified in a comma separated list.

#### arp\_validate=<value>

Validate source/distribution of **ARP** probes; default is **none**. Other valid values are **active**, **backup**, and **all**.

#### downdelay=<time\_in\_milliseconds>

Specifies (in milliseconds) how long to wait after link failure before disabling the link. The value must be a multiple of the value specified in the **miimon** parameter. The value is set to **0** by default, which disables it.

#### lacp\_rate=<value>

Specifies the rate at which link partners should transmit LACPDU packets in 802.3ad mode. Possible values are:

- slow or 0 Default setting. This specifies that partners should transmit LACPDUs every 30 seconds.
- ▶ **fast** or **1** Specifies that partners should transmit LACPDUs every 1 second.

#### miimon=<time\_in\_milliseconds>

Specifies (in milliseconds) how often MII link monitoring occurs. This is useful if high availability is required because MII is used to verify that the NIC is active. To verify that the driver for a particular NIC supports the MII tool, type the following command as root:

~]# ethtool <interface\_name> | grep "Link detected:"

In this command, replace *<interface\_name>* with the name of the device interface, such as **eth0**, not the bond interface. If MII is supported, the command returns:

Link detected: yes

If using a bonded interface for high availability, the module for each NIC must support MII. Setting the value to **0** (the default), turns this feature off. When configuring this setting, a good starting point for this parameter is **100**.

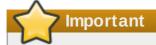

It is essential that both **arp\_interval** and **arp\_ip\_target** parameters are specified, or, alternatively, the **miimon** parameter is specified. Failure to do so can cause degradation of network performance in the event that a link fails.

#### mode=<value>

Allows you to specify the bonding policy. The <value> can be one of:

- balance-rr or 0 Sets a round-robin policy for fault tolerance and load balancing. Transmissions are received and sent out sequentially on each bonded slave interface beginning with the first one available.
- active-backup or 1 Sets an active-backup policy for fault tolerance. Transmissions are received and sent out via the first available bonded slave interface. Another bonded slave interface is only used if the active bonded slave interface fails.
- balance-xor or 2 Transmissions are based on the selected hash policy. The default is to derive a hash by XOR of the source and destination MAC addresses multiplied by the modulo of the number of slave interfaces. In this mode traffic destined for specific peers will always be sent over the same interface. As the destination is determined by the MAC addresses this method works best for traffic to peers on the same link or local network. If traffic has to pass through a single router then this mode of traffic balancing will be suboptimal.
- broadcast or 3 Sets a broadcast policy for fault tolerance. All transmissions are sent on all slave interfaces.
- 802.3ad or 4 Sets an IEEE 802.3ad dynamic link aggregation policy. Creates aggregation groups that share the same speed and duplex settings. Transmits and receives on all slaves in the active aggregator. Requires a switch that is 802.3ad compliant.

- balance-tlb or 5 Sets a Transmit Load Balancing (TLB) policy for fault tolerance and load balancing. The outgoing traffic is distributed according to the current load on each slave interface. Incoming traffic is received by the current slave. If the receiving slave fails, another slave takes over the MAC address of the failed slave. This mode is only suitable for local addresses known to the kernel bonding module and therefore cannot be used behind a bridge with virtual machines.
- balance-alb or 6 Sets an Adaptive Load Balancing (ALB) policy for fault tolerance and load balancing. Includes transmit and receive load balancing for IPv4 traffic. Receive load balancing is achieved through ARP negotiation. This mode is only suitable for local addresses known to the kernel bonding module and therefore cannot be used behind a bridge with virtual machines.

#### num\_unsol\_na=<number>

Specifies the number of unsolicited **IPv6** Neighbor Advertisements to be issued after a failover event. One unsolicited NA is issued immediately after the failover.

The valid range is **0** - **255**; the default value is **1**. This parameter affects only the active-backup mode.

#### primary=<interface\_name>

Specifies the interface name, such as **eth0**, of the primary device. The **primary** device is the first of the bonding interfaces to be used and is not abandoned unless it fails. This setting is particularly useful when one NIC in the bonding interface is faster and, therefore, able to handle a bigger load.

This setting is only valid when the bonding interface is in **active-backup** mode. See https://www.kernel.org/doc/Documentation/networking/bonding.txt for more information.

#### primary\_reselect=<value>

Specifies the reselection policy for the primary slave. This affects how the primary slave is chosen to become the active slave when failure of the active slave or recovery of the primary slave occurs. This parameter is designed to prevent flip-flopping between the primary slave and other slaves. Possible values are:

- always or 0 (default) The primary slave becomes the active slave whenever it comes back up.
- better or 1 The primary slave becomes the active slave when it comes back up, if the speed and duplex of the primary slave is better than the speed and duplex of the current active slave.
- failure or 2 The primary slave becomes the active slave only if the current active slave fails and the primary slave is up.

The **primary\_reselect** setting is ignored in two cases:

- If no slaves are active, the first slave to recover is made the active slave.
- » When initially enslaved, the primary slave is always made the active slave.

Changing the **primary\_reselect** policy via **sysfs** will cause an immediate selection of the best active slave according to the new policy. This may or may not result in a change of the active slave, depending upon the circumstances

#### updelay=<time\_in\_milliseconds>

Specifies (in milliseconds) how long to wait before enabling a link. The value must be a multiple of the value specified in the **miimon** parameter. The value is set to **0** by default, which disables it.

#### use\_carrier=<*number*>

Specifies whether or not **miimon** should use MII/ETHTOOL ioctls or **netif\_carrier\_ok()** to determine the link state. The **netif\_carrier\_ok()** function relies on the device driver to maintains its state with **netif\_carrier\_on/off**; most device drivers support this function.

The MII/ETHTOOL ioctls tools utilize a deprecated calling sequence within the kernel. However, this is still configurable in case your device driver does not support **netif\_carrier\_on/off**.

Valid values are:

- I Default setting. Enables the use of netif\_carrier\_ok().
- 0 Enables the use of MII/ETHTOOL ioctls.

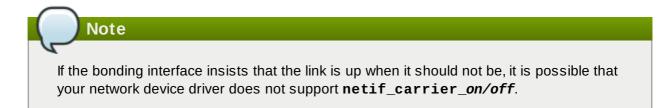

#### xmit\_hash\_policy=<value>

Selects the transmit hash policy used for slave selection in **balance-xor** and **802.3ad** modes. Possible values are:

O or layer2 — Default setting. This parameter uses the XOR of hardware MAC addresses to generate the hash. The formula used is:

(<source\_MAC\_address> XOR <destination\_MAC>) MODULO <slave\_count>

This algorithm will place all traffic to a particular network peer on the same slave, and is 802.3ad compliant.

1 or layer3+4 — Uses upper layer protocol information (when available) to generate the hash. This allows for traffic to a particular network peer to span multiple slaves, although a single connection will not span multiple slaves.

The formula for unfragmented TCP and UDP packets used is:

```
((<source_port> XOR <dest_port>) XOR
 ((<source_IP> XOR <dest_IP>) AND 0xffff)
 MODULO <slave_count>
```

For fragmented TCP or UDP packets and all other **IP** protocol traffic, the source and destination port information is omitted. For non-**IP** traffic, the formula is the same as the **layer2** transmit hash policy.

This policy intends to mimic the behavior of certain switches; particularly, Cisco switches with PFC2 as well as some Foundry and IBM products.

The algorithm used by this policy is not 802.3ad compliant.

2 or layer2+3 — Uses a combination of layer2 and layer3 protocol information to generate the hash.

Uses XOR of hardware MAC addresses and **IP** addresses to generate the hash. The formula is:

```
(((<source_IP> XOR <dest_IP>) AND 0xffff) XOR
  ( <source_MAC> XOR <destination_MAC> ))
   MODULO <slave_count>
```

This algorithm will place all traffic to a particular network peer on the same slave. For non-**IP** traffic, the formula is the same as for the layer2 transmit hash policy.

This policy is intended to provide a more balanced distribution of traffic than layer2 alone, especially in environments where a layer3 gateway device is required to reach most destinations.

This algorithm is 802.3ad compliant.

# 4.6. Creating a Bond Connection Using a GUI

You can use the GNOME **control-center** utility to direct **NetworkManager** to create a Bond from two or more Wired or InfiniBand connections. It is not necessary to create the connections to be bonded first. They can be configured as part of the process to configure the bond. You must have the MAC addresses of the interfaces available in order to complete the configuration process.

## 4.6.1. Establishing a Bond Connection

#### Procedure 4.1. Adding a New Bond Connection

You can configure a Bond connection by opening the **Network** window, clicking the plus symbol, and selecting **Bond** from the list.

- 1. Press the **Super** key to enter the Activities Overview, type **control network** and then press **Enter**. The **Network** settings tool appears.
- 2. Click the plus symbol to open the selection list. Select **Bond**. The **Editing Bond connection 1** window appears.
- 3. On the **Bond** tab, click **Add** and select the type of interface you want to use with the bond connection. Click the **Create** button. Note that the dialog to select the slave type only comes up when you create the first slave; after that, it will automatically use that same type for all further slaves.
- 4. The **Editing bond0 slave 1** window appears. Use the **Device MAC address** drop-down menu to select the MAC address of the interface to be bonded. The first slave's MAC address will be used as the MAC address for the bond interface. If required, enter a clone MAC address to be used as the bond's MAC address. Click the **Save** button.
- 5. The name of the bonded slave appears in the **Bonded connections** window. Click the **Add** button to add further slave connections.
- 6. Review and confirm the settings and then click the **Save** button.

7. Edit the bond-specific settings by referring to Section 4.6.1.1, "Configuring the Bond Tab" below.

#### Procedure 4.2. Editing an Existing Bond Connection

Follow these steps to edit an existing bond connection.

- 1. Press the **Super** key to enter the Activities Overview, type **control network** and then press **Enter**. The **Network** settings tool appears.
- 2. Select the connection you wish to edit and click the **Options** button.
- 3. Select the **General** tab.
- 4. Configure the connection name, auto-connect behavior, and availability settings.

Five settings in the **Editing** dialog are common to all connection types, see the **General** tab:

- Connection name Enter a descriptive name for your network connection. This name will be used to list this connection in the menu of the Network window.
- Automatically connect to this network when it is available Select this box if you want NetworkManager to auto-connect to this connection when it is available. See Section 2.5.3, "Connecting to a Network Automatically" for more information.
- All users may connect to this network Select this box to create a connection available to all users on the system. Changing this setting may require root privileges. See Section 2.5.4, "System-wide and Private Connection Profiles" for details.
- Automatically connect to VPN when using this connection Select this box if you want NetworkManager to auto-connect to a VPN connection when it is available. Select the VPN from the dropdown menu.
- Firewall Zone Select the firewall zone from the dropdown menu. See the <u>Red Hat</u> <u>Enterprise Linux 7 Security Guide</u> for more information on firewall zones.
- 5. Edit the bond-specific settings by referring to Section 4.6.1.1, "Configuring the Bond Tab" below.

#### Saving Your New (or Modified) Connection and Making Further Configurations

Once you have finished editing your bond connection, click the **Save** button and **NetworkManager** will immediately save your customized configuration. Given a correct configuration, you can connect to your new or customized connection by selecting it from the network connection icon's menu. See <u>Section 2.5.1</u>, "Connecting to a Network Using a GUI" for information on using your new or altered connection.

You can further configure an existing connection by selecting it in the **Network** window and clicking **Options** to return to the **Editing** dialog.

Then, to configure:

- IPv4 settings for the connection, click the IPv4 Settings tab and proceed to Section 2.5.10.4, "Configuring IPv4 Settings"; or,
- IPv6 settings for the connection, click the IPv6 Settings tab and proceed to Section 2.5.10.5, "Configuring IPv6 Settings".

#### 4.6.1.1. Configuring the Bond Tab

If you have already added a new bond connection (refer to <u>Procedure 4.1, "Adding a New Bond</u> <u>Connection</u>" for instructions), you can edit the **Bond** tab to set the load sharing mode and the type of link monitoring to use to detect failures of a slave connection.

#### Mode

The mode that is used to share traffic over the slave connections which make up the bond. The default is **Round-robin**. Other load sharing modes, such as **802.3ad**, can be selected by means of the drop-down list.

#### Link Monitoring

The method of monitoring the slaves ability to carry network traffic.

The following modes of load sharing are selectable from the Mode drop-down list:

#### Round-robin

Sets a round-robin policy for fault tolerance and load balancing. Transmissions are received and sent out sequentially on each bonded slave interface beginning with the first one available. This mode might not work behind a bridge with virtual machines without additional switch configuration.

#### Active backup

Sets an active-backup policy for fault tolerance. Transmissions are received and sent out via the first available bonded slave interface. Another bonded slave interface is only used if the active bonded slave interface fails. Note that this is the only mode available for bonds of InfiniBand devices.

#### XOR

Sets an XOR (exclusive-or) policy. Transmissions are based on the selected hash policy. The default is to derive a hash by XOR of the source and destination MAC addresses multiplied by the modulo of the number of slave interfaces. In this mode traffic destined for specific peers will always be sent over the same interface. As the destination is determined by the MAC addresses this method works best for traffic to peers on the same link or local network. If traffic has to pass through a single router then this mode of traffic balancing will be suboptimal.

#### Broadcast

Sets a broadcast policy for fault tolerance. All transmissions are sent on all slave interfaces. This mode might not work behind a bridge with virtual machines without additional switch configuration.

#### 802.3ad

Sets an IEEE **802.3ad** dynamic link aggregation policy. Creates aggregation groups that share the same speed and duplex settings. Transmits and receives on all slaves in the active aggregator. Requires a network switch that is **802.3ad** compliant.

#### Adaptive transmit load balancing

Sets an adaptive Transmit Load Balancing (TLB) policy for fault tolerance and load balancing. The outgoing traffic is distributed according to the current load on each slave interface. Incoming traffic is received by the current slave. If the receiving slave fails, another slave takes over the MAC address of the failed slave. This mode is only suitable for local addresses known to the kernel bonding module and therefore cannot be used behind a bridge with virtual machines.

#### Adaptive load balancing

Sets an Adaptive Load Balancing (ALB) policy for fault tolerance and load balancing. Includes transmit and receive load balancing for **IPv4** traffic. Receive load balancing is achieved through **ARP** negotiation. This mode is only suitable for local addresses known to the kernel bonding module and therefore cannot be used behind a bridge with virtual machines.

The following types of link monitoring can be selected from the **Link Monitoring** drop-down list. It is a good idea to test which channel bonding module parameters work best for your bonded interfaces.

#### MII (Media Independent Interface)

The state of the carrier wave of the interface is monitored. This can be done by querying the driver, by querying MII registers directly, or by using **ethtool** to query the device. Three options are available:

#### **Monitoring Frequency**

The time interval, in milliseconds, between querying the driver or MII registers.

#### Link up delay

The time in milliseconds to wait before attempting to use a link that has been reported as up. This delay can be used if some gratuitous **ARP** requests are lost in the period immediately following the link being reported as "up". This can happen during switch initialization for example.

#### Link down delay

The time in milliseconds to wait before changing to another link when a previously active link has been reported as "down". This delay can be used if an attached switch takes a relatively long time to change to backup mode.

#### ARP

The address resolution protocol (**ARP**) is used to probe one or more peers to determine how well the link-layer connections are working. It is dependent on the device driver providing the transmit start time and the last receive time.

Two options are available:

#### **Monitoring Frequency**

The time interval, in milliseconds, between sending **ARP** requests.

#### **ARP** targets

A comma separated list of **IP** addresses to send **ARP** requests to.

# 4.7. Additional Resources

The following sources of information provide additional resources regarding network bonding.

### 4.7.1. Installed Documentation

- mmcli(1) man page Describes NetworkManager's command-line tool.
- nmcli-examples(5) man page Gives examples of nmcli commands.

nm-settings(5) man page — Description of settings and parameters of NetworkManager connections.

## 4.7.2. Online Documentation

#### Red Hat Enterprise Linux 7 System Administrator's Guide

Explains the use of kernel module capabilities including bonding module directives.

https://access.redhat.com/site/node/28421/Configuring\_VLAN\_devices\_over\_a\_bonded\_int erface

A Red Hat Knowledgebase article about Configuring VLAN devices over a bonded interface.

# **Chapter 5. Configure Network Teaming**

# **5.1. Understanding Network Teaming**

The combining or aggregating together of network links in order to provide a logical link with higher throughput, or to provide redundancy, is known by many names such as "channel bonding", "Ethernet bonding", "port trunking", "channel teaming", "NIC teaming", "link aggregation", and so on. This concept as originally implemented in the Linux kernel is widely referred to as "bonding". The term Network Teaming has been chosen to refer to this new implementation of the concept. The existing bonding driver is unaffected, Network Teaming is offered as an alternative and does not replace bonding in Red Hat Enterprise Linux 7.

Network Teaming, or Team, is designed to implement the concept in a different way by providing a small kernel driver to implement the fast handling of packet flows, and various user-space applications to do everything else in user space. The driver has an *Application Programming Interface* (API), referred to as "Team Netlink API", which implements Netlink communications. User-space applications can use this API to communicate with the driver. A library, referred to as "lib", has been provided to do user space wrapping of Team Netlink communications and RT Netlink messages. An application daemon, **teamd**, which uses Libteam lib is also provided. One instance of **teamd** can control one instance of the Team driver. The daemon implements the load-balancing and active-backup logic, such as round-robin, by using additional code referred to as "runners". By separating the code in this way, the Network Teaming implementation presents an easily extensible and scalable solution for load-balancing and redundancy requirements. For example, custom runners can be relatively easily written to implement new logic via **teamd**, and even **teamd** is optional, users can write their own application to use **libteam**.

A tool to control a running instance of **teamd** using D-bus is provided by **teamdctl**. It provides a D-Bus wrapper around the **teamd** D-Bus API. By default, **teamd** listens and communicates using Unix Domain Sockets but still monitors D-Bus. This is to insure that **teamd** can be used in environments where D-Bus is not present or not yet loaded. For example, when booting over **teamd** links D-Bus would not yet be loaded. The **teamdctl** tool can be used during run time to read the configuration, the state of link-watchers, check and change the state of ports, add and remove ports, and to change ports between active and backup states.

Team Netlink API communicates with user-space applications using Netlink messages. The user-space library **libteam** does not directly interact with the API, but uses **libnl** or **teamnl** to interact with the driver API.

To sum up, the instances of Team driver, running in the kernel, do not get configured or controlled directly. All configuration is done with the aid of user space applications, such as the **teamd** application. The application then directs the kernel driver part accordingly.

# **5.2. Understanding the Default Behavior of Master and Slave Interfaces**

When controlling teamed port interfaces using the **NetworkManager** daemon, and especially when fault finding, keep the following in mind:

- 1. Starting the master interface does not automatically start the port interfaces.
- 2. Starting a port interface always starts the master interface.
- 3. Stopping the master interface also stops the port interfaces.
- 4. A master without ports can start static **IP** connections.

- 5. A master without ports waits for ports when starting **DHCP** connections.
- 6. A master with a **DHCP** connection waiting for ports completes when a port with a carrier is added.
- 7. A master with a **DHCP** connection waiting for ports continues waiting when a port without a carrier is added.

# 5.3. Comparison of Network Teaming to Bonding

#### Table 5.1. A Comparison of Features in Bonding and Team

| Feature                                                          | Bonding            | Team          |
|------------------------------------------------------------------|--------------------|---------------|
| broadcast Tx policy                                              | Yes                | Yes           |
| round-robin Tx policy                                            | Yes                | Yes           |
| active-backup Tx policy                                          | Yes                | Yes           |
| LACP (802.3ad) support                                           | Yes (passive only) | Yes           |
| Hash-based Tx policy                                             | Yes                | Yes           |
| User can set hash function                                       | No                 | Yes           |
| Tx load-balancing support (TLB)                                  | Yes                | Yes           |
| LACP hash port select                                            | Yes                | Yes           |
| load-balancing for LACP support                                  | No                 | Yes           |
| Ethtool link monitoring                                          | Yes                | Yes           |
| ARP link monitoring                                              | Yes                | Yes           |
| NS/NA (IPv6) link monitoring                                     | No                 | Yes           |
| ports up/down delays                                             | Yes                | Yes           |
| port priorities and stickiness<br>("primary" option enhancement) | No                 | Yes           |
| separate per-port link monitoring setup                          | No                 | Yes           |
| multiple link monitoring setup                                   | Limited            | Yes           |
| lockless Tx/Rx path                                              | No (rwlock)        | Yes (RCU)     |
| VLAN support                                                     | Yes                | Yes           |
| user-space runtime control                                       | Limited            | Full          |
| Logic in user-space                                              | No                 | Yes           |
| Extensibility                                                    | Hard               | Easy          |
| Modular design                                                   | No                 | Yes           |
| Performance overhead                                             | Low                | Very Low      |
| D-Bus interface                                                  | No                 | Yes           |
| multiple device stacking                                         | Yes                | Yes           |
| zero config using LLDP                                           | No                 | (in planning) |
| NetworkManager support                                           | Yes                | Yes           |

# **5.4. Understanding the Network Teaming Daemon and the** "Runners"

The Team daemon, teamd, uses libteam to control one instance of the team driver. This instance of the

team driver adds instances of a hardware device driver to form a "team" of network links. The team driver presents a network interface, team0 for example, to the other parts of the kernel. The interfaces created by instances of the team driver are given names such as team0, team1, and so forth in the documentation. This is for ease of understanding and other names can be used. The logic common to all methods of teaming is implemented by **teamd**; those functions that are unique to the different load sharing and backup methods, such as round-robin, are implemented by separate units of code referred to as "runners". Because words such as "module" and "mode" already have specific meanings in relation to the kernel, the word "runner" was chosen to refer to these units of code. The user specifies the runner in the JSON format configuration file and the code is then compiled into an instance of **teamd** when the instance is created. A runner is not a plug-in because the code for a runner is compiled into an instance of **teamd** as it is being created. Code could be created as a plug-in for **teamd** should the need arise.

The following runners are available at time of writing.

- broadcast (data is transmitted over all ports)
- round-robin (data is transmitted over all ports in turn)
- active-backup (one port or link is used while others are kept as a backup)
- Ioadbalance (with active Tx load balancing and BPF-based Tx port selectors)
- » lacp (implements the 802.3ad Link Aggregation Control Protocol)

In addition, the following link-watchers are available:

- ethtool (Libteam lib uses ethtool to watch for link state changes). This is the default if no other linkwatcher is specified in the configuration file.
- arp\_ping (The arp\_ping utility is used to monitor the presence of a far-end hardware address using ARP packets.)
- nsna\_ping (Neighbor Advertisements and Neighbor Solicitation from the IPv6 Neighbor Discovery protocol are used to monitor the presence of a neighbor's interface)

There are no restrictions in the code to prevent a particular link-watcher from being used with a particular runner, however when using the **lacp** runner, **ethtool** is the only recommended link-watcher.

## 5.5. Install the Network Teaming Daemon

The networking teaming daemon, **teamd**, is not installed by default. To install **teamd**, issue the following command as **root**:

```
~]# yum install teamd
```

## 5.6. Converting a Bond to a Team

It is possible to convert existing bonding configuration files to team configuration files using the **bond2team** tool. It can convert bond configuration files in **ifcfg** format to team configuration files in either **ifcfg** or JSON format. Note that firewall rules, alias interfaces, and anything that might be tied to the original interface name can break after the renaming because the tool will only change the **ifcfg** file, nothing else.

To see some examples of the command format, issue the following command:

~]\$ bond2team --examples

New files will be created in a directory whose name starts with /tmp/bond2team.XXXXXX, where XXXXXX is a random string. After creating the new configuration files, move the old bonding files to a backup folder and then move the new files to the /etc/sysconfig/network-scripts/ directory. See the bond2team(1) man page for further details.

# 5.7. Selecting Interfaces to Use as Ports for a Network Team

To view the available interfaces, issue the following command:

```
~]$ ip link show
1: lo: <LOOPBACK,UP,LOWER_UP > mtu 65536 qdisc noqueue state UNKNOWN mode DEFAULT
    link/loopback 00:00:00:00:00 brd 00:00:00:00:00
2: em1: <BROADCAST,MULTICAST,UP,LOWER_UP > mtu 1500 qdisc pfifo_fast state UP mode
DEFAULT qlen 1000
    link/ether 52:54:00:6a:02:8a brd ff:ff:ff:ff:ff
3: em2: <BROADCAST,MULTICAST,UP,LOWER_UP > mtu 1500 qdisc pfifo_fast state UP mode
DEFAULT qlen 1000
link/ether 52:54:00:9b:6d:2a brd ff:ff:ff:ff:ff
```

From the available interfaces, determine which are suitable for adding to your network team and then proceed to Section 5.8, "Selecting Network Team Configuration Methods"

Note

The Team developers prefer the term "port" rather than "slave", however **NetworkManager** uses the term "team-slave" to refer to interfaces that make up a team.

# **5.8. Selecting Network Team Configuration Methods**

**To configure a network team using NetworkManager**'s text user interface tool, **nmtui**, proceed to Section 5.9, "Configure a Network Team Using the Text User Interface, nmtui"

To create a network team using the command line tool, nmcli, proceed to Section 5.10.1, "Configure Network Teaming Using nmcli".

To create a network team using the Team daemon, teamd, proceed to Section 5.10.2, "Creating a Network Team Using teamd".

**To create a network team using configuration files**, proceed to <u>Section 5.10.3</u>, "Creating a Network Team Using ifcfg Files".

To configure a network team using a graphical user interface, see Section 5.13, "Creating a Network Team Using a GUI"

## 5.9. Configure a Network Team Using the Text User Interface, nmtui

The text user interface tool **nmtui** can be used to configure teaming in a terminal window. Issue the following command to start the tool:

~]\$ nmtui

The text user interface appears. Any invalid command prints a usage message.

To navigate, use the arrow keys or press **Tab** to step forwards and press **Shift+Tab** to step back through the options. Press **Enter** to select an option. The **Space** bar toggles the status of a check box.

From the starting menu, select Edit a connection. Select Add, the New Connection screen opens.

| Ethernet<br>enp4s4     | ↑<br>New Connection                                                              | <add></add>                         |
|------------------------|----------------------------------------------------------------------------------|-------------------------------------|
| Select the type of con | nection you wish<br>Wi-Fi ↑<br>Bond<br>Bridge ↓<br><mark>Team</mark> ↓<br>VLAN ↓ | to create.                          |
|                        |                                                                                  | <cancel> <create></create></cancel> |

Figure 5.1. The NetworkManager Text User Interface Add a Team Connection menu

Select **Team**, the **Edit connection** screen opens. To add port interfaces to the bond, select **Add**, the **New Connection** screen opens. Follow the on-screen prompts to complete the configuration.

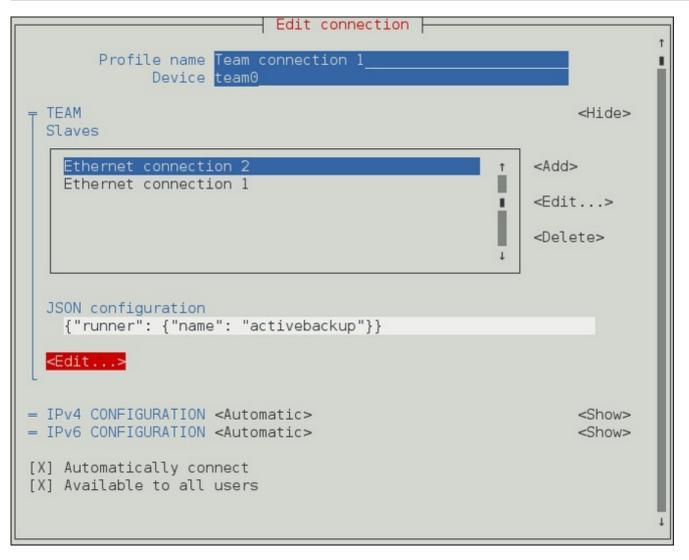

Figure 5.2. The NetworkManager Text User Interface Configuring a Team Connection menu

See <u>Section 5.12, "Configure teamd Runners"</u> for examples of JSON strings. Note that only the relevant sections from the example strings should be used for a team or port configuration using **nmtui**. Do not specify the "Device" as part of the JSON string. For example, only the JSON string after "device" but before "port" should be used in the Team JSON configuration field. All JSON strings relevant to a port must only be added in the port configuration field.

See <u>Section 1.7, "Network Configuration Using a Text User Interface (nmtui)</u>" for information on installing **nmtui**.

# 5.10. Configure a Network Team Using the Command Line

## 5.10.1. Configure Network Teaming Using nmcli

To create a new team interface, with name team-ServerA, issue a command as follows:

```
~]$ nmcli connection add type team ifname ServerA
Connection 'team-ServerA' (981eb129-1707-4a2e-a6ea-413330d96c10) successfully added.
```

As no JSON configuration file was specified the default configuration is used. Notice that the name was derived from the interface name by prepending the type. Alternatively, specify a name with **con-name** as follows:

~]\$ nmcli connection add type team con-name TeamO ifname ServerB Connection 'TeamO' (fcafb3f0-4c95-48df-9e28-7ac7213f38ba) successfully added.

To view the team interfaces just configured, issue a command as follows:

| ~]\$ nmcli connec | tion show                            |      |                |
|-------------------|--------------------------------------|------|----------------|
| NAME              | UUID                                 | TYPE | TIMESTAMP-REAL |
| Team0             | fcafb3f0-4c95-48df-9e28-7ac7213f38ba | team | never          |
| team-ServerA      | 981eb129-1707-4a2e-a6ea-413330d96c10 | team | never          |
|                   |                                      |      |                |

To load a team configuration file for a team that already exists, issue a command as follows:

```
~]$ nmcli connection modify team-ServerA team.config JSON-config
```

You can specify the team configuration either as JSON string or provide a file name containing the configuration. The file name can include the path. In both cases, what is stored in the *team.config* property is the JSON string. In the case of a JSON string, use single quotes around the string and paste the entire string to the command line.

To review the *team.config* property, enter a command as follows:

```
~]$ nmcli conn show team-ServerA | grep team.config
```

To add an interface to the team, with name team-slave-ens3, issue a command as follows:

```
~]$ nmcli connection add type team-slave ifname ens3 master Team0
Connection 'team-slave-ens3' (a33d5d32-87d7-4dc4-8a27-5a44aabfa440) successfully
added.
```

Notice that the name was derived from the interface name by prepending the type. Alternatively, specify a name with **con-name** as follows:

```
~]$ nmcli con add type team-slave con-name Team0-port1 ifname ens3 master Team0
Connection 'Team0-port1' (adbf21f2-51b6-492f-8fc8-48b831383ac9) successfully added.
~]$ nmcli con add type team-slave con-name Team0-port2 ifname ens7 master Team0
Connection 'Team0-port2' (e5317075-c0c1-472f-b25d-0433b0297ea3) successfully added.
```

At time of writing, **nmcli** only supports Ethernet ports.

In order to bring up a team, the ports must be brought up first as follows:

~]\$ nmcli connection up Team0-port1 Connection successfully activated (D-Bus active path: /org/freedesktop/NetworkManager/ActiveConnection/2)

~]\$ nmcli connection up Team0-port2 Connection successfully activated (D-Bus active path: /org/freedesktop/NetworkManager/ActiveConnection/3)

You can verify the team interface was brought up by the activation of the ports, as follows:

Alternatively, issue a command to bring up the team as follows:

~]\$ nmcli connection up Team0 Connection successfully activated (D-Bus active path: /org/freedesktop/NetworkManager/ActiveConnection/4)

See Section 2.3, "Using the NetworkManager Command Line Tool, nmcli" for an introduction to nmcli

## 5.10.2. Creating a Network Team Using teamd

To create a network team, a JSON format configuration file is required for the virtual interface that will serve as the interface to the team of ports or links. A quick way is to copy the example configuration files and then edit them using an editor running with **root** privileges. To list the available example configurations, enter the following command:

```
~]$ ls /usr/share/doc/teamd-*/example_configs/
activebackup_arp_ping_1.conf
                              activebackup_multi_lw_1.conf
                                                             loadbalance 2.conf
activebackup_arp_ping_2.conf
                             activebackup_nsna_ping_1.conf
                                                            loadbalance_3.conf
activebackup_ethtool_1.conf
                              broadcast.conf
                                                             random.conf
activebackup_ethtool_2.conf
                             lacp_1.conf
                                                              roundrobin_2.conf
activebackup_ethtool_3.conf
                             loadbalance_1.conf
                                                             roundrobin.conf
```

To view one of the included files, such as **activebackup\_ethtool\_1.conf**, enter the following command:

```
~]$ cat /usr/share/doc/teamd-*/example_configs/activebackup_ethtool_1.conf
{
    "device": "team0",
    "runner": {"name": "activebackup"},
    "link_watch": {"name": "ethtool"},
    "ports": {
        "eth1": {
            "prio": -10,
            "sticky": true
        },
        "eth2": {
            "prio": 100
        }
    }
}
```

Create a working configurations directory to store **teamd** configuration files. For example, as normal user, enter a command with the following format:

~]\$ mkdir ~/teamd\_working\_configs

Copy the file you have chosen to your working directory and edit it as necessary. As an example, you could use a command with the following format:

```
~]$ cp /usr/share/doc/teamd-*/example_configs/activebackup_ethtool_1.conf \
~/teamd_working_configs/activebackup_ethtool_1.conf
```

To edit the file to suit your environment, for example to change the interfaces to be used as ports for the network team, open the file for editing as follows:

#### ~]\$ vi ~/teamd\_working\_configs/activebackup\_ethtool\_1.conf

Make any necessary changes and save the file. See the **vi(1)** man page for help on using the **vi** editor or use your preferred editor.

Note that it is essential that the interfaces to be used as ports within the team must not be active, that is to say, they must be "down", when adding them into a team device. To check their status, issue the following command:

```
~]$ ip link show
1: lo: <LOOPBACK, UP, LOWER_UP> mtu 65536 qdisc noqueue state UNKNOWN mode DEFAULT
    link/loopback 00:00:00:00:00 brd 00:00:00:00:00
2: em1: <BROADCAST, MULTICAST, UP, LOWER_UP> mtu 1500 qdisc pfifo_fast state UP mode
DEFAULT qlen 1000
    link/ether 52:54:00:d5:f7:d4 brd ff:ff:ff:ff:ff
3: em2: <BROADCAST, MULTICAST, UP, LOWER_UP> mtu 1500 qdisc pfifo_fast state UP mode
DEFAULT qlen 1000
    link/ether 52:54:00:d5:70 brd ff:ff:ff:ff:ff:ff
```

In this example we see that both the interfaces we plan to use are "UP".

To take down an interface, issue a command as **root** in the following format:

~]# ip link set down em1

Repeat for each interface as necessary.

To create a team interface based on the configuration file, as **root** user, change to the working configurations directory (*teamd\_working\_configs* in this example):

```
~]# cd /home/userteamd_working_configs
```

Then issue a command in the following format:

```
~]# teamd -g -f activebackup_ethtool_1.conf -d
Using team device "team0".
Using PID file "/var/run/teamd/team0.pid"
Using config file "/home/user/teamd_working_configs/activebackup_ethtool_1.conf"
```

The **-g** option is for debug messages, **-f** option is to specify the configuration file to load, and the **-d** option is to make the process run as a daemon after startup. See the **teamd(8)** man page for other options.

To check the status of the team, issue the following command as **root**:

```
~]# teamdctl team0 state
setup:
  runner: activebackup
ports:
  em1
    link watches:
      link summary: up
      instance[link_watch_0]:
        name: ethtool
        link: up
  em2
    link watches:
      link summary: up
      instance[link_watch_0]:
        name: ethtool
        link: up
runner:
  active port: em1
```

To apply an address to the network team interface, team0, issue a command as **root** in the following format:

#### ~]# ip addr add 192.168.23.2/24 dev team0

To check the IP address of a team interface, issue a command as follows:

```
~]$ ip addr show team0
4: team0: <BROADCAST,MULTICAST,UP,LOWER_UP> mtu 1500 qdisc noqueue state UP
    link/ether 16:38:57:60:20:6f brd ff:ff:ff:ff:ff
    inet 192.168.23.2/24 scope global team0
      valid_lft forever preferred_lft forever
    inet6 2620:52:0:221d:1438:57ff:fe60:206f/64 scope global dynamic
      valid_lft 2591880sec preferred_lft 604680sec
    inet6 fe80::1438:57ff:fe60:206f/64 scope link
      valid_lft forever preferred_lft forever
```

To activate the team interface, or to bring it "up", issue a command as **root** in the following format:

```
~]# ip link set dev team0 up
```

To temporarily deactivate the team interface, or to take it "down", issue a command as **root** in the following format:

~]# ip link set dev team0 down

To terminate, or kill, an instance of the team daemon, as **root** user, issue a command in the following format:

~]# teamd -t team0 -k

The **-k** option is to specify that the instance of the daemon associated with the device team0 is to be killed. See the **teamd(8)** man page for other options.

For help on command line options for **teamd**, issue the following command:

```
\sim]$ teamd -h
```

In addition, see the **teamd(8)** man page.

#### 5.10.3. Creating a Network Team Using ifcfg Files

To create a networking team using **ifcfg** files, create a file in the **/etc/sysconfig/networkscripts/** directory as follows:

```
DEVICE=team0
DEVICETYPE=Team
ONBOOT=yes
BOOTPROT0=static
IPADDR=192.168.11.1
NETMASK=255.255.00
TEAM_CONFIG='{"runner": {"name": "activebackup"}, "link_watch": {"name": "ethtool"}}'
```

This creates the interface to the team, in other words, this is the master.

To create a port to be a member of team0, create one or more files in the **/etc/sysconfig/network-scripts/** directory as follows:

```
DEVICE=eth1
HWADDR=D4:85:64:01:46:9E
DEVICETYPE=TeamPort
ONBOOT=yes
TEAM_MASTER=team0
TEAM_PORT_CONFIG='{"prio": 100}'
```

Add additional port interfaces similar to the above as required, changing the DEVICE and HWADDR field to match the ports (the network devices) being added. If port priority is not specified by **prio** it defaults to **0**; it accepts negative and positive values in the range **-32**, **767** to **+32**, **767**.

Specifying the hardware or MAC address using the **HWADDR** directive will influence the device naming procedure. This is explained in Chapter 9, *Consistent Network Device Naming*.

To bring up the network team, issue the following command as **root**:

```
~]# ifup team0
```

To view the network team, issue the following command:

~]\$ ip link show

#### 5.10.4. Add a Port to a Network Team Using iputils

To add a port em1 to a network team team0, using the **ip** utility, issue the following commands as **root**:

```
~]# ip link set dev em1 down
~]# ip link set dev em1 master team0
```

Add additional ports as required. Team driver will bring ports up automatically.

#### 5.10.5. Listing the ports of a Team Using teamnl

To view or list the ports in a network team, using the **teamnl** utility, issue the following command as **root**:

```
~]# teamnl team0 ports
em2: up 100 fullduplex
em1: up 100 fullduplex
```

#### 5.10.6. Configuring Options of a Team Using teamnl

To view or list all currently available options, using the **teamnl** utility, issue the following command as **root**:

~]# teamnl team0 options

To configure a team to use active backup mode, issue the following command as **root**:

~]# teamnl team0 setoption mode activebackup

#### 5.10.7. Add an Address to a Network Team Using iputils

To add an address to a team team0, using the **ip** utility, issue the following command as **root**:

```
~]# ip addr add 192.168.252.2/24 dev team0
```

#### 5.10.8. Bring up an Interface to a Network Team Using iputils

To activate or "bring up" an interface to a network team, team0, using the **ip** utility, issue the following command as **root**:

~]# ip link set team0 up

#### 5.10.9. Viewing the Active Port Options of a Team Using teamnl

To view or list the **activeport** option in a network team, using the **teamnl** utility, issue the following command as **root**:

```
~]# teamnl team0 getoption activeport
0
```

#### 5.10.10. Setting the Active Port Options of a Team Using teamnl

To set the **activeport** option in a network team, using the **teamnI** utility, issue the following command as **root**:

```
~]# teamnl team0 setoption activeport 5
```

To check the change in team port options, issue the following command as **root**:

```
~]# teamnl team0 getoption activeport 5
```

## **5.11.** Controlling teamd with teamdctl

In order to query a running instance of **teamd** for statistics or configuration information, or to make changes, the control tool **teamdctl** is used.

To view the current team state of a team team0, enter the following command as **root**:

~]# teamdctl team0 state view

For a more verbose output:

```
~]# teamdctl team0 state view -v
```

For a complete state dump in JSON format (useful for machine processing) of team0, use the following command:

~]# teamdctl team0 state dump

For a configuration dump in JSON format of team0, use the following command:

~]# teamdctl team0 config dump

To view the configuration of a port em1, that is part of a team team0, enter the following command:

~]# teamdctl team0 port config dump em1

#### 5.11.1. Add a Port to a Network Team

To add a port em1 to a network team team0, issue the following command as **root**:

~]# teamdctl team0 port add em1

#### 5.11.2. Remove a Port From a Network Team

To remove an interface em1 from a network team team0, issue the following command as **root**:

```
~]# teamdctl team0 port remove em1
```

#### 5.11.3. Apply a Configuration to a Port in a Network Team

To apply a JSON format configuration to a port em1 in a network team team0, issue a command as **root** in the following format:

~]# teamdctl team0 port config update em1 JSON-config-string

Where *JSON-config-string* is the configuration as a string of text in JSON format. This will update the configuration of the port using the JSON format string supplied. An example of a valid JSON string for configuring a port would be the following:

```
{
    "prio": -10,
    "sticky": true
}
```

Use single quotes around the JSON configuration string and omit the line breaks.

Note that the old configuration will be overwritten and that any options omitted will be reset to the default values. See the **teamdct1(8)** man page for more team daemon control tool command examples.

#### 5.11.4. View the Configuration of a Port in a Network Team

To copy the configuration of a port em1 in a network team team0, issue the following command as **root**:

```
~]# teamdctl team0 port config dump em1
```

This will dump the JSON format configuration of the port to standard output.

## 5.12. Configure teamd Runners

Runners are units of code which are compiled into the Team daemon when an instance of the daemon is created. For an introduction to the **teamd** runners, see <u>Section 5.4</u>, "Understanding the Network Teaming Daemon and the "Runners".

#### 5.12.1. Configure the broadcast Runner

To configure the broadcast runner, using an editor as **root**, add the following to the team JSON format configuration file:

```
{
  "device": "team0",
  "runner": {"name": "broadcast"},
  "ports": {"em1": {}, "em2": {}}
}
```

Please see the **teamd.conf(5)** man page for more information.

#### 5.12.2. Configure the random Runner

The random runner behaves similarly to the roundrobin runner.

To configure the random runner, using an editor as **root**, add the following to the team JSON format configuration file:

```
{
  "device": "team0",
  "runner": {"name": "random"},
  "ports": {"em1": {}, "em2": {}}
}
```

Please see the **teamd.conf(5)** man page for more information.

#### 5.12.3. Configure the roundrobin Runner

To configure the roundrobin runner, using an editor as **root**, add the following to the team JSON format configuration file:

```
{
   "device": "team0",
   "runner": {"name": "roundrobin"},
   "ports": {"em1": {}, "em2": {}}
}
```

A very basic configuration for roundrobin.

Please see the **teamd.conf(5)** man page for more information.

#### 5.12.4. Configure the activebackup Runner

The active backup runner can use all of the link-watchers to determine the status of links in a team. Any one of the following examples can be added to the team JSON format configuration file:

```
{
    "device": "team0",
    "runner": {
        "name": "activebackup"
    },
    "link_watch": {
        "name": "ethtool"
    },
    "ports": {
        "em1": {
            "prio": -10,
            "sticky": true
    }
}
```

```
},
"em2": {
"prio": 100
}
}
}
```

This example configuration uses the active-backup runner with **ethtool** as the link watcher. Port em2 has higher priority. The sticky flag ensures that if em1 becomes active, it stays active as long as the link remains up.

```
{
   "device": "team0",
   "runner": {
      "name": "activebackup"
   },
   "link_watch": {
      "name": "ethtool"
   },
   "ports": {
      "em1": {
          "prio": -10,
          "sticky": true,
          "queue_id": 4
      },
"em2": {
          "prio": 100
      }
   }
}
```

This example configuration adds a queue ID of **4**. It uses active-backup runner with **ethtool** as the link watcher. Port em2 has higher priority. But the sticky flag ensures that if em1 becomes active, it will stay active as long as the link remains up.

To configure the activebackup runner using **ethtool** as the link watcher and applying a delay, using an editor as **root**, add the following to the team JSON format configuration file:

```
{
   "device": "team0",
   "runner": {
      "name": "activebackup"
   },
   "link_watch": {
       "name": "ethtool",
       "delay_up": 2500,
       "delay_down": 1000
   },
   "ports": {
       "em1": {
          "prio": -10,
          "sticky": true
      },
"em2": {
"prio
          "prio": 100
      }
   }
}
```

This example configuration uses the active-backup runner with **ethtool** as the link watcher. Port em2 has higher priority. But the sticky flag ensures that if em1 becomes active, it stays active while the link remains up. Link changes are not propagated to the runner immediately, but delays are applied.

Please see the **teamd.conf(5)** man page for more information.

#### 5.12.5. Configure the loadbalance Runner

This runner can be used for two types of load balancing, active and passive. In active mode, constant rebalancing of traffic is done by using statistics of recent traffic to share out traffic as evenly as possible. In static mode, streams of traffic are distributed randomly across the available links. This has a speed advantage due to lower processing overhead. In high volume traffic applications this is often preferred as traffic usually consists of multiple stream which will be distributed randomly between the available links, in his way load sharing is accomplished without intervention by **teamd**.

To configure the loadbalance runner for passive transmit (Tx) load balancing, using an editor as **root**, add the following to the team JSON format configuration file:

```
{
    "device": "team0",
    "runner": {
        "name": "loadbalance",
        "tx_hash": ["eth", "ipv4", "ipv6"]
    },
    "ports": {"em1": {}, "em2": {}}
}
```

Configuration for hash-based passive transmit (Tx) load balancing.

To configure the loadbalance runner for active transmit (Tx) load balancing, using an editor as **root**, add the following to the team JSON format configuration file:

```
{
    "device": "team0",
    "runner": {
        "name": "loadbalance",
        "tx_hash": ["eth", "ipv4", "ipv6"],
        "tx_balancer": {
            "name": "basic"
        }
    },
    "ports": {"em1": {}, "em2": {}}
}
```

Configuration for active transmit (Tx) load balancing using basic load balancer.

Please see the **teamd.conf(5)** man page for more information.

#### 5.12.6. Configure the LACP (802.3ad) Runner

To configure the LACP runner using **ethtool** as a link watcher, using an editor as **root**, add the following to the team JSON format configuration file:

```
{
   "device": "team0",
   "runner": {
        "name": "lacp",
        "active": true,
```

```
"fast_rate": true,
    "tx_hash": ["eth", "ipv4", "ipv6"]
},
    "link_watch": {"name": "ethtool"},
    "ports": {"em1": {}, "em2": {}}
}
```

Configuration for connection to a *link aggregation control protocol* (LACP) capable counterpart. The LACP runner should use **ethtool** to monitor the status of a link. It does not make sense to use any other link monitoring method besides the **ethtool** because, for example in the case of **arp\_ping**, the link would never come up. The reason is that the link has to be established first and only after that can packets, ARP included, go through. Using **ethtool** prevents this because it monitors each link layer individually.

Active load balancing is possible with this runner in the same way as it is done for the loadbalance runner. To enable active transmit (Tx) load balancing, add the following section:

Please see the **teamd.conf(5)** man page for more information.

#### 5.12.7. Configure Monitoring of the Link State

The following methods of link state monitoring are available. To implement one of the methods, add the JSON format string to the team JSON format configuration file using an editor running with **root** privileges.

#### 5.12.7.1. Configure Ethtool for link-state Monitoring

To add or edit an existing delay, in milliseconds, between the link coming up and the runner being notified about it, add or edit a section as follows:

```
"link_watch": {
    "name": "ethtool",
    "delay_up": 2500
}
```

To add or edit an existing delay, in milliseconds, between the link going down and the runner being notified about it, add or edit a section as follows:

```
"link_watch": {
    "name": "ethtool",
    "delay_down": 1000
}
```

#### 5.12.7.2. Configure ARP Ping for Link-state Monitoring

The team daemon **teamd** sends an ARP REQUEST to an address at the remote end of the link in order to determine if the link is up. The method used is the same as the **arping** utility but it does not use that utility.

Prepare a file containing the new configuration in JSON format similar to the following example:

```
{
    "device": "team0",
    "runner": {"name": "activebackup"},
    "link_watch":{
        "name": "arp_ping",
        "interval": 100,
```

```
"missed_max": 30,
    "source_host": "192.168.23.2",
    "target_host": "192.168.23.1"
    },
    "ports": {
        "em1": {
            "prio": -10,
            "sticky": true
        },
        "em2": {
            "prio": 100
        }
    }
}
```

This configuration uses **arp\_ping** as the link watcher. The **missed\_max** option is a limit value of the maximum allowed number of missed replies (ARP replies for example). It should be chosen in conjunction with the **interval** option in order to determine the total time before a link is reported as down.

To load a new configuration for a team port em2, from a file containing a JSON configuration, issue the following command as **root**:

~]# port config update em2 JSON-config-file

Note that the old configuration will be overwritten and that any options omitted will be reset to the default values. See the **teamdctl(8)** man page for more team daemon control tool command examples.

#### 5.12.7.3. Configure IPv6 NA/NS for Link-state Monitoring

```
{
  "device": "team0",
    "runner": {"name": "activebackup"},
    "link_watch": {
    "name": "nsna_ping",
    "interval": 200,
    "missed_max": 15,
    "target_host": "fe80::210:18ff:feaa:bbcc"
    },
      "ports": {
         "em1": {
           "prio": -10,
           "sticky": true
        },
        "em2": {
           "prio": 100
        }
      }
}
```

To configure the interval between sending NS/NA packets, add or edit a section as follows:

```
"link_watch": {
    "name": "nsna_ping",
    "interval": 200
}
```

Value is positive number in milliseconds. It should be chosen in conjunction with the **missed\_max** option in order to determine the total time before a link is reported as down.

To configure the maximum number of missed NS/NA reply packets to allow before reporting the link as down, add or edit a section as follows:

```
"link_watch": {
    "name": "nsna_ping",
    "missed_max": 15
}
```

Maximum number of missed NS/NA reply packets. If this number is exceeded, the link is reported as down. The **missed\_max** option is a limit value of the maximum allowed number of missed replies (ARP replies for example). It should be chosen in conjunction with the **interval** option in order to determine the total time before a link is reported as down.

To configure the host name that is resolved to the **IPv6** address target address for the NS/NA packets, add or edit a section as follows:

```
"link_watch": {
    "name": "nsna_ping",
    "target_host": "MyStorage"
}
```

The "target\_host" option contains the host name to be converted to an **IPv6** address which will be used as the target address for the NS/NA packets. An **IPv6** address can be used in place of a host name.

Please see the **teamd.conf(5)** man page for more information.

### 5.12.8. Configure Port Selection Override

The physical port which transmits a frame is normally selected by the kernel part of the team driver, and is not relevant to the user or system administrator. The output port is selected using the policies of the selected team mode (**teamd** runner). On occasion however, it is helpful to direct certain classes of outgoing traffic to certain physical interfaces to implement slightly more complex policies. By default the team driver is multiqueue aware and 16 queues are created when the driver initializes. If more or less queues are desired, the Netlink attribute **tx\_queues** can be used to change this value during the team driver instance creation.

The queue ID for a port can be set by the port configuration option **queue\_id** as follows:

```
{
    "queue_id": 3
}
```

These queue ID's can be used in conjunction with the **tc** utility to configure a multiqueue queue discipline and filters to bias certain traffic to be transmitted on certain port devices. For example, if using the above configuration and wanting to force all traffic bound to **192.168.1.100** to use eth1 in the team as its output device, issue commands as **root** in the following format:

```
~]# tc qdisc add dev team0 handle 1 root multiq
~]# tc filter add dev team0 protocol ip parent 1: prio 1 u32 match ip dst \
192.168.1.100 action skbedit queue_mapping 3
```

This mechanism of overriding runner selection logic in order to bind traffic to a specific port can be used with all runners.

#### 5.12.9. Configure BPF-based Tx Port Selectors

The loadbalance and LACP runners uses hashes of packets to sort network traffic flow. The hash computation mechanism is based on the *Berkeley Packet Filter* (BPF) code. The BPF code is used to generate a hash rather than make a policy decision for outgoing packets. The hash length is 8 bits giving 256 variants. This means many different *socket buffers* (SKB) can have the same hash and therefore pass traffic over the same link. The use of a short hash is a quick way to sort traffic into different streams for the purposes of load balancing across multiple links. In static mode, the hash is only used to decide out of which port the traffic should be sent. In active mode, the runner will continually reassign hashes to different ports in an attempt to reach a perfect balance.

The following fragment types or strings can be used for packet Tx hash computation:

- eth Uses source and destination MAC addresses.
- vlan Uses VLAN ID.
- ipv4 Uses source and destination IPv4 addresses.
- ipv6 Uses source and destination IPv6 addresses.
- **ip** Uses source and destination **IPv4** and **IPv6** addresses.
- ▶ 13 Uses source and destination IPv4 and IPv6 addresses.
- tcp Uses source and destination TCP ports.
- udp Uses source and destination UDP ports.
- sctp Uses source and destination SCTP ports.
- ▶ 14 Uses source and destination TCP and UDP and SCTP ports.

These strings can be used by adding a line in the following format to the load balance runner:

"tx\_hash": ["eth", "ipv4", "ipv6"]

See Section 5.12.5, "Configure the loadbalance Runner" for an example.

## 5.13. Creating a Network Team Using a GUI

## 5.13.1. Establishing a Team Connection

You can use the GNOME **control-center** utility to direct **NetworkManager** to create a team from two or more Wired or InfiniBand connections. It is not necessary to create the connections to be teamed first. They can be configured as part of the process to configure the team. You must have the MAC addresses of the interfaces available in order to complete the configuration process.

#### Procedure 5.1. Adding a New Team Connection

You can configure a team connection by opening the **Network** window, clicking the plus symbol, and selecting **Team** from the list.

1. Press the **Super** key to enter the Activities Overview, type **control network** and then press **Enter**. The **Network** settings tool appears.

- 2. Click the plus symbol to open the selection list. Select **Team**. The **Editing Team Connection** *1* window appears.
- 3. On the **Team** tab, click **Add** and select the type of interface you want to use with the team connection. Click the **Create** button. Note that the dialog to select the port type only comes up when you create the first port; after that, it will automatically use that same type for all further ports.
- 4. The **Editing team0 port 1** window appears. Fill in the MAC address of the first interface to be added to the team.
- 5. If custom port settings are to be applied, click on the **Team Port** tab and enter a JSON configuration string or import it from a file.
- 6. Click the **Save** button.
- 7. The name of the teamed port appears in the **Teamed connections** window. Click the **Add** button to add further port connections.
- 8. Review and confirm the settings and then click the **Save** button.
- 9. Edit the team-specific settings by referring to Section 5.13.1.1, "Configuring the Team Tab" below.

#### Procedure 5.2. Editing an Existing Team Connection

Follow these steps to edit an existing bond connection.

- 1. Press the **Super** key to enter the Activities Overview, type **control network** and then press **Enter**. The **Network** settings tool appears.
- 2. Select the connection you wish to edit and click the **Options** button.
- 3. Select the **General** tab.
- 4. Configure the connection name, auto-connect behavior, and availability settings.

Five settings in the **Editing** dialog are common to all connection types, see the **General** tab:

- Connection name Enter a descriptive name for your network connection. This name will be used to list this connection in the menu of the Network window.
- Automatically connect to this network when it is available Select this box if you want NetworkManager to auto-connect to this connection when it is available. See Section 2.5.3, "Connecting to a Network Automatically" for more information.
- All users may connect to this network Select this box to create a connection available to all users on the system. Changing this setting may require root privileges. See Section 2.5.4, "System-wide and Private Connection Profiles" for details.
- Automatically connect to VPN when using this connection Select this box if you want NetworkManager to auto-connect to a VPN connection when it is available. Select the VPN from the dropdown menu.
- Firewall Zone Select the firewall zone from the dropdown menu. See the <u>Red Hat</u> <u>Enterprise Linux 7 Security Guide</u> for more information on firewall zones.
- 5. Edit the team-specific settings by referring to Section 5.13.1.1, "Configuring the Team Tab" below.

#### Saving Your New (or Modified) Connection and Making Further Configurations

Once you have finished editing your team connection, click the **Save** button and **NetworkManager** will immediately save your customized configuration. Given a correct configuration, you can connect to your new or customized connection by selecting it from the network connection icon's menu. See <u>Section 2.5.1</u>, "Connecting to a Network Using a GUI" for information on using your new or altered connection.

You can further configure an existing connection by selecting it in the **Network** window and clicking **Options** to return to the **Editing** dialog.

Then, to configure:

- IPv4 settings for the connection, click the IPv4 Settings tab and proceed to Section 2.5.10.4, "Configuring IPv4 Settings"; or,
- IPv6 settings for the connection, click the IPv6 Settings tab and proceed to Section 2.5.10.5, "Configuring IPv6 Settings".

#### 5.13.1.1. Configuring the Team Tab

If you have already added a new team connection you can enter a custom JSON configuration string in the text box or import a configuration file. Click **Save** to apply the JSON configuration to the team interface.

For examples of JSON strings, see Section 5.12, "Configure teamd Runners"

See Procedure 5.1, "Adding a New Team Connection" for instructions on how to add a new team.

## **5.14. Additional Resources**

The following sources of information provide additional resources regarding network teaming.

#### **5.14.1. Installed Documentation**

- teamd(8) man page Describes the teamd service.
- teamdctl(8) man page Describes the teamd control tool.
- teamd.conf(5) man page Describes the teamd configuration file.
- teamn1(8) man page Describes the teamd Netlink library.
- bond2team(1) man page Describes a tool to convert bonding options to team.

#### 5.14.2. Online Documentation

http://www.w3schools.com/json/json\_syntax.asp

An explanation of JSON syntax.

# **Chapter 6. Configure Network Bridging**

A network bridge is a link-layer device which forwards traffic between networks based on MAC addresses. It makes forwarding decisions based on a table of MAC addresses which it builds by listening to network traffic and thereby learning what hosts are connected to each network. A software bridge can be used within a Linux host in order to emulate a hardware bridge, for example in virtualization applications for sharing a NIC with one or more virtual NICs.

Note that a bridge cannot be established over Wi-Fi networks operating in *Ad-Hoc* or *Infrastructure* modes. This is due to the IEEE 802.11 standard that specifies the use of 3-address frames in Wi-Fi for the efficient use of airtime.

# 6.1. Configure Bridging Using the Text User Interface, nmtui

The text user interface tool **nmtui** can be used to configure bridging in a terminal window. Issue the following command to start the tool:

~]\$ nmtui

The text user interface appears. Any invalid command prints a usage message.

To navigate, use the arrow keys or press **Tab** to step forwards and press **Shift+Tab** to step back through the options. Press **Enter** to select an option. The **Space** bar toggles the status of a check box.

From the starting menu, select Edit a connection. Select Add, the New Connection screen opens.

| Ethernet<br>enp4s4                                   | t<br>ew Connection | <add></add>                         |
|------------------------------------------------------|--------------------|-------------------------------------|
| Select the type of connect<br>W.<br>B<br>B<br>B<br>T |                    | to create.                          |
|                                                      |                    | <cancel> <create></create></cancel> |
|                                                      |                    |                                     |

Figure 6.1. The NetworkManager Text User Interface Add a Bridge Connection menu

Select **Bridge**, the **Edit connection** screen opens. To add slave interfaces to the bond, select **Add**, the **New Connection** screen opens. Follow the on-screen prompts to complete the configuration.

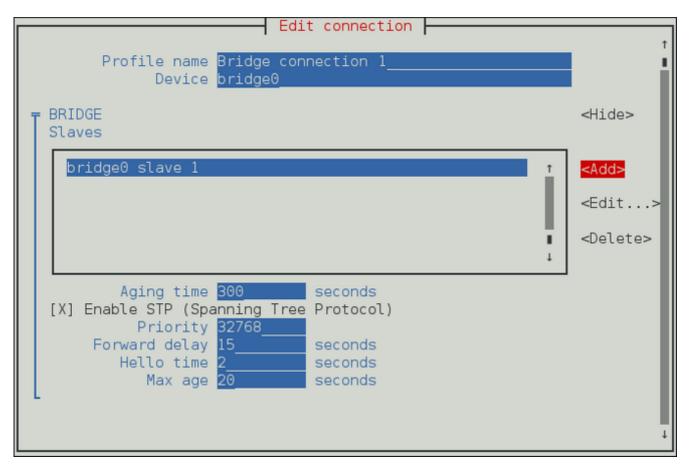

Figure 6.2. The NetworkManager Text User Interface Configuring a Bridge menu

See Section 6.4.1.1, "Configuring the Bridge Tab" for definitions of the bridge terms.

See <u>Section 1.7, "Network Configuration Using a Text User Interface (nmtui)</u>" for information on installing **nmtui**.

## 6.2. Using the NetworkManager Command Line Tool, nmcli

To create a bridge, named bridge-br0, issue a command as follows as **root**:

```
~]# nmcli con add type bridge ifname br0
Connection 'bridge-br0' (6ad5bba6-98a0-4f20-839d-c997ba7668ad) successfully added.
```

If no interface name is specified, the name will default to bridge, bridge-1, bridge-2, and so on.

To view the connections, issue the following command:

| ~]\$ nmcli con show |                                      |                |        |  |  |
|---------------------|--------------------------------------|----------------|--------|--|--|
| NAME                | UUID                                 | TYPE           | DEVICE |  |  |
| bridge-br0          | 79cf6a3e-0310-4a78-b759-bda1cc3eef8d | bridge         |        |  |  |
| eth0                | 4d5c449a-a6c5-451c-8206-3c9a4ec88bca | 802-3-ethernet | eth0   |  |  |

*Spanning tree protocol* (STP) is enabled by default. The values used are from the IEEE 802.1D-1998 standard. To disable **STP** for this bridge, issue a command as follows as **root**:

~]# nmcli con modify bridge-br0 bridge.stp no

To re-enable **802.1D STP** for this bridge, issue a command as follows as **root**:

#### ~]# nmcli con modify bridge-br0 bridge.stp yes

The default bridge priority for **802.1D STP** is **32768**. The lower number is preferred in root bridge selection. For example, a bridge with priority of **28672** would be selected as the root bridge in preference to a bridge with priority value of **32768** (the default). To create a bridge with a non-default value, issue a command as follows:

```
~]$ nmcli con add type bridge ifname br5 stp yes priority 28672
Connection 'bridge-br5' (86b83ad3-b466-4795-aeb6-4a66eb1856c7) successfully added.
```

The allowed values are in the range 0 to 65535.

To change the bridge priority of an existing bridge to a non-default value, issue a command in the following format:

~]\$ nmcli connection modify bridge-br5 bridge.priority 36864

The allowed values are in the range 0 to 65535.

To view the bridge settings, issue the following command:

~]\$ nmcli -f bridge con show bridge-br0

Further options for **802.1D STP** are listed in the bridge section of the **nmcli(1)** man page.

To add, or enslave an interface, for example eth1, to the bridge bridge-br0, issue a command as follows:

```
~]$ nmcli con add type bridge-slave ifname eth1 master bridge-br0
Connection 'bridge-slave-eth1' (70ffae80-7428-4d9c-8cbd-2e35de72476e) successfully
added.
```

At time of writing, **nmcli** only supports Ethernet slaves.

To change a value using interactive mode, issue the following command:

~]\$ nmcli connection edit bridge-br0

You will be placed at the **nmcli** prompt.

```
nmcli> set bridge.priority 4096
nmcli> save
Connection 'bridge-br0' (79cf6a3e-0310-4a78-b759-bda1cc3eef8d) successfully saved.
nmcli> quit
```

See Section 2.3, "Using the NetworkManager Command Line Tool, nmcli" for an introduction to nmcli

## 6.3. Using the Command Line Interface (CLI)

#### 6.3.1. Check if Bridging Kernel Module is Installed

In Red Hat Enterprise Linux 7, the bridging module is loaded by default. If necessary, you can make sure that the module is loaded by issuing the following command as **root**:

~]# **modprobe --first-time bridge** modprobe: ERROR: could not insert 'bridge': Module already in kernel

To display information about the module, issue the following command:

~]\$ modinfo bridge

See the **modprobe(8)** man page for more command options.

#### 6.3.2. Create a Network Bridge

To create a network bridge, create a file in the **/etc/sysconfig/network-scripts/** directory called **ifcfg-br***N*, replacing *N* with the number for the interface, such as **0**.

The contents of the file is similar to whatever type of interface is getting bridged to, such as an Ethernet interface. The differences in this example are as follows:

- The DEVICE directive is given an interface name as its argument in the format brN, where N is replaced with the number of the interface.
- The TYPE directive is given an argument Bridge or Ethernet. This directive determines the device type and the argument is case sensitive.
- The bridge interface configuration file is given an IP address whereas the physical interface configuration file must only have a MAC address (see below).
- An extra directive, DELAY=0, is added to prevent the bridge from waiting while it monitors traffic, learns where hosts are located, and builds a table of MAC addresses on which to base its filtering decisions. The default delay of 30 seconds is not needed if no routing loops are possible.

#### Example 6.1. Example ifcfg-br0 Interface Configuration File

The following is an example of a bridge interface configuration file using a static **IP** address:

```
DEVICE=br0
TYPE=Bridge
IPADDR=192.168.1.1
NETMASK=255.255.255.0
BOOTPROTO=none
ONBOOT=yes
DELAY=0
```

To complete the bridge another interface is created, or an existing interface is modified, and pointed to the bridge interface.

#### Example 6.2. Example ifcfg-ethX Interface Configuration File

The following is an example of an Ethernet interface configuration file pointing to a bridge interface. Configure your physical interface in **/etc/sysconfig/network-scripts/ifcfg-ethX**, where X is a unique number corresponding to a specific interface, as follows:

DEVICE=ethX TYPE=Ethernet HWADDR=AA:BB:CC:DD:EE:FF BOOTPROTO=none ONBOOT=yes BRIDGE=br0

Optionally specify a name using the NAME directive. If no name is specified, the **NetworkManager** plugin, **ifcfg-rh**, will create a name for the connection profile in the form "Type Interface". In this example, this means the bridge will be named Bridge br0. Alternately, if **NAME=bridge-br0** is added to the **ifcfg-br0** file the connection profile will be named bridge-br0.

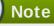

For the **DEVICE** directive, almost any interface name could be used as it does not determine the device type. **TYPE=Ethernet** is not strictly required. If the **TYPE** directive is not set, the device is treated as an Ethernet device (unless its name explicitly matches a different interface configuration file).

The directives are case sensitive.

Specifying the hardware or MAC address using the **HWADDR** directive will influence the device naming procedure as explained in <u>Chapter 9</u>, <u>Consistent Network Device Naming</u>.

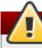

## Warning

If you are configuring bridging on a remote host, and you are connected to that host over the physical NIC you are configuring, please consider the implications of losing connectivity before proceeding. You will lose connectivity when restarting the service and may not be able to regain connectivity if any errors have been made. Console, or out-of-band access is advised.

Restart the networking service in order for the changes to take effect. As **root** issue the following command:

#### ~]# systemctl restart network

An example of a network bridge formed from two or more bonded Ethernet interfaces will now be given as this is another common application in a virtualization environment. If you are not very familiar with the configuration files for bonded interfaces then please refer to <u>Section 4.4.2</u>, "Create a Channel Bonding Interface"

Create or edit two or more Ethernet interface configuration files, which are to be bonded, as follows:

DEVICE=ethX TYPE=Ethernet USERCTL=no SLAVE=yes MASTER=bond0 BOOTPROTO=none HWADDR=AA:BB:CC:DD:EE:FF

Note

Using **ethX** as the interface name is common practice but almost any name could be used.

Create or edit one interface configuration file, **/etc/sysconfig/network-scripts/ifcfg-bond0**, as follows:

DEVICE=bond0 ONBOOT=yes BONDING\_OPTS='mode=1 miimon=100' BRIDGE=brbond0

Create or edit one interface configuration file, **/etc/sysconfig/network-scripts/ifcfg-brbond0**, as follows:

DEVICE=brbond0 ONBOOT=yes TYPE=Bridge IPADDR=192.168.1.1 NETMASK=255.255.255.0

We now have two or more interface configuration files with the **MASTER=bond0** directive. These point to the configuration file named **/etc/sysconfig/network-scripts/ifcfg-bond0**, which contains the **DEVICE=bond0** directive. This **ifcfg-bond0** in turn points to the **/etc/sysconfig/network-scripts/ifcfg-brbond0** configuration file, which contains the **IP** address, and acts as an interface to the virtual networks inside the host.

Restart the networking service, in order for the changes to take effect. As **root** issue the following command:

~]# systemctl restart network

# 6.4. Configure Network Bridging Using a GUI

When starting a bridge interface, **NetworkManager** waits for at least one port to enter the "forwarding" state before beginning any network-dependent **IP** configuration such as **DHCP** or **IPv6** autoconfiguration. Static **IP** addressing is allowed to proceed before any slaves or ports are connected or begin forwarding packets.

## 6.4.1. Establishing a Bridge Connection

Procedure 6.1. Adding a New Bridge Connection

You can configure a new Bridge connection by opening the **Network** window and selecting the plus symbol below the menu.

- 1. To use the graphical **Network** settings tool, press the **Super** key to enter the Activities Overview, type **control network** and then press **Enter**. The **Network** settings tool appears.
- 2. Select the plus symbol below the menu. The Add Network Connection window appears.
- 3. Select the **Bridge** menu entry. The **Editing Bridge** connection 1 window appears.

#### Procedure 6.2. Editing an Existing Bridge Connection

You can configure an existing bridge connection by opening the **Network** window and selecting the name of the connection from the list. Then click the **Edit** button.

- 1. Press the **Super** key to enter the Activities Overview, type **control network** and then press **Enter**. The **Network** settings tool appears.
- 2. Select the **Bridge** connection you wish to edit from the left hand menu.
- 3. Click the **Options** button.

#### Configuring the Connection Name, Auto-Connect Behavior, and Availability Settings

Five settings in the **Editing** dialog are common to all connection types, see the **General** tab:

- Connection name Enter a descriptive name for your network connection. This name will be used to list this connection in the menu of the Network window.
- Automatically connect to this network when it is available Select this box if you want NetworkManager to auto-connect to this connection when it is available. See <u>Section 2.5.3</u>, "Connecting to a Network Automatically" for more information.
- All users may connect to this network Select this box to create a connection available to all users on the system. Changing this setting may require root privileges. See <u>Section 2.5.4</u>, "Systemwide and Private Connection Profiles" for details.
- Automatically connect to VPN when using this connection Select this box if you want NetworkManager to auto-connect to a VPN connection when it is available. Select the VPN from the dropdown menu.
- Firewall Zone Select the Firewall Zone from the dropdown menu. See the <u>Red Hat</u> <u>Enterprise Linux 7 Security Guide</u> for more information on Firewall Zones.

#### 6.4.1.1. Configuring the Bridge Tab Interface name

The name of the interface to the bridge.

#### **Bridged connections**

One or more slave interfaces.

#### Aging time

The time, in seconds, a MAC address is kept in the MAC address forwarding database.

#### Enable STP (Spanning Tree Protocol)

If required, select the check box to enable STP.

#### Priority

The bridge priority; the bridge with the lowest priority will be elected as the root bridge.

#### Forward delay

The time, in seconds, spent in both the Listening and Learning states before entering the Forwarding state.

#### Hello time

The time interval, in seconds, between sending configuration information in bridge protocol data units (BPDU).

#### Max age

The maximum time, in seconds, to store the configuration information from BPDUs. This value should be twice the Hello Time plus 1 but less than twice the Forwarding delay minus 1.

| Editing Bridge connection 1                |         |    |      |   |        |
|--------------------------------------------|---------|----|------|---|--------|
| Connection name: Bridge connection 1       |         |    |      |   |        |
| General Bridge IPv4 Settings IPv6 Settings |         |    |      |   |        |
| Interface name:                            | bridge0 |    |      |   |        |
| Bridged connections:                       |         |    |      |   |        |
|                                            |         |    |      |   | Add    |
|                                            |         |    |      |   | Edit   |
|                                            |         |    |      |   | Delete |
| Aging time:                                | 300     |    |      | - | + s    |
| ✓ Enable STP (Spanning Tree Protocol)      |         |    |      |   |        |
| Priority:                                  | 32768   |    |      |   | - +    |
| Forward delay:                             | 15      |    | -    | + | s      |
| Hello time:                                | 2       |    | -    | + | s      |
| Max age:                                   | 20      |    | -    | + | s      |
|                                            |         |    |      | _ |        |
|                                            |         | Ca | ncel |   | Save   |

#### Figure 6.3. Editing Bridge Connection 1

#### Procedure 6.3. Adding a Slave Interface to a Bridge

- 1. To add a port to a bridge, select the **Bridge** tab in the **Editing Bridge connection 1** window. If necessary, open this window by following the procedure in <u>Procedure 6.2</u>, "Editing an Existing Bridge Connection".
- 2. Click Add. The Choose a Connection Type menu appears.
- 3. Select the type of connection to be created from the list. Click **Create**. A window appropriate to the connection type selected appears.
- 4. Select the **Bridge Port** tab. Configure **Priority** and **Path cost** as required. Note the STP priority for a bridge port is limited by the Linux kernel. Although the standard allows a range of **0** to **255**, Linux only allows **0** to **63**. The default is **32** in this case.
- 5. If required, select the **Hairpin mode** check box to enable forwarding of frames for external processing. Also known as *virtual Ethernet port aggregator* (VEPA) mode.

Then, to configure:

- An Ethernet slave, click the Ethernet tab and proceed to Section 2.5.5.1, "Configuring the Connection Name, Auto-Connect Behavior, and Availability Settings", or;
- » A Bond slave, click the **Bond** tab and proceed to Section 4.6.1.1, "Configuring the Bond Tab", or;
- » A Team slave, click the **Team** tab and proceed to Section 5.13.1.1, "Configuring the Team Tab", or;
- » An VLAN slave, click the VLAN tab and proceed to Section 7.4.1.1, "Configuring the VLAN Tab", or;

#### Saving Your New (or Modified) Connection and Making Further Configurations

Once you have finished editing your new bridge connection, click the **Save** button and **NetworkManager** will immediately save your customized configuration. Given a correct configuration, you can connect to your new or customized connection by selecting it from the network connection icon's menu. See <u>Section 2.5.1</u>, "Connecting to a Network Using a GUI" for information on using your new or altered connection.

You can further configure an existing connection by selecting it in the **Network** window and clicking **Options** to return to the **Editing** dialog.

Then, to configure:

- IPv4 settings for the connection, click the IPv4 Settings tab and proceed to Section 2.5.10.4, "Configuring IPv4 Settings", or;
- IPv6 settings for the connection, click the IPv6 Settings tab and proceed to Section 2.5.10.5, "Configuring IPv6 Settings".

## **6.5. Additional Resources**

The following sources of information provide additional resources regarding network bridging.

## 6.5.1. Installed Documentation

- nmcli(1) man page Describes NetworkManager's command-line tool.
- nmcli-examples(5) man page Gives examples of nmcli commands.
- nm-settings(5) man page Description of settings and parameters of NetworkManager connections.

# Chapter 7. Configure 802.1Q VLAN tagging

# 7.1. Configure 802.1Q VLAN tagging Using the Text User Interface, nmtui

The text user interface tool **nmtui** can be used to configure 802.1Q VLANs in a terminal window. Issue the following command to start the tool:

~]\$ nmtui

The text user interface appears. Any invalid command prints a usage message.

To navigate, use the arrow keys or press **Tab** to step forwards and press **Shift+Tab** to step back through the options. Press **Enter** to select an option. The **Space** bar toggles the status of a check box.

From the starting menu, select Edit a connection. Select Add, the New Connection screen opens.

| Ethernet t<br>enp4s4                                                                                             |
|----------------------------------------------------------------------------------------------------|
| New Connection<br>Select the type of connection you wish to create.<br>Wi-Fi t<br>Bond<br>Bridge<br>Team<br>VLAN |
| <cancel> <create></create></cancel>                                                                              |
|                                                                                                    |

Figure 7.1. The NetworkManager Text User Interface Add a VLAN Connection menu

Select **VLAN**, the **Edit connection** screen opens. Follow the on-screen prompts to complete the configuration.

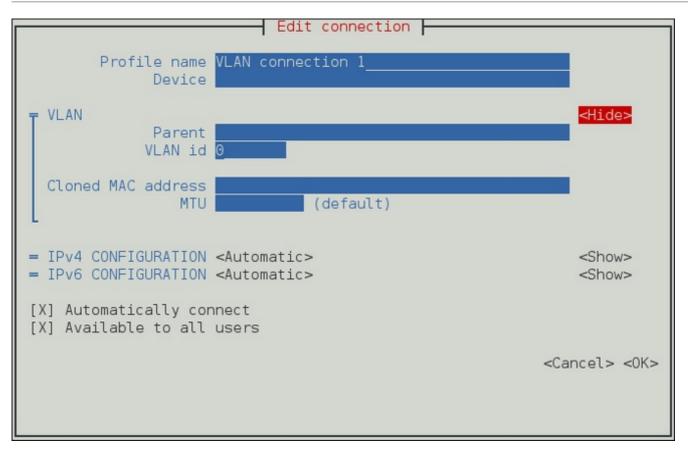

Figure 7.2. The NetworkManager Text User Interface Configuring a VLAN Connection menu

See Section 7.4.1.1, "Configuring the VLAN Tab" for definitions of the VLAN terms.

See <u>Section 1.7, "Network Configuration Using a Text User Interface (nmtui)</u>" for information on installing **nmtui**.

# 7.2. Configure 802.1Q VLAN Tagging Using the Command Line Tool, nmcli

To create an 802.1Q VLAN interface on Ethernet interface *eth0*, with VLAN interface *VLAN10* and ID **10**, issue a command as follows:

~]\$ nmcli con add type vlan ifname VLAN10 dev eth0 id 10 Connection 'vlan-VLAN10' (37750b4a-8ef5-40e6-be9b-4fb21a4b6d17) successfully added.

Note that as no **con-name** was given for the VLAN interface, the name was derived from the interface name by prepending the type. Alternatively, specify a name with **con-name** as follows:

```
~]$ nmcli con add type vlan con-name VLAN12 dev eth0 id 12
Connection 'VLAN12' (b796c16a-9f5f-441c-835c-f594d40e6533) successfully added.
```

Further options for the VLAN command are listed in the VLAN section of the **nmcli(1)** man page. In the man pages the device on which the VLAN is created is referred to as the parent device. In the example above the device was specified by its interface name, eth0, it can also be specified by the connection UUID or MAC address.

To create an 802.1Q VLAN connection profile with ingress priority mapping on Ethernet interface *eth1*, with name VLAN1 and ID **13**, issue a command as follows:

```
~]$ nmcli con add type vlan con-name VLAN1 dev eth2 id 13 ingress "2:3,3:5"
```

To view all the parameters associated with the VLAN created above, issue a command as follows:

~]\$ nmcli connection show vlan-VLAN10

To change the MTU, issue a command as follows:

~]\$ nmcli connection modify vlan-VLAN10 802.mtu 1496

The MTU setting determines the maximum size of the network layer packet. The maximum size of the payload the link-layer frame can carry in turn limits the network layer MTU. For standard Ethernet frames this means an MTU of 1500 bytes. It should not be necessary to change the MTU when setting up a VLAN as the link-layer header is increased in size by 4 bytes to accommodate the 802.1Q tag.

At time of writing, **connection.interface-name** and **vlan.interface-name** have to be the same (if they are set). They must therefore be changed simultaneously using **nmcli**'s interactive mode. To change a VLAN connections name, issue commands as follows:

```
~]$ nmcli con edit vlan-VLAN10
nmcli> set vlan.interface-name superVLAN
nmcli> set connection.interface-name superVLAN
nmcli> save
nmcli> quit
```

The **nmcli** utility can be used to set and clear **ioctl** flags which change the way the 802.1Q code functions. The following VLAN flags are supported by **NetworkManager**:

- 0x01 reordering of output packet headers
- 0x02 use GVRP protocol
- 0x04 loose binding of the interface and its master

The state of the VLAN is synchronized to the state of the parent or master interface (the interface or device on which the VLAN is created). If the parent interface is set to the "down" administrative state then all associated VLANs are set down and all routes are flushed from the routing table. Flag **0x04** enables a *loose binding* mode, in which only the operational state is passed from the parent to the associated VLANs, but the VLAN device state is not changed.

To set a VLAN flag, issue a command as follows:

~]\$ nmcli connection modify vlan-VLAN10 vlan.flags 1

See Section 2.3, "Using the NetworkManager Command Line Tool, nmcli" for an introduction to nmcli

## 7.3. Configure 802.1Q VLAN Tagging Using the Command Line

In Red Hat Enterprise Linux 7, the **8021q** module is loaded by default. If necessary, you can make sure that the module is loaded by issuing the following command as **root**:

```
~]# modprobe --first-time 8021q
modprobe: ERROR: could not insert '8021q': Module already in kernel
```

To display information about the module, issue the following command:

~]\$ modinfo 8021q

See the **modprobe(8)** man page for more command options.

### 7.3.1. Setting Up 802.1Q VLAN Tagging Using ifcfg Files

1. Configure your physical interface in **/etc/sysconfig/network-scripts/ifcfg-eth***X*, where *X* is a unique number corresponding to a specific interface, as follows:

DEVICE=ethX TYPE=Ethernet BOOTPROTO=none ONBOOT=yes

2. Configure the VLAN interface configuration in the /etc/sysconfig/network-scripts/ directory. The configuration file name should be the physical interface plus a . character plus the VLAN ID number. For example, if the VLAN ID is 192, and the physical interface is *eth0*, then the configuration file name should be ifcfg-eth0.192:

```
DEVICE=ethX.192
BOOTPROTO=none
ONBOOT=yes
IPADDR=192.168.1.1
NETMASK=255.255.255.0
USERCTL=n0
NETWORK=192.168.1.0
VLAN=yes
```

If there is a need to configure a second VLAN, with for example, VLAN ID 193, on the same interface, *eth0*, add a new file with the name **eth0.193** with the VLAN configuration details.

3. Restart the networking service in order for the changes to take effect. As **root** issue the following command:

```
~]# systemctl restart network
```

## 7.3.2. Configure 802.1Q VLAN Tagging Using ip Commands

To create an 802.1Q VLAN interface on Ethernet interface *eth0*, with name *VLAN8* and ID **8**, issue a command as **root** as follows:

~]# ip link add link eth0 name eth0.8 type vlan id 8

To view the VLAN, issue the following command:

```
~]$ ip -d link show eth0.8
4: eth0.8@eth0: <BROADCAST,MULTICAST,UP,LOWER_UP> mtu 1500 qdisc noqueue state UP
mode DEFAULT
    link/ether 52:54:00:ce:5f:6c brd ff:ff:ff:ff:ff:ff promiscuity 0
    vlan protocol 802.1Q id 8 <REORDER_HDR>
```

Note that the **ip** utility interprets the VLAN ID as a hexadecimal value if it is preceded by **0x** and as an octal value if it has a leading **0**. This means that in order to assign a VLAN ID with a decimal value of **22**, you must not add any leading zeros.

To remove the VLAN, issue a command as **root** as follows:

#### ~]# ip link delete *eth0.8*

VLAN interfaces created using **ip** commands at the command prompt will be lost if the system is shutdown or restarted. To configure VLAN interfaces to be persistent after a system restart, use **ifcfg** files. See Section 7.3.1, "Setting Up 802.1Q VLAN Tagging Using ifcfg Files"

## 7.4. Configure 802.1Q VLAN Tagging Using a GUI

#### 7.4.1. Establishing a VLAN Connection

You can use the GNOME **control-center** utility to direct **NetworkManager** to create a VLAN using an existing interface as the parent interface. At time of writing, you can only make VLANs on Ethernet devices. Note that VLAN devices are only created automatically if the parent interface is set to connect automatically.

#### Procedure 7.1. Adding a New VLAN Connection

You can configure a VLAN connection by opening the **Network** window, clicking the plus symbol, and selecting **VLAN** from the list.

- 1. Press the **Super** key to enter the Activities Overview, type **control network** and then press **Enter**. The **Network** settings tool appears.
- 2. Click the plus symbol to open the selection list. Select VLAN. The Editing VLAN Connection 1 window appears.
- 3. On the VLAN tab, select the parent interface from the drop-down list you want to use for the VLAN connection.
- 4. Enter the VLAN ID
- 5. Enter a VLAN interface name. This is the name of the VLAN interface that will be created. For example, eth0.1 or vlan2. (Normally this is either the parent interface name plus "." and the VLAN ID, or "vlan" plus the VLAN ID.)
- 6. Review and confirm the settings and then click the **Save** button.
- 7. To edit the VLAN-specific settings see Section 7.4.1.1, "Configuring the VLAN Tab".

#### Procedure 7.2. Editing an Existing VLAN Connection

Follow these steps to edit an existing VLAN connection.

- 1. Press the **Super** key to enter the Activities Overview, type **control network** and then press **Enter**. The **Network** settings tool appears.
- 2. Select the connection you wish to edit and click the **Options** button.
- 3. Select the General tab.
- 4. Configure the connection name, auto-connect behavior, and availability settings.

These settings in the **Editing** dialog are common to all connection types:

- Connection name Enter a descriptive name for your network connection. This name will be used to list this connection in the VLAN section of the Network window.
- Automatically connect to this network when it is available Select this box if you want NetworkManager to auto-connect to this connection when it is available. Refer to Section 2.5.3, "Connecting to a Network Automatically" for more information.
- Available to all users Select this box to create a connection available to all users on the system. Changing this setting may require root privileges. Refer to <u>Section 2.5.4</u>, "Systemwide and Private Connection Profiles" for details.
- 5. To edit the VLAN-specific settings see Section 7.4.1.1, "Configuring the VLAN Tab".

#### Saving Your New (or Modified) Connection and Making Further Configurations

Once you have finished editing your VLAN connection, click the **Save** button and **NetworkManager** will immediately save your customized configuration. Given a correct configuration, you can connect to your new or customized connection by selecting it from the network connection icon's menu. See <u>Section 2.5.1</u>, "Connecting to a Network Using a GUI" for information on using your new or altered connection.

You can further configure an existing connection by selecting it in the **Network** window and clicking **Options** to return to the **Editing** dialog.

Then, to configure:

IPv4 settings for the connection, click the IPv4 Settings tab and proceed to Section 2.5.10.4, "Configuring IPv4 Settings".

#### 7.4.1.1. Configuring the VLAN Tab

If you have already added a new VLAN connection (refer to <u>Procedure 7.1, "Adding a New VLAN</u> <u>Connection</u>" for instructions), you can edit the **VLAN** tab to set the parent interface and the VLAN ID.

#### **Parent Interface**

A previously configured interface can be selected in the drop-down list.

#### VLAN ID

The identification number to be used to tag the VLAN network traffic.

#### VLAN interface name

The name of the VLAN interface that will be created. For example, **eth0.1** or **vlan2**.

#### **Cloned MAC address**

Optionally sets an alternate MAC address to use for identifying the VLAN interface. This can be used to change the source MAC address for packets sent on this VLAN.

#### MTU

Optionally sets a Maximum Transmission Unit (MTU) size to be used for packets to be sent over the VLAN connection.

# 7.5. Additional Resources

The following sources of information provide additional resources regarding Network Teaming.

## 7.5.1. Installed Documentation

- **ip-link(8)** man page Describes the **ip** utility's network device configuration commands.
- nmcli(1) man page Describes NetworkManager's command-line tool.
- nmcli-examples(5) man page Gives examples of nmcli commands.
- nm-settings(5) man page Description of settings and parameters of NetworkManager connections.

# **Chapter 8. Configure SCTP**

# 8.1. Introduction to Streaming Control Transport Protocol (SCTP)

Streaming Control Transport Protocol (SCTP) was proposed in <u>RFC 2960</u>, since made obsolete by <u>RFC 4960</u>. It is a message oriented, reliable transport protocol with direct support for multihoming that runs on top of the Internet Protocol (**IPv4** and **IPv6**). Many IETF RFCs for **SCTP** have been published since the original proposal.

**SCTP** was originally developed to overcome some of the limitations of **TCP** for use in call control signaling. For example:

- » Resistance to malicious attacks, such as **TCP SYN** flood, was the top priority.
- » Path level redundancy against link failures was required.
- » A message-oriented rather than byte-oriented protocol was desired.
- TCP is reliable and has order-of-transmission delivery, but in telecommunication signaling data can be out of order.

#### Table 8.1. Compare SCTP To TCP and UDP

| Service or Characteristic        | SCTP     | ТСР         | UDP        |
|----------------------------------|----------|-------------|------------|
| Packet header size               | 12 bytes | 20–60 bytes | 8 bytes    |
| Transport-layer packet           | Datagram | Segment     | Datagram   |
| Connection oriented              | Yes      | Yes         | No         |
| Reliable or Unreliable transport | Both     | Reliable    | Unreliable |
| Partial Reliability              | Optional | No          | No         |
| Ordered or Unordered delivery    | Both     | Ordered     | Unordered  |
| Preserve message boundary        | Yes      | No          | Yes        |
| Congestion control               | Yes      | Yes         | No         |
| ECN support                      | Yes      | Yes         | No         |
| Path MTU discovery               | Yes      | Yes         | No         |
| Application PDU fragmentation    | Yes      | Yes         | No         |
| Application PDU bundling         | Yes      | Yes         | No         |
| Multihoming support              | Yes      | No          | No         |
| Multi-streaming support          | Yes      | No          | No         |
| SYN Flood Protection             | Yes      | No          | N/A        |
| Keep-alive heartbeat support     | Yes      | No          | No         |

## 8.1.1. Comparison of TCP and SCTP Handshaking

**TCP** uses a three-way handshake. The client sends a *synchronize* (SYN) packet, the server responds with a *synchronize-acknowledgment* (SYN-ACK) packet, and then the client confirms the connection with an *acknowledgment* (ACK) packet. Unfortunately, this makes the server vulnerable to a *SYN-flood* resource starvation denial-of-service attack if many connection attempts are initiated but not acknowledged.

**SCTP** has a four-way handshake that includes the passing of a cookie. The client sends an *initiation* (INIT) packet, the server responds with an *initiation-acknowledgment* (INIT-ACK) packet which includes a *state cookie*. The client returns the state cookie (COOKIE-ECHO), and then the server confirms the connection with a *cookie-acknowledgment* (COOKIE-ACK) packet. An attacker, typically using a spoofed address, would not get the state cookie. **SCTP** does not reserve any memory until it receives and authenticates the returned state cookie, thus limiting the potential for this type of attack.

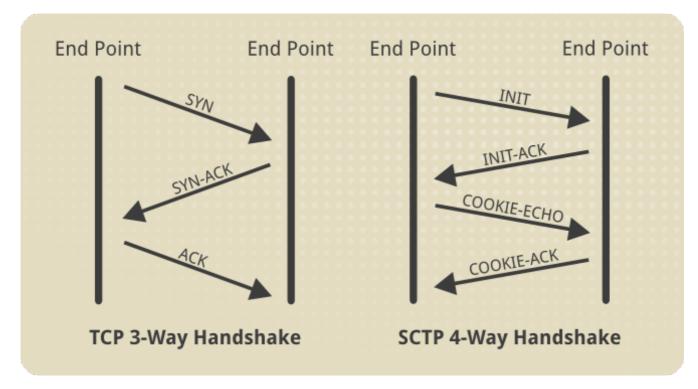

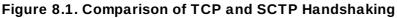

# 8.2. Understanding SCTP

**SCTP** was initially designed to carry *Signaling System 7* (SS7) signals over **IP**, but it has since been found useful in other applications. The original motivation for **SCTP**, or for putting **SS7** on **IP** networks, was because the infrastructure was available and the hardware and maintenance costs were lower than traditional telecommunication equipment. **SCTP** is more than just the speed of **UDP** with some of the reliability of **TCP**, it also provides: Multihoming, bundled multiple streams, partial reliability, message boundaries, and application inspection and control.

It is worth noting that **SCTP** is the transport protocol for the *SIGTRAN* protocols, which are an extension of the **SS7** protocol family. The *Internet Engineering Task Force* (IETF) defined layer 2, 3, and 4 protocols that are compatible with SS7:

- » Message Transfer Part (MTP) level 2 (M2UA and M2PA)
- Message Transfer Part (MTP) level 3 (M3UA)
- » Signalling Connection Control Part (SCCP) User Adaptation Layer (SUA)

These use a **SCTP** transport mechanism. This suite of protocols is called SIGTRAN.

When **SCTP** connects to a remote peer, it exchanges what is called an **INIT** chunk with its new peer. In this **INIT** chunk is an initial list of the **IP** addresses the originating host may use for communicating with the peer. That tells the remote host that traffic on this connection may originate from any of the **IP** addresses listed. Addresses may be added or deleted later using the **ASCONF** chunk. **SCTP** establishes associations between one of the **IP** addresses at each endpoint. Multiple streams of messages then traverse each association. Multiple associations may be active at the same time. If an association fails, and the application allows it, the streams on that association migrate to another association.

### 8.2.1. Bundled Streams

An association is in effect, a pair of communicating **IP** addresses within a connection. The streams are actually just ordered sequences of data chunks, messages, within an association. Each data chunk has what is called a stream identifier, **sid**, associated with it. Applications, within a connection, can create multiple streams (by default up to 65k), each of which has its own ordering rules. By default, a stream is always delivered in order (this is the TCP-like nature of **SCTP**). But applications can configure connections so that certain packets can be dropped if they do not reach their destination in a pre-configured amount of time.

### 8.2.2. Partial Reliability

**TCP** is mandated reliability, that is to say, if you send data on a **TCP** socket, it waits in that socket until it gets an acknowledgment indicating that it was received by its peer. By default, **SCTP** is exactly the same. However, an application may indicate, programmatically, that a given message can be discarded if it is not delivered within a preset time limit. Such a discard can then result in notifications to the application on both ends of the connection about lost data. Note that there is also the ability to send data unordered using the **SCTP\_UNORDERED** flag, which removes all ordering constraints for that message within a stream. See man page **sctp\_sendmsg(3)** (available as part of the development package).

### 8.2.3. Message Boundary Preservation

**TCP** is stream oriented, that is to say, there is a loss of information when sending data because the receiver has no idea in what quanta you sent the data. For example, a sender might write 2 bytes, then 4 bytes, then 6 bytes to a socket. The receiver might call the read function and get 12 bytes all at once or they might get 6 bytes on one read and 6 bytes on another read. In **TCP** there is no guarantee on the amount of data read, and normally no preservation of record boundaries. However, you could disable Nagle's algorithm (using **TCP\_NODELAY**), as it is done in interactive **SSH** sessions. This comes at the expense of efficiency because there is a trade-off in the ratio of packet meta-data to the actual data payload. In addition, on slow links many packets can be in flight, potentially leading to congestion if packet size is very small.

**SCTP** is different, it can operate in two modes, sequential packet, and stream. Both modes provide for record boundary preservation. In sequential packet mode, it operates similar to **UDP** in that each packet is an atomic record, and if the sender sends an 804 byte datagram, the receiver will eventually get a single 804 byte datagram at the other end. It will be ordered within its stream, just like **TCP**, but it will be handled as an atomic unit, and not delivered to the application in pieces. In stream mode, on the other hand, data is sent as in **TCP**, in various bits and pieces, with no attention paid to record boundaries. However, you can still determine the boundaries of a record, because **SCTP** will insert the **MSG\_EOR** flag at the end of a datagram sent from the sender side. In stream mode you may only get a partial record, but if your program pays attention to the **MSG\_EOR** flag in the **msghdr** structure, you can tell when your multiple reads reach the end of a record. If there is the end of one message and the start of a second message in the queue, the read function will return only the end of one message with the **MSG\_EOR** flag set. This allows your application to distinguish where one message ends and the next begins. See man pages **sctp(7)** and **sctp\_recvmsg(3)** for details on the flags mentioned.

### 8.2.4. Protocol Event Notifications

SCTP provides information, in the form of notifications, about the protocol behavior but it is up to the application to make use of the information. Applications have to be written to use and manage the features that SCTP provides. The notifications are defined in the SCTP socket extensions: <a href="http://tools.ietf.org/html/draft-ietf-tsvwg-sctpsocket-26">http://tools.ietf.org/html/draft-ietf-tsvwg-sctpsocket-26</a>. The document defines all the notifications that SCTP can send to a user, as well as all the control messages that an application can send to the protocol. The API defined by this document is implemented by the **Iksctp** user space library. It is important to note, that all of the messages defined in this API are handled in-band on a socket, so users interested in programming with SCTP are encouraged to use this library rather than reimplement the whole document within their application. The API provides wrapper functions around the traditional BSD socket calls, so the user can use this library instead of the standard POSIX API for SCTP sockets.

# 8.3. When To Use SCTP

SCTP should be considered for use when:

- There are sufficient traffic levels to justify the overhead of association establishment, and congestion and flow control measures.
- » There is a requirement for framing of reliable data streams.
- » There is a transfer of multiple independent message sequences that are unrelated.
- » There is a transfer of messages that do not need to be delivered in sequence.
- > There is a requirement for network layer redundancy.

# 8.4. When Not To Use SCTP

SCTP should not be considered for use when:

- > There are small amounts of unrelated transactions generated and sent towards a destination.
- ▶ There is an orientation towards byte-stream as opposed to message transfer.

# 8.5. Compare SCTP to Bonding and Network Teaming

Bonding is a link layer activity, that is to say, bonds are created and managed at the link layer whereas multihoming in **SCTP** takes place at the network layer and is therefore a routing operation. By selecting new source addresses on the host to send from, you cause different routes to be looked up, and different network paths are taken to reach a remote host.

It is also important to note that detecting a link layer failure is a very rapid operation. Routing operations however, require failure detection times that are orders of magnitude larger (due to the increased network path latencies, and need for retransmissions to ensure that a failure has actually occurred). This is the reason multihoming is not an acceptable replacement for bonding.

#### Table 8.2. Compare Bonding Teaming and SCTP

| Characteristic   | Bonding              | Teaming              | SCTP             |
|------------------|----------------------|----------------------|------------------|
| Monitoring layer | Link layer           | Link layer           | Network layer    |
| Failover time    | sub second intervals | sub second intervals | multiple seconds |

Red Hat Enterprise Linux 7 Networking Guide

| Characteristic             | Bonding | Teaming | SCTP |  |
|----------------------------|---------|---------|------|--|
| Multihome support          | No      | No      | Yes  |  |
| User-space runtime control | Limited | Full    | Full |  |
| Extensibility              | Hard    | Easy    | Yes  |  |

# 8.6. Using SCTP

Support for SCTP is implemented in the kernel and **netfilter** has support for SCTP provided by the **xt\_sctp** module. The **lksctp-tools** project provides a Linux user space library, **libsctp**, for SCTP including C language header files, **netinet/sctp.h**, for accessing SCTP specific application programming interfaces not provided by the standard sockets.

In order to make use of **SCTP**, a programmer must write an application, and for this purpose the *lksctp-tools-devel* packages are available. The package also includes a number of extra man pages.

SCTP is also supported for IP Virtual Server (IPVS), also known as Linux Virtual Server (LVS).

### 8.6.1. Install SCTP

**SCTP** is implemented in the kernel. The **lksctp-tools** project provides a Linux user space library, **libsctp**, for **SCTP** including C language header files (**netinet/sctp.h**) for accessing **SCTP** specific application programming interfaces not provided by the standard sockets.

The **lksctp-tools** are not installed by default. To install **lksctp-tools** issue the following command as **root**:

#### ~]# yum install lksctp-tools

For development work, in programming a new application for **SCTP**, the development packages are also required. Note that these package are available from the Optional channel. Before installing packages from the Optional channel, see <u>Scope of Coverage Details</u>. Information on subscribing to the Optional channel can be found in the Red Hat Knowledgebase solution <u>How to access Optional and Supplementary channels</u>. Once subscribed to the Optional channel, issue the following command as **root**:

~]# yum install lksctp-tools-devel

This will also install a number of extra man pages listed in the **sctp(7)** man page.

### 8.6.2. Configuring SCTP

Since **SCTP** runs on top of **IP**, it does not need to be configured directly, the administrator only needs to do **IP** configuration (addresses, default gateway, nameservers, and so on). Everything else is handled programmatically by the application using **SCTP**. That is to say, the application configures its links for things like multihoming, failover, and reliability. Binding to multiple addresses in **SCTP** potentially allows for multiple paths to a peer and enables the use of the **SCTP** multihoming feature.

SCTP configuration is very heavily biased towards the application developer and programmatic configuration. Using SCTP requires a good understanding of IP and routing. Any settings relevant to IP are relevant to SCTP as well. SCTP, like TCP and UDP, is IPv6 aware, so any settings relevant to IPv6 are also applicable.

### 8.6.3. Tune SCTP

The administrative interface for SCTP is the sysctl settings listed in the /proc/sys/net/sctp/\* Variables section of https://www.kernel.org/doc/Documentation/networking/ip-sysctl.txt.

The developers of **lksctp-tools** have made an effort to default the settings listed in **ip-sysctl.txt** to the most sensible value for general use. So when in doubt, just use the default settings. Beyond that, specific settings reflect a specific workload or function. For instance, you might set **rto\_min** n to a lower value to ensure that data is retransmitted more quickly to ensure a faster recovery from failure, but you do so at the risk of possibly retransmitting data chunk needlessly, thereby creating more network traffic, and slowing overall throughput.

The Red Hat Knowledgebase article *Troubleshooting Stream Control Transmission Protocol (SCTP)* contains further useful information.

### 8.6.4. Troubleshooting SCTP

The **lksctp-tools** includes a utility **sctp\_darn** when can be used for basic testing. The command formats are as follows:

sctp\_darn -H localhost -P localport [-h remotehost] [-p remoteport] -1, --listen

This will print messages received from the peer. Alternatively:

sctp\_darn -H localhost -P localport [-h remotehost] [-p remoteport] --s, --send

will send messages to the peer. For more options enter the command **sctp\_darn** and a list of options will be displayed.

It is important to remember the programmatic control aspect of **SCTP**. Therefore much of how **SCTP** is used stems from the application telling the protocol how to act. Therefore detailed knowledge of the custom application using **SCTP** is important in drawing up a test plan and a test case to reproduce the problem. A test case should be given to all those involved in testing. With knowledge of the application and test cases, detailed network diagrams should be used to obtain and examine copies of routing tables and **tcpdump** data from nodes likely to be carrying the **SCTP** traffic. Note that **tcpdump** needs to be used on all relevant interfaces and often on interfaces that do not seem to be relevant. So it is important to check that the **tcpdump** data includes all the links for which you have routes on the system. The **SCTP** dissector in **Wireshark** works well and is well maintained and can therefore be of great help in examining **SCTP** traffic.

# 8.7. Additional Resources

The following sources of information provide additional resources regarding SCTP and Iksctp-tools.

#### 8.7.1. Installed Documentation

» sctp(7) man page — Describes mapping of SCTP into a sockets API.

#### 8.7.2. Online Documentation

#### http://lksctp.sourceforge.net/

Technical information about the SCTP tools, includes information on supported specifications.

http://www.rfc-editor.org/info/rfc2960

*RFC 2960* is the original proposal for the **SCTP** specification.

http://www.rfc-editor.org/info/rfc3286

An Introduction to the Stream Control Transmission Protocol (SCTP).

http://www.rfc-editor.org/info/rfc4960

RFC 4960 is the revised proposal for **SCTP** which obsoletes RFC 2960.

http://www.csm.ornl.gov/~dunigan/net100/sctp.html

A comparison between **TCP** and **SCTP** including state machine diagrams.

http://www.ibm.com/developerworks/library/l-sctp/

A good overview of **SCTP** including useful diagrams.

https://access.redhat.com/site/articles/219653

A Red Hat Knowledgebase article Troubleshooting Stream Control Transmission Protocol (SCTP).

https://access.redhat.com/site/solutions/58453

A Red Hat Knowledgebase solution A multi-homing example program for SCTP.

# **Chapter 9. Consistent Network Device Naming**

Red Hat Enterprise Linux 7 provides methods for consistent and predictable network device naming for network interfaces. These features change the name of network interfaces on a system in order to make locating and differentiating the interfaces easier.

Traditionally, network interfaces in Linux are enumerated as **eth[0123...]**, but these names do not necessarily correspond to actual labels on the chassis. Modern server platforms with multiple network adapters can encounter non-deterministic and counter-intuitive naming of these interfaces. This affects both network adapters embedded on the motherboard (*Lan-on-Motherboard*, or *LOM*) and add-in (single and multiport) adapters.

In Red Hat Enterprise Linux 7, **systemd** and **udev** support a number of different naming schemes. The default is to assign fixed names based on firmware, topology, and location information. This has the advantage that the names are fully automatic, fully predictable, that they stay fixed even if hardware is added or removed (no re-enumeration takes place), and that broken hardware can be replaced seamlessly. The disadvantage is that they are sometimes harder to read than the eth0 or wlan0 names traditionally used. For example: enp5s0.

# **Naming Schemes for Network Interfaces**

The following different naming schemes for network interfaces are now supported by **udev** natively:

- 1. Names incorporating Firmware or BIOS provided index numbers for on-board devices (example: eno1)
- 2. Names incorporating Firmware or BIOS provided PCI Express hotplug slot index numbers (example: ens1)
- 3. Names incorporating physical location of the connector of the hardware (example: enp2s0)
- 4. Names incorporating the interface's MAC address (example: enx78e7d1ea46da)
- 5. The traditional unpredictable kernel-native ethX naming (example: eth0)

# **Naming Schemes Hierarchy**

By default, **systemd** will name interfaces using the following policy to apply the schemes listed above:

- 1. Use scheme 1 if that information from the firmware is applicable and available, falling back to scheme 2;
- 2. Use scheme 2 if that information from the firmware is applicable and available, falling back to scheme 3;
- 3. Use scheme 3 if applicable, falling back to scheme 5 in all other cases;
- 4. Scheme 4 is not used by default, but is available if the user chooses;
- 5. Scheme 5 is used if all other methods fail.

This policy, the procedure outlined above, is the default. If the system has **biosdevname** enabled, it will take precedence. Note that enabling **biosdevname** requires passing **biosdevname=1** as a command line parameter except in the case of a Dell system, where **biosdevname** will be used by default as long as it is installed. If the user has added **udev** rules which change the name of the kernel devices, those rules will take precedence too.

# 9.1. Understanding the Predictable Network Interface Device Names

The names have two character prefixes based on the type of interface:

- 1. en for Ethernet,
- 2. wl for wireless LAN (WLAN),
- 3. ww for wireless wide area network (WWAN).

The names have the following types:

#### Table 9.1. Device Name Types

| Format                                                                                                    | Description                  |
|----------------------------------------------------------------------------------------------------|------------------------------|
| o <index></index>                                                                                                   | on-board device index number |
| s <slot>[f<function>][d<dev_id>]</dev_id></function></slot>                                                         | hotplug slot index number    |
| x <mac></mac>                                                                                                    | MAC address                  |
| p <bus>s<slot>[f<function>][d<dev_id>]</dev_id></function></slot></bus>                                             | PCI geographical location    |
| p <bus>s<slot>[f<function>][u<port>][][c<config>][i<interface>]</interface></config></port></function></slot></bus> | USB port number chain        |

- All multi-function PCI devices will carry the [f<function>] number in the device name, including the function 0 device.
- For USB devices the full chain of port numbers of hubs is composed. If the name gets longer than the maximum number of 15 characters, the name is not exported.
- The USB configuration descriptors == 1 and USB interface descriptors == 0 values are suppressed (configuration == 1 and interface == 0 are the default values if only one USB configuration or interface exists).

# 9.2. Naming Scheme for Network Devices Available for Linux on System z

Use the bus-ID to create predictable device names for network interfaces in Linux on System z instances. The bus-ID identifies a device in the s390 channel subsystem. A bus ID identifies the device within the scope of a Linux instance. For a CCW device, the bus ID is the device's device number with a leading **0.n**, where **n** is the subchannel set ID. For example, **0.1.0ab1**.

Network interfaces of device type Ethernet are named as follows:

```
enccw0.0.1234
```

CTC network devices of device type SLIP are named as follows:

```
slccw0.0.1234
```

Use the **znetconf** -**c** command or the **lscss** -**a** command to display available network devices and their bus-IDs.

#### Table 9.2. Device Name Types for Linux on System z

| Format      | Description                                |
|-------------|--------------------------------------------|
| enccwbus-ID | device type Ethernet                       |
| slccwbus-ID | CTC network devices of device type<br>SLIP |

# 9.3. Naming Scheme for VLAN Interfaces

Traditionally, VLAN interface names in the format: *interface-name.VLAN-ID* are used. The **VLAN-ID** ranges from **0** to **4096**, which is a maximum of four characters and the total interface name has a limit of 15 characters. The maximum interface name length is defined by the kernel headers and is a global limit, affecting all applications.

In Red Hat Enterprise Linux 7, four naming conventions for VLAN interface names are supported:

#### VLAN plus VLAN ID

The word **vlan** plus the VLAN ID. For example: vlan0005

#### VLAN plus VLAN ID without padding

The word **vlan** plus the VLAN ID with out padding by means of an additional two zeros. For example: vlan5

#### Device name plus VLAN ID

The name of the parent interface plus the VLAN ID. For example: eth0.0005

#### Device name plus VLAN ID without padding

The name of the parent interface plus the VLAN ID with out padding by means of an additional two zeros. For example: eth0.05

# 9.4. Consistent Network Device Naming Using biosdevname

This feature, implemented via the **biosdevname udev** helper utility, will change the name of all embedded network interfaces, PCI card network interfaces, and virtual function network interfaces from the existing **eth[0123...]** to the new naming convention as shown in <u>Table 9.3</u>, "The biosdevname Naming Convention". Note that unless the system is a Dell system, or **biosdevname** explicitly enabled as described in <u>Section 9.4.2</u>, "Enabling and Disabling the Feature", the **systemd** naming scheme will take precedence.

#### Table 9.3. The biosdevname Naming Convention

| Device                                                                                                    | Old Name      | New Name                                                                                         |
|----------------------------------------------------------------------------------------------------|---------------|--------------------------------------------------------------------------------------------------|
| Embedded network interface (LOM)                                                                           | eth[0123<br>] | em[1234] <sup>[a]</sup>                                                                          |
| PCI card network interface                                                                                 | eth[0123<br>] | <pre>p<slot>p<ethernet port=""> [b]</ethernet></slot></pre>                                      |
| Virtual function                                                                                           | eth[0123<br>] | <pre>p<slot>p<ethernet port="">_<virtual ace="" interf=""> [c]</virtual></ethernet></slot></pre> |
| [a] New enumeration starts at <b>1</b> .<br>[b] For example: <b>p3p4</b><br>[c] For example: <b>p3p4_1</b> |               |                                                                                                  |

### 9.4.1. System Requirements

The **biosdevname** program uses information from the system's BIOS, specifically the *type 9* (System Slot) and *type 41* (Onboard Devices Extended Information) fields contained within the SMBIOS. If the system's BIOS does not have SMBIOS version 2.6 or higher and this data, the new naming convention will not be used. Most older hardware does not support this feature because of a lack of BIOSes with the correct SMBIOS version and field information. For BIOS or SMBIOS version information, contact your hardware vendor.

For this feature to take effect, the *biosdevname* package must also be installed. To install it, issue the following command as **root**:

```
~]# yum install biosdevname
```

### 9.4.2. Enabling and Disabling the Feature

To disable this feature, pass the following option on the boot command line, both during and after installation:

biosdevname=0

To enable this feature, pass the following option on the boot command line, both during and after installation:

biosdevname=1

Unless the system meets the minimum requirements, this option will be ignored and the system will use the **systemd** naming scheme as described in the beginning of the chapter.

If the **biosdevname** install option is specified, it must remain as a boot option for the lifetime of the system.

# 9.5. Notes for Administrators

Many system customization files can include network interface names, and thus will require updates if moving a system from the old convention to the new convention. If you use the new naming convention, you will also need to update network interface names in areas such as custom iptables rules, scripts altering irqbalance, and other similar configuration files. Also, enabling this change for installation will require modification to existing kickstart files that use device names via the **ksdevice** parameter; these kickstart files will need to be updated to use the network device's MAC address or the network device's new name.

Note

The maximum interface name length is defined by the kernel headers and is a global limit, affecting all applications.

# 9.6. Controlling the Selection of Network Device Names

Device naming can be controlled in the following manner:

By identifying the network interface device

Setting the MAC address in an **ifcfg** file using the **HWADDR** directive enables it to be identified by **udev**. The name will be taken from the string given by the **DEVICE** directive, which by convention is the same as the **ifcfg** suffix. For example, **ifcfg**-eth0.

#### By turning on or off biosdevname

The name provided by **biosdevname** will be used (if **biosdevname** can determine one).

#### By turning on or off the systemd-udev naming scheme

The name provided by **systemd-udev** will be used (if **systemd-udev** can determine one).

# 9.7. Understanding the Device Renaming Procedure

The device name procedure in detail is as follows:

- A rule in /usr/lib/udev/rules.d/60-net.rules instructs the udev helper utility, /lib/udev/rename\_device, to look into all /etc/sysconfig/network-scripts/ifcfg-suffix files. If it finds an ifcfg file with a HWADDR entry matching the MAC address of an interface it renames the interface to the name given in the ifcfg file by the DEVICE directive.
- A rule in /usr/lib/udev/rules.d/71-biosdevname.rules instructs biosdevname to rename the interface according to its naming policy, provided that it was not renamed in a previous step, biosdevname is installed, and biosdevname=0 was not given as a kernel command on the boot command line.
- 3. A rule in **/lib/udev/rules.d/75-net-description.rules** instructs **udev** to fill in ID\_NET\_NAME\_ONBOARD, ID\_NET\_NAME\_SLOT, ID\_NET\_NAME\_PATH, ID\_NET\_NAME\_MAC by examining the network interface device. Note, that some variables can be empty.
- 4. A rule in /usr/lib/udev/rules.d/80-net-name-slot.rules instructs udev to rename the interface, provided that it was not renamed in a previous step, and the kernel parameter net.ifnames=0 was not given, according to the following priority: ID\_NET\_NAME\_ONBOARD, ID\_NET\_NAME\_SLOT, ID\_NET\_NAME\_PATH. It falls through to the next in the list, if one is unset. If none of these are set, then the interface will not be renamed.

# 9.8. Disabling Consistent Network Device Naming

To disable consistent network device naming, choose from one of the following:

Disable the assignment of fixed names, so that the unpredictable kernel names are used again, by masking udev's rule file for the default policy. This "masking" can be done by making a symbolic link to /dev/null. As root, issue a command as follows:

~]# ln -s /dev/null /etc/udev/rules.d/80-net-name-slot.rules

- Create your own manual naming scheme, for example by naming your interfaces "internet0", "dmz0" or "lan0". To do that create your own udev rules file and set the NAME property for the devices. Make sure to order it before the default policy file, for example by naming it /etc/udev/rules.d/70-mynet-names.rules.
- Alter the default policy file to pick a different naming scheme, for example to name all interfaces after their MAC address by default. As **root** copy the default policy file as follows:

~]# cp /usr/lib/udev/rules.d/80-net-name-slot.rules /etc/udev/rules.d/80-netname-slot.rules

Edit the file in the /etc/udev/rules.d/ directory and change the lines as necessary.

Add the following line to the /etc/grub.conf file:

net.ifnames=0

or pass it to the kernel at boot time using the GRUB2 command line interface. For more information about GRUB2 see *Red Hat Enterprise Linux 7 System Administrator's Guide*.

### 9.9. Additional Resources

The following sources of information provide additional resources regarding Network Teaming.

#### 9.9.1. Installed Documentation

- udev(7) man page Describes the Linux dynamic device management daemon, udevd.
- systemd(1) man page Describes systemd system and service manager.
- biosdevname(1) man page Describes the utility for obtaining the BIOS-given name of a device.

# Part II. InfiniBand and RDMA Networking

This part discusses how to set up RDMA, InfiniBand, and IP over InfiniBand network connections.

# Chapter 10. Configure InfiniBand and RDMA Networks

# **10.1. Understanding InfiniBand and RDMA technologies**

InfiniBand refers to two distinctly different things. The first is a physical link-layer protocol for InfiniBand networks. The second is a higher level programming API called the InfiniBand Verbs API. The InfiniBand Verbs API is an implementation of a *remote direct memory access* (RDMA) technology.

RDMA communications differ from normal **IP** communications because they bypass kernel intervention in the communication process, and in the process greatly reduce the CPU overhead normally needed to process network communications. In a typical **IP** data transfer, application X on machine A will send some data to application Y on machine B. As part of the transfer, the kernel on machine B must first receive the data, decode the packet headers, determine that the data belongs to application Y, wake up application Y, wait for application Y to perform a read syscall into the kernel, then it must manually copy the data from the kernel's own internal memory space into the buffer provided by application Y. This process means that most network traffic must be copied across the system's main memory bus at least twice (once when the host adapter uses DMA to put the data into the kernel-provided memory buffer, and again when the kernel moves the data to the application's memory buffer) and it also means the computer must execute a number of context switches to switch between kernel context and application Y context. Both of these things impose extremely high CPU loads on the system when network traffic is flowing at very high rates.

The RDMA protocol allows the host adapter in the machine to know when a packet comes in from the network, just which application should receive that packet, and just where in the application's memory space it should go. Instead of sending the packet to the kernel to be processed and then copied into the user application's memory, it places the contents of the packet directly in the application's buffer without any further intervention necessary. This tremendously reduces the overhead of high speed network communications. However, it cannot be accomplished using the standard Berkeley Sockets API that most **IP** networking applications are built upon, so it must provide its own API, the InfiniBand Verbs API, and applications must be ported to this API before they can use RDMA technology directly.

Red Hat Enterprise Linux 7 supports both the InfiniBand hardware and the InfiniBand Verbs API. In addition, there are two additional supported technologies that allow the InfiniBand Verbs API to be utilized on non-InfiniBand hardware. They are iWARP (Internet Wide Area RDMA Protocol) and RoCE/IBoE (RDMA over Converged Ethernet, which was later renamed to InfiniBand over Ethernet). Both of these technologies have a normal **IP** network link layer as their underlying technology, and so the majority of their configuration is actually covered in the <u>Chapter 2</u>, *Configure IP Networking* chapter of this document. For the most part, once their **IP** networking features are properly configured, their RDMA features are all automatic and will show up as long as the proper drivers for the hardware are installed. The kernel drivers are always included with each kernel Red Hat provides, however the user space drivers must be installed manually if the user did not select the InfiniBand package group at machine install time.

#### These are the necessary user-space packages:

#### iWARP

Chelsio hardware — libcxgb3 or libcxgb4 depending on version of hardware

#### **RoCE/IBoE**

Mellanox hardware — libmlx4 or libmlx5 depending on version of hardware. Additionally, the user may need to edit /etc/rdma/mlx4.conf or /etc/rdma/mlx5.conf to set the port types properly for RoCE/IBoE usage. The user may need to edit /etc/modprobe.d/mlx5.conf to instruct the driver

which packet priority is configured for no-drop service on the Ethernet switches the cards are plugged into.

With these driver packages installed (in addition to the normal RDMA packages typically installed for any InfiniBand installation), a user should be able to utilize most of the normal RDMA applications to test and see RDMA protocol communication taking place on their adapters. However, not all of the programs included in Red Hat Enterprise Linux 7 will properly support iWARP or RoCE/IBoE devices. This is because the connection establishment protocol on iWARP in particular is different than it is on real InfiniBand link-layer connections. If the program in question uses the **librdmacm** connection management library, it will handle the differences between iWARP and InfiniBand silently and the program should work. If the application tries to do its own connection management, then it must specifically support iWARP or else it will not work.

# **10.2.** InfiniBand and RDMA related software packages

Because RDMA applications are so different from Berkeley Sockets based applications, and from normal **IP** networking, most applications that are used on an **IP** network cannot be used directly on an RDMA network. Red Hat Enterprise Linux 7 comes with a number of different software packages for RDMA network administration, testing and debugging, high level software development APIs, and performance analysis.

In order to utilize these networks, some or all of these packages need to be installed (this list is not exhaustive, but does cover the most important packages related to RDMA).

#### **Required packages:**

- rdma responsible for kernel initialization of the RDMA stack.
- Jibibverbs provides the InfiniBand Verbs API.
- opensm subnet manager (only required on one machine, and only if there is no subnet manager active on the fabric).
- user space driver for installed hardware one or more of: infinipath-psm, libcxgb3, libcxgb4, libehca, libipathverbs, libmthca, libmlx4, libmlx5, libnes, and libocrdma. Note that libehca is only available for IBM Power Systems servers.

#### **Recommended packages:**

- Iibrdmacm, librdmacm-utils, and ibacm Connection management library that is aware of the differences between InfiniBand, iWARP, and RoCE and is able to properly open connections across all of these hardware types, some simple test programs for verifying the operation of the network, and a caching daemon that integrates with the library to make remote host resolution faster in large clusters.
- Iibibverbs-utils Simple Verbs based programs for querying the installed hardware and verifying communications over the fabric.
- infiniband-diags and ibutils Provide a number of useful debugging tools for InfiniBand fabric management. These provide only very limited functionality on iWARP or RoCE as most of the tools work at the InfiniBand link layer, not the Verbs API layer.
- *perftest* and *qperf* Performance testing applications for various types of RDMA communications.

#### **Optional packages:**

These packages are available in the Optional channel. Before installing packages from the Optional channel, see <u>Scope of Coverage Details</u>. Information on subscribing to the Optional channel can be found in the Red Hat Knowledgebase solution How to access Optional and Supplementary channels.

- *dap1, dap1-deve1, and dap1-utils* Provide a different API for RDMA than the Verbs API. There is both a runtime component and a development component to these packages.
- openmpi, mvapich2, and mvapich2-psm MPI stacks that have the ability to use RDMA communications. User-space applications writing to these stacks are not necessarily aware that RDMA communications are taking place.

# **10.3. Configuring the Base RDMA Subsystem**

### 10.3.1. The RDMA package Installation

The *rdma* package is not part of the default install package set. If the InfiniBand package group was not selected during install, the *rdma* package (as well as a number of others as listed in the previous section) can be installed after the initial installation is complete. If it was not installed at machine installation time and instead was installed manually later, then it is necessary to rebuild the **initramfs** images using **dracut** in order for it to function fully as intended. Issue the following commands as **root**:

~]# yum install rdma dracut -f

Startup of the **rdma** service is automatic. When RDMA capable hardware, whether InfiniBand or iWARP or RoCE/IBoE is detected, **udev** instructs **systemd** to start the **rdma** service. Users need not enable the **rdma** service, but they can if they wish to force it on all the time. To do that, issue the following command:

~]# systemctl enable rdma

### 10.3.2. Configuration of the rdma.conf file

The **rdma** service reads **/etc/rdma/rdma.conf** to find out which kernel-level and user-level RDMA protocols the administrator wishes to be loaded by default. Users should edit this file to turn various drivers on or off.

The various drivers that can be enabled and disabled are:

- IPoIB This is an IP network emulation layer that allows IP applications to run over InfiniBand networks.
- SRP This is the SCSI Request Protocol. It allows a machine to mount a remote drive or drive array that is exported via the SRP protocol on the machine as though it were a local hard disk.
- SRPT This is the target mode, or server mode, of the SRP protocol. This loads the kernel support necessary for exporting a drive or drive array for other machines to mount as though it were local on their machine. Further configuration of the target mode support is required before any devices will actually be exported. See the documentation in the *targetd* and *targetcli* packages for further information.
- ISER This is a low-level driver for the general iSCSI layer of the Linux kernel that provides transport over InfiniBand networks for iSCSI devices.

RDS — This is the Reliable Datagram Service in the Linux kernel. It is not enabled in Red Hat Enterprise Linux 7 kernels and so cannot be loaded.

### 10.3.3. Usage of 70-persistent-ipoib.rules

The *rdma* package provides the file **/etc/udev.d/rules.d/70-persistent-ipoib.rules**. This **udev** rules file is used to rename IPoIB devices from their default names (such as **ib0** and **ib1**) to more descriptive names. Users must edit this file to change how their devices are named. First, find out the GUID address for the device to be renamed:

```
~]$ ip link show ib0
8: ib0: >BROADCAST,MULTICAST,UP,LOWER_UP< mtu 65520 qdisc pfifo_fast state UP mode
DEFAULT qlen 256
    link/infiniband 80:00:02:00:fe:80:00:00:00:00:00:00:f4:52:14:03:00:7b:cb:a1 brd
00:ff:ff:ff:ff:12:40:1b:ff:ff:00:00:00:00:00:ff:ff:ff:ff:ff</pre>
```

Immediately after link/infiniband is the 20 byte hardware address for the IPolB interface. The final 8 bytes of the address, marked in bold above, is all that is required to make a new name. Users can make up whatever naming scheme suits them. For example, use a *device\_fabric* naming convention such as **mlx4\_ib0** if a **mlx4** device is connected to an **ib0** subnet fabric. The only thing that is not recommended is to use the standard names, like **ib0** or **ib1**, as these can conflict with the kernel assigned automatic names. Next, add an entry in the rules file. Copy the existing example in the rules file, replace the 8 bytes in the **ATTR{address}** entry with the highlighted 8 bytes from the device to be renamed, and enter the new name to be used in the **NAME** field.

### 10.3.4. Relaxing memlock restrictions for users

RDMA communications require that physical memory in the computer be pinned (meaning that the kernel is not allowed to swap that memory out to a paging file in the event that the overall computer starts running short on available memory). Pinning memory is normally a very privileged operation. In order to allow users other than **root** to run large RDMA applications, it will likely be necessary to increase the amount of memory that non-**root** users are allowed to pin in the system. This is done by adding a file in the **/etc/security/limits.d/** directory with contents such as the following:

```
~]$ more /etc/security/limits.d/rdma.conf
# configuration for rdma tuning
* soft memlock unlimited
* hard memlock unlimited
# rdma tuning end
```

### 10.3.5. Configuring Mellanox cards for Ethernet operation

Certain hardware from Mellanox is capable of running in either InfiniBand or Ethernet mode. These cards generally default to InfiniBand. Users can set the cards to Ethernet mode. There is currently support for setting the mode only on ConnectX family hardware (which uses the **mlx4** driver). To set the mode, users should follow the instruction in the file /etc/rdma/mlx4.conf to find the right PCI device ID for their given hardware. They should then create a line in the file using that device ID and the requested port type. They should their **initramfs** to make sure the updated port settings are copied into the **initramfs**.

Once the port type has been set, if one or both ports are set to Ethernet, then users might see this message in their logs: mlx4\_core 0000:05:00.0: Requested port type for port 1 is not supported on this HCA This is normal and will not effect operation. The script responsible for setting the port type has no way of knowing when the driver has finished switching port 2 to the requested type

internally, and from the time that the script issues a request for port 2 to switch until that switch is complete, the attempts to set port 1 to a different type get rejected. The script retries until the command succeeds or until a timeout has passed indicating that the port switch never completed.

# **10.4. Configuring the Subnet Manager**

### 10.4.1. Determining Necessity

Most InfiniBand switches come with an embedded subnet manager. However, if a more up to date subnet manager is required than the one in the switch firmware, or if more complete control than the switch manager allows is required, Red Hat Enterprise Linux 7 includes the **opensm** subnet manager. All InfiniBand networks **must** have a subnet manager running for the network to function. This is true even when doing a simple network of two machines with no switch and the cards are plugged in back to back, a subnet manager is required for the link on the cards to come up. It is possible to have more than one, in which case one will act as master, and any other subnet managers will act as slaves that will take over should the master subnet manager fail.

### 10.4.2. Configuring the opensm master configuration file

The **opensm** program keeps its master configuration file in **/etc/rdma/opensm.conf**. Users may edit this file at any time and edits will be kept on upgrade. There is extensive documentation of the options in the file itself. However, for the two most common edits needed, setting the GUID to bind to and the PRIORITY to run with, it is highly recommended that the **opensm.conf** file is not edited but instead edit **/etc/sysconfig/opensm**. If there are no edits to the base **/etc/rdma/opensm.conf** file, it will get upgraded whenever the *opensm* package is upgraded. As new options are added to this file regularly, this makes it easier to keep the current configuration up to date. If the **opensm.conf** file has been changed, then on upgrade, it might be necessary to merge new options into the edited file.

### 10.4.3. Configuring the opensm startup options

The options in the **/etc/sysconfig/opensm** file control how the subnet manager is actually started, as well as how many copies of the subnet manager are started. For example, a dual port InfiniBand card, with each port plugged into physically separate networks, will need a copy of the subnet manager running on each port. The **opensm** subnet manager will only manage one subnet per instance of the application and must be started once for each subnet that needs to be managed. In addition, if there is more than one **opensm** server, then set the priorities on each server to control which are to be slaves and which are to be master.

The file **/etc/sysconfig/opensm** is used to provide a simple means to set the priority of the subnet manager and to control which GUID the subnet manager binds to. There is an extensive explanation of the options in the **/etc/sysconfig/opensm** file itself. Users need only read and follow the directions in the file itself to enable failover and multifabric operation of **opensm**.

### 10.4.4. Creating a P\_Key definition

By default, **opensm.conf** looks for the file **/etc/rdma/partitions.conf** to get a list of partitions to create on the fabric. All fabrics must contain the **0x7fff** subnet, and all switches and all hosts must belong to that fabric. Any other partition can be created in addition to that, and all hosts and all switches do not have to be members of these additional partitions. This allows an administrator to create subnets akin to Ethernet's VLANs on InfiniBand fabrics. If a partition is defined with a given speed, such as 40 Gbps, and there is a host on the network unable to do 40 Gbps, then that host will be unable to join the partition

even if it has permission to do so as it will be unable to match the speed requirements, therefore it is recommended that the speed of a partition be set to the slowest speed of any host with permission to join the partition. If a faster partition for some subset of hosts is required, create a different partition with the higher speed.

The following partition file would result in a default **0x7fff** partition at a reduced speed of 10 Gbps, and a partition of **0x0002** with a speed of 40 Gbps:

```
~]$ more /etc/rdma/partitions.conf
# For reference:
# IPv4 IANA reserved multicast addresses:
   http://www.iana.org/assignments/multicast-addresses/multicast-addresses.txt
#
# IPv6 IANA reserved multicast addresses:
   http://www.iana.org/assignments/ipv6-multicast-addresses/ipv6-multicast-
#
addresses.xml
#
# mtu =
#
  1 = 256
#
  2 = 512
#
  3 = 1024
#
   4 = 2048
#
  5 = 4096
#
# rate =
#
   2 =
          2.5 GBit/s
   3 = 10
#
              GBit/s
   4 = 30
#
              GBit/s
#
   5
     =
          5
              GBit/s
#
   6 = 20
              GBit/s
#
  7 = 40
              GBit/s
  8 = 60
              GBit/s
#
#
   9 = 80
              GBit/s
#
   10 = 120
              GBit/s
Default=0x7fff, rate=3 mtu=4 scope=2, defmember=full:
       ALL, ALL_SWITCHES=full;
Default=0x7fff, ipoib, rate=3 mtu=4 scope=2:
       mgid=ff12:401b::ffff:fff  # IPv4 Broadcast address
       mgid=ff12:401b::1
                                      # IPv4 All Hosts group
                                      # IPv4 All Routers group
       mgid=ff12:401b::2
       mgid=ff12:401b::16
                                      # IPv4 IGMP group
                                      # IP∨4 mDNS group
       mgid=ff12:401b::fb
                                      # IPv4 Multicast Link Local Name Resolution
       mgid=ff12:401b::fc
group
       mgid=ff12:401b::101
                                      # IPv4 NTP group
       mgid=ff12:401b::202
                                      # IPv4 Sun RPC
                                      # IPv6 All Hosts group
       mgid=ff12:601b::1
       mgid=ff12:601b::2
                                      # IPv6 All Routers group
                                      # IPv6 MLDv2-capable Routers group
       mgid=ff12:601b::16
       mgid=ff12:601b::fb
                                      # IPv6 mDNS group
       mgid=ff12:601b::101
                                      # IPv6 NTP group
                                    # IPv6 Sun RPC group
       mgid=ff12:601b::202
                                      # IPv6 Multicast Link Local Name Resolution
       mgid=ff12:601b::1:3
group
       ALL=full, ALL_SWITCHES=full;
ib0_2=0x0002, rate=7 mtu=4 scope=2, defmember=full:
       ALL, ALL_SWITCHES=full;
ib0_2=0x0002, ipoib, rate=7 mtu=4 scope=2:
       mgid=ff12:401b::ffff:fff  # IPv4 Broadcast address
                                      # IPv4 All Hosts group
       mgid=ff12:401b::1
       mgid=ff12:401b::2
                                      # IPv4 All Routers group
```

|       | mgid=ff12:401b::16           | # | IPv4 IGMP group                           |
|-------|------------------------------|---|-------------------------------------------|
|       | mgid=ff12:401b::fb           | # | IPv4 mDNS group                           |
|       | mgid=ff12:401b::fc           | # | IPv4 Multicast Link Local Name Resolution |
| group |                              |   |                                           |
|       | mgid=ff12:401b::101          | # | IPv4 NTP group                            |
|       | mgid=ff12:401b::202          | # | IPv4 Sun RPC                              |
|       | mgid=ff12:601b::1            | # | IPv6 All Hosts group                      |
|       | mgid=ff12:601b::2            | # | IPv6 All Routers group                    |
|       | mgid=ff12:601b::16           | # | IPv6 MLDv2-capable Routers group          |
|       | mgid=ff12:601b::fb           | # | IPv6 mDNS group                           |
|       | mgid=ff12:601b::101          | # | IPv6 NTP group                            |
|       | mgid=ff12:601b::202          | # | IPv6 Sun RPC group                        |
|       | mgid=ff12:601b::1:3          | # | IPv6 Multicast Link Local Name Resolution |
| group |                              |   |                                           |
|       | ALL=full, ALL_SWITCHES=full; |   |                                           |
|       |                              |   |                                           |

### **10.4.5. Enabling opensm**

Users need to enable the **opensm** service as it is not enabled by default when installed. Issue the following command as **root**:

~]# systemctl enable opensm

# **10.5. Testing Early InfiniBand RDMA operation**

Note

This section applies only to InfiniBand devices. Since iWARP and RoCE/IBoE devices are **IP** based devices, users should proceed to the section on testing RDMA operations once IPoIB has been configured and the devices have **IP** addresses.

Once the **rdma** service is enabled, and the **opensm** service (if needed) is enabled, and the proper userspace library for the specific hardware has been installed, user space **rdma** operation should be possible. Simple test programs from the *libibverbs-utils* package are helpful in determining that RDMA operations are working properly. The **ibv\_devices** program will show which devices are present in the system and the **ibv\_devinfo** command will give detailed information about each device. For example:

```
~]$ ibv_devices
    device
                            node GUID
    - - - - - -
                         -----
    mlx4_0
                         0002c903003178f0
                         f4521403007bcba0
    mlx4_1
~]$ ibv_devinfo -d mlx4_1
hca_id: mlx4_1
        transport:
                                         InfiniBand (0)
        fw_ver:
                                          2.30.8000
                                          f452:1403:007b:cba0
        node_guid:
        sys_image_guid:
                                         f452:1403:007b:cba3
        vendor_id:
                                          0x02c9
        vendor_part_id:
                                         4099
        hw_ver:
                                          0x0
        board_id:
                                          MT_1090120019
        phys_port_cnt:
                                         2
                 port:
                         1
                         state:
                                                  PORT_ACTIVE (4)
                         max_mtu:
                                                  4096 (5)
```

2048 (4) active\_mtu: sm\_lid: 2 port\_lid: 2 port\_lmc: 0x01 link\_layer: InfiniBand port: 2 state: PORT ACTIVE (4) 4096 (5) max\_mtu: 4096 (5) active\_mtu: sm\_lid: 0 port\_lid: 0 port\_lmc: 0x00 link\_layer: Ethernet ~]\$ ibstat mlx4\_1 CA 'mlx4\_1' CA type: MT4099 Number of ports: 2 Firmware version: 2.30.8000 Hardware version: 0 Node GUID: 0xf4521403007bcba0 System image GUID: 0xf4521403007bcba3 Port 1: State: Active Physical state: LinkUp Rate: 56 Base lid: 2 LMC: 1 SM lid: 2 Capability mask: 0x0251486a Port GUID: 0xf4521403007bcba1 Link layer: InfiniBand Port 2: State: Active Physical state: LinkUp Rate: 40 Base lid: 0 LMC: 0 SM lid: 0 Capability mask: 0x04010000 Port GUID: 0xf65214fffe7bcba2 Link layer: Ethernet

The **ibv\_devinfo** and **ibstat** commands output slightly different information (such as port MTU exists in **ibv\_devinfo** but not in **ibstat** output, and the Port GUID exists in **ibstat** output but not in **ibv\_devinfo** output), and a few things are named differently (for example, the Base *local identifier* (LID) in **ibstat** output is the same as the **port\_lid** output of **ibv\_devinfo**)

Simple ping programs, such as **ibping** from the *infiniband-diags* package, can be used to test RDMA connectivity. The **ibping** program uses a client/server model. You must first start an **ibping** server on one machine, then run **ibping** as a client on another machine and tell it to connect to the **ibping** server. Since we are wanting to test the base RDMA capability, we need to use an RDMA specific address resolution method instead of **IP** addresses for specifying the server.

On the server machine, the user can use the **ibv\_devinfo** and **ibstat** commands to print out the **port\_lid** (or Base lid) and the Port GUID of the port they wish to test (assuming port 1 of the above interface, the **port\_lid/Base LID** is 2 and Port GUID is **0xf4521403007bcba1**)). Then start **ibping** with the necessary options to bind specifically to the card and port to be tested, and also specifying **ibping** should run in server mode. You can see the available options to **ibping** by passing -? or --help, but in this instance we will need either the -S or --Server option and for binding to the specific card and

port we will need either **-C** or **--Ca** and **-P** or **--Port**. Note: port in this instance does not denote a network port number, but denotes the physical port number on the card when using a multi-port card. To test connectivity to the RDMA fabric using, for example, the second port of a multi-port card, requires telling **ibping** to bind to port **2** on the card. When using a single port card, or testing the first port on a card, this option is not needed. For example:

~]\$ ibping -S -C mlx4\_1 -P 1

Then change to the client machine and run **ibping**. Make note of either the port GUID of the port the server **ibping** program is bound to, or the *local identifier* (LID) of the port the server **ibping** program is bound to. Also, take note which card and port in the client machine is physically connected to the same network as the card and port that was bound to on the server. For example, if the second port of the first card on the server was bound to, and that port is connected to a secondary RDMA fabric, then on the client specify whichever card and port are necessary to also be connected to that secondary fabric. Once these things are known, run the **ibping** program as a client and connect to the server using either the port LID or GUID that was collected on the server as the address to connect to. For example:

```
~]$ ibping -c 10000 -f -C mlx4_0 -P 1 -L 2
--- rdma-host.example.com.(none) (Lid 2) ibping statistics ---
10000 packets transmitted, 10000 received, 0% packet loss, time 816 ms
rtt min/avg/max = 0.032/0.081/0.446 ms
```

or

```
~]$ ibping -c 10000 -f -C mlx4_0 -P 1 -G 0xf4521403007bcba1 \
--- rdma-host.example.com.(none) (Lid 2) ibping statistics ---
10000 packets transmitted, 10000 received, 0% packet loss, time 769 ms
rtt min/avg/max = 0.027/0.076/0.278 ms
```

This outcome verifies that end to end RDMA communications are working for user space applications.

The following error may be encountered:

```
~]$ ibv_devinfo
libibverbs: Warning: no userspace device-specific driver found for
/sys/class/infiniband_verbs/uverbs0
No IB devices found
```

This error indicates that the necessary user-space library is not installed. The administrator will need to install one of the user-space libraries (as appropriate for their hardware) listed in section <u>Section 10.2</u>, <u>"InfiniBand and RDMA related software packages"</u>. On rare occasions, this can happen if a user installs the wrong arch type for the driver or for **libibverbs**. For example, if **libibverbs** is of arch **x86\_64**, and **libmlx4** is installed but is of type **i686**, then this error can result.

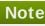

Many sample applications prefer to use host names or addresses instead of LIDs to open communication between the server and client. For those applications, it is necessary to set up IPoIB before attempting to test end-to-end RDMA communications. The **ibping** application is unusual in that it will accept simple LIDs as a form of addressing, and this allows it to be a simple test that eliminates possible problems with IPoIB addressing from the test scenario and therefore gives us a more isolated view of whether or not simple RDMA communications are working.

# **10.6.** Configuring IPolB

### 10.6.1. Understanding the role of IPoIB

As mentioned in <u>Section 1.2, "IP Networks versus non-IP Networks</u>", most networks are **IP** networks. InfiniBand is not. The role of IPoIB is to provide an **IP** network emulation layer on top of InfiniBand RDMA networks. This allows existing applications to run over InfiniBand networks unmodified. However, the performance of those applications is considerably lower than if the application were written to use RDMA communication natively. Since most InfiniBand networks have some set of applications that really must get all of the performance they can out of the network, and then some other applications for which a degraded rate of performance is acceptable if it means that the application does not need to be modified to use RDMA communications, IPoIB is there to allow those less critical applications to run on the network as they are.

Because both iWARP and RoCE/IBoE networks are actually **IP** networks with RDMA layered on top of their **IP** link layer, they have no need of IPoIB. As a result, the kernel will refuse to create any IPoIB devices on top of iWARP or RoCE/IBoE RDMA devices.

### 10.6.2. Understanding IPoIB communication modes

IPoIB devices can be configured to run in either datagram or connected mode. The difference is in what type of queue pair the IPoIB layer attempts to open with the machine at the other end of the communication. For datagram mode, an unreliable, disconnected queue pair is opened. For connected mode, a reliable, connected queue pair is opened.

When using datagram mode, the unreliable, disconnected queue pair type does not allow any packets larger than the InfiniBand link-layer's MTU. The IPoIB layer adds a 4 byte IPoIB header on top of the **IP** packet being transmitted. As a result, the IPoIB MTU must be 4 bytes less than the InfiniBand link-layer MTU. As 2048 is a common InfiniBand link-layer MTU, the common IPoIB device MTU in datagram mode is 2044.

When using connected mode, the reliable, connected queue pair type allows messages that are larger than the InfiniBand link-layer MTU and the host adapter handles packet segmentation and reassembly at each end. As a result, there is no size limit imposed on the size of IPoIB messages that can be sent by the InfiniBand adapters in connected mode. However, there is still the limitation that an **IP** packet only has a 16 bit size field, and is therefore limited to **65535** as the maximum byte count. The maximum allowed MTU is actually smaller than that because we have to account for various TCP/IP headers that must also fit in that size. As a result, the IPoIB MTU in connected mode is capped at **65520** in order to make sure there is sufficient room for all needed **TCP** headers.

The connected mode option generally has higher performance, but it also consumes more kernel memory. Because most systems care more about performance than memory consumption, connected mode is the most commonly used mode.

However, if a system is configured for connected mode, it must still send multicast traffic in datagram mode (the InfiniBand switches and fabric cannot pass multicast traffic in connected mode) and it will also fall back to datagram mode when communicating with any hosts not configured for connected mode. Administrators should be aware that if they intend to run programs that wish to send multicast data, and those programs try to send multicast data up to the maximum MTU on the interface, then it is necessary to configure the interface for datagram operation or find some way to configure the multicast application to cap their packet send size at a size that will fit in datagram sized packets.

### 10.6.3. Understanding IPoIB hardware addresses

IPoIB devices have a 20 byte hardware addresses. The deprecated utility **ifconfig** is unable to read all 20 bytes and should never be used to try and find the correct hardware address for an IPoIB device. The **ip** utilities from the *iproute* package work properly.

The first 4 bytes of the IPoIB hardware address are flags and the gueue pair number. The next 8 bytes are the subnet prefix. When the IPoIB device is first created, it will have the default subnet prefix of **0xfe:80:00:00:00:00:00:00:** Once the system establishes contact with the subnet manager, it is possible that the subnet manager will inform the system that the default subnet prefix is not the prefix in use for this subnet, at which point the 8 byte subnet prefix will change to the subnet prefix the subnet manager informs the system about. The final 8 bytes are the GUID address of the InfiniBand port that the IPoIB device is attached to. Because both the first 4 bytes and the next 8 bytes can change from time to time, they are not used or matched against when specifying the hardware address for an IPoIB interface. Section Section 10.3.3, "Usage of 70-persistent-ipoib.rules" explains how to derive the address by leaving the first 12 bytes out of the ATTR{address} field in the udev rules file so that device matching will happen reliably. When configuring IPoIB interfaces, the HWADDR field of the configuration file can contain all 20 bytes, but only the last 8 bytes are actually used to match against and find the hardware specified by a configuration file. However, if the **TYPE=InfiniBand** entry is not spelled correctly in the device configuration file, and **ifup-ib** is not the actual script used to bring up the IPoIB interface, then an error about the system being unable to find the hardware specified by the configuration will be issued. For IPoIB interfaces, the **TYPE** = field of the configuration file must be either **InfiniBand** or **infiniband** (the entry is case sensitive, but the scripts will accept these two specific spellings).

### 10.6.4. Understanding InfiniBand P\_Key subnets

An InfiniBand fabric can be logically segmented into virtual subnets by the use of different **P\_Key** subnets. This is highly analogous to using VLANs on Ethernet interfaces. All switches and hosts must be a member of the default **P\_Key** subnet, but administrators can create additional subnets and limit members of those subnets to subsets of the hosts or switches in the fabric. A **P\_Key** subnet must be defined by the subnet manager before a host can use it. See section <u>Section 10.4.4</u>, "Creating a P\_Key definition" for information on how to define a **P\_Key** subnet using the **opensm** subnet manager. For IPoIB interfaces, once a **P\_Key** subnet has been created, we can create additional IPoIB configuration files specifically for those **P\_Key** subnets. Just like VLAN interfaces on Ethernet devices, each IPoIB interface will behave as though it were on a completely different fabric from other IPoIB interfaces that share the same link but have different **P\_Key** values.

There are special requirements for the names of IPolB **P\_Key** interfaces. All IPolB **P\_Key**s range from **0x0000** to **0x7fff**, and the high bit, **0x8000**, denotes that membership in a **P\_Key** is full membership instead of partial membership. The Linux kernel's IPolB driver only supports full membership in **P\_Key** subnets, so for any subnet that Linux can connect to, the high bit of the **P\_Key** number will always be set. That means that if a Linux computer joins **P\_Key 0x0002**, its actual **P\_Key** number once joined will be **0x8002**, denoting that we are full members of **P\_Key 0x0002**. For this reason, when creating a **P\_Key** definition in an **opensm partitions.conf** file as depicted in section <u>Section 10.4.4</u>, "Creating a **P\_Key** definition", it is required to specify a **P\_Key** value without **0x8000**, but when defining the **P\_Key** IPolB interfaces on the Linux clients, add the **0x8000** value to the base **P\_Key** value.

# 10.7. Configure InfiniBand Using the Text User Interface, nmtui

The text user interface tool **nmtui** can be used to configure InfiniBand in a terminal window. Issue the following command to start the tool:

#### ~]\$ nmtui

The text user interface appears. Any invalid command prints a usage message.

To navigate, use the arrow keys or press **Tab** to step forwards and press **Shift+Tab** to step back through the options. Press **Enter** to select an option. The **Space** bar toggles the status of a check box.

From the starting menu, select Edit a connection. Select Add, the New Connection screen opens.

| Ethernet<br>enp4s4     | t<br>New Connection                                                                      | Add>                                |
|------------------------|------------------------------------------------------------------------------------------|-------------------------------------|
| Select the type of con | nection you wish<br>Ethernet ↑<br><mark>InfiniBand</mark> ■<br>Wi-Fi<br>Bond<br>Bridge ↓ | to create.                          |
|                        |                                                                                          | <cancel> <create></create></cancel> |

Figure 10.1. The NetworkManager Text User Interface Add an InfiniBand Connection menu

Select **InfiniBand**, the **Edit connection** screen opens. Follow the on-screen prompts to complete the configuration.

|                                               | Edit connection                 |                                 |
|-----------------------------------------------|---------------------------------|---------------------------------|
| Profile name<br>Device                        | InfiniBand connection 1         |                                 |
| Transport mode                                | <datagram> (default)</datagram> | <hide></hide>                   |
| = IPv4 CONFIGURATION<br>= IPv6 CONFIGURATION  |                                 | <show><br/><show></show></show> |
| [X] Automatically con<br>[X] Available to all |                                 |                                 |
|                                               |                                 | <cancel> <ok></ok></cancel>     |
|                                               |                                 |                                 |
|                                               |                                 |                                 |

# Figure 10.2. The NetworkManager Text User Interface Configuring a InfiniBand Connection menu

See Section 10.11.1, "Configuring the InfiniBand Tab" for definitions of the InfiniBand terms.

See <u>Section 1.7, "Network Configuration Using a Text User Interface (nmtui)</u>" for information on installing **nmtui**.

# 10.8. Configure IPoIB using the command line tool, nmcli

First determine if renaming the default IPoIB device(s) is required, and if so, follow the instructions in section <u>Section 10.3.3</u>, "Usage of 70-persistent-ipoib.rules" to rename the devices using **udev** renaming rules. Users can force the IPoIB interfaces to be renamed without performing a reboot by removing the **ib\_ipoib** kernel module and then reloading it as follows:

~]\$ rmmod ib\_ipoib ~]\$ modprobe ib\_ipoib

Once the devices have the name required, use the **nmcli** tool to create the IPoIB interface(s) as follows:

```
~]$ nmcli con add type infiniband con-name mlx4_ib0 ifname mlx4_ib0 transport-
mode connected mtu 65520
Connection 'mlx4_ib0' (8029a0d7-8b05-49ff-a826-2a6d722025cc) successfully added.
~]$ nmcli con edit mlx4_ib0
===| nmcli interactive connection editor |===
Editing existing 'infiniband' connection: 'mlx4_ib0'
Type 'help' or '?' for available commands.
Type 'describe [>setting<.>prop<]' for detailed property description.
You may edit the following settings: connection, infiniband, ipv4, ipv6
nmcli> set infiniband.mac-address
80:00:02:00:fe:80:00:00:00:00:00:f4:52:14:03:00:7b:cb:a3
nmcli> save
Connection 'mlx4_ib3' (8029a0d7-8b05-49ff-a826-2a6d722025cc) successfully updated.
nmcli> quit
```

At this point, an IPoIB interface named **mlx4\_ib0** has been created and set to use connected mode, with the maximum connected mode MTU, **DHCP** for **IPv4** and **IPv6**. If using IPoIB interfaces for cluster traffic and an Ethernet interface for out-of-cluster communications, it is likely that disabling default routes and any default name server on the IPoIB interfaces will be required. This is can be done as follows:

```
~]$ nmcli con edit mlx4_ib0
===| nmcli interactive connection editor |===
Editing existing 'infiniband' connection: 'mlx4_ib0'
Type 'help' or '?' for available commands.
Type 'describe [>setting<.>prop<]' for detailed property description.
You may edit the following settings: connection, infiniband, ipv4, ipv6
nmcli> set ipv4.ignore-auto-dns yes
nmcli> set ipv4.ignore-auto-routes yes
nmcli> set ipv4.never-default true
```

```
nmcli> set ipv6.ignore-auto-dns yes
nmcli> set ipv6.ignore-auto-routes yes
nmcli> set ipv6.never-default true
nmcli> save
Connection 'mlx4_ib0' (8029a0d7-8b05-49ff-a826-2a6d722025cc) successfully updated.
nmcli> quit
```

If a P\_Key interface is required, create one using nmcli as follows:

```
~]$ nmcli con add type infiniband con-name mlx4_ib0.8002 ifname mlx4_ib0.8002
parent mlx4_ib0 p-key 0x8002
Connection 'mlx4_ib0.8002' (4a9f5509-7bd9-4e89-87e9-77751a1c54b4) successfully
added.
~]$ nmcli con modify mlx4_ib0.8002 infiniband.mtu 65520 infiniband.transport-
mode connected ipv4.ignore-auto-dns yes ipv4.ignore-auto-routes yes ipv4.never-
default true ipv6.ignore-auto-dns yes ipv6.ignore-auto-routes yes ipv6.never-
default true
```

### 10.9. Configure IPoIB Using the command line

First determine if renaming the default IPoIB device(s) is required, and if so, follow the instructions in section <u>Section 10.3.3</u>, "<u>Usage of 70-persistent-ipoib.rules</u>" to rename the devices using **udev** renaming rules. Users can force the IPoIB interfaces to be renamed without performing a reboot by removing the **ib\_ipoib** kernel module and then reloading it as follows:

~]\$ rmmod ib\_ipoib ~]\$ modprobe ib\_ipoib

Once the devices have the name required, administrators can create **ifcfg** files with their preferred editor to control the devices. A typical IPoIB configuration file with static **IPv4** addressing looks as follows:

```
~]$ more ifcfg-mlx4_ib0

DEVICE=mlx4_ib0

TYPE=InfiniBand

ONBOOT=yes

HWADDR=80:00:00:4c:fe:80:00:00:00:00:00:f4:52:14:03:00:7b:cb:a1

BOOTPROTO=static

IPADDR=172.31.0.254

NETMASK=255.255.255.0

NETWORK=172.31.0.0

BROADCAST=172.31.0.255

IPV4_FAILURE_FATAL=yes

IPV6INIT=n0

MTU=65520

CONNECTED_MODE=yes

NAME=mlx4_ib0
```

The DEVICE field must match the custom name created in any **udev** renaming rules. The NAME entry need not match the device name. If the GUI connection editor is started, the NAME field is what is used to present a name for this connection to the user. The TYPE field must be InfiniBand in order for InfiniBand options to be processed properly. CONNECTED\_MODE is either **yes** or **no**, where **yes** will use connected mode and **no** will use datagram mode for communications (see section <u>Section 10.6.2</u>, "Understanding IPoIB communication modes").

For **P\_Key** interfaces, this is a typical configuration file:

```
~]$ more ifcfg-mlx4_ib0.8002
DEVICE=mlx4 ib0.8002
PHYSDEV=mlx4_ib0
PKEY=yes
PKEY_ID=2
TYPE=InfiniBand
ONBOOT=yes
HWADDR=80:00:00:4c:fe:80:00:00:00:00:00:00:f4:52:14:03:00:7b:cb:a1
BOOTPROTO=static
IPADDR=172.31.2.254
NETMASK=255.255.255.0
NETWORK=172.31.2.0
BR0ADCAST=172.31.2.255
IPV4_FAILURE_FATAL=yes
IPV6INIT=no
MTU=65520
CONNECTED_MODE=yes
NAME=mlx4_ib0.8002
```

For all **P\_Key** interface files, the PHYSDEV is required and must be the name of the parent device, PKEY must be **yes**, and **PKEY\_ID** must be the number of the interface (either with or without the **0x8000** membership bit added in). The device name, however, must be the four digit hexadecimal representation of the **PKEY\_ID** with the **0x8000** membership bit logically OR'ed into the number. By default, the **PKEY\_ID** in the file is treated as a decimal number and converted to hexadecimal and then OR'ed with **0x8000** to arrive at the proper name for the device, but users may specify the **PKEY\_ID** in hexadecimal by prepending the standard **0x** prefix to the number.

# **10.10. Testing an RDMA network after IPoIB is configured**

Once IPoIB is configured, it is possible to use **IP** addresses to specify RDMA devices. Due to the ubiquitous nature of using **IP** addresses and host names to specify machines, most RDMA applications use this as their preferred, or in some cases only, way of specifying remote machines or local devices to connect to.

To test the functionality of the IPoIB layer, it is possible to use any standard **IP** network test tool and provide the **IP** address of the IPoIB devices to be tested. For example, the ping command between the **IP** addresses of the IPoIB devices should now work.

There are two different RDMA performance testing packages included with Red Hat Enterprise Linux, *qperf* and *perftest*. Either of these may be used to further test the performance of an RDMA network.

However, when using any of the applications that are part of the *perftest* package, or using the **qperf** application, there is a special note on address resolution. Even though the remote host is specified using an **IP** address or host name of the IPoIB device, it is allowed for the test application to actually connect through a different RDMA interface. The reason for this is because of the process of converting from the host name or **IP** address to an RDMA address allows any valid RDMA address pair between the two machines to be used. If there are multiple ways for the client to connect to the server, then the programs might choose to use a different path if there is a problem with the path specified. For example, if there are two ports on each machine connected to the same InfiniBand subnet, and an **IP** address for the second port on each machine is given, it is likely that the program will find the first port on each machine is a valid connection method and use them instead. In this case, command line options to any of the perftest programs can be used to tell them which card and port to bind to, as was done with **ibping** in <u>Section 10.5</u>, <u>"Testing Early InfiniBand RDMA operation"</u>, in order to ensure that testing occurs over the specific ports required to be tested. For **qperf**, the method of binding to ports is slightly different. The **qperf** program operates as a server on one machine, listening on all devices (including non-RDMA devices). The client may connect to **qperf** will first attempt to

open a data connection and run the requested test(s) over the **IP** address or host name given on the client command line, but if there is any problem using that address, **qperf** will fall back to attempting to run the test on any valid path between the client and server. For this reason, to force **qperf** to test over a specific link, use the **-loc\_id** and **-rem\_id** options to the **qperf** client in order to force the test to run on a specific link.

# 10.11. Configure IPoIB Using a GUI

To configure an InfiniBand connection using a graphical tool, use the **Network Connections** tool.

#### Procedure 10.1. Adding a New InfiniBand Connection

- 1. To use the graphical **Network Connections** tool, press the **Super** key to enter the Activities Overview, type **Network Connections** and then press **Enter**. The **Network Connections** tool appears.
- 2. Click the Add button to open the selection list. Select **InfiniBand** and then click **Create**. The **Editing InfiniBand Connection 1** window appears.
- 3. On the **InfiniBand** tab, select the transport mode from the drop-down list you want to use for the InfiniBand connection.
- 4. Enter the InfiniBand MAC address.
- 5. Review and confirm the settings and then click the **Save** button.
- 6. Edit the InfiniBand-specific settings by referring to Section 10.11.1, "Configuring the InfiniBand Tab".

#### Procedure 10.2. Editing an Existing InfiniBand Connection

Follow these steps to edit an existing InfiniBand connection.

- 1. Press the **Super** key to enter the Activities Overview, type **Network Connections** and then press **Enter**. The **Network Connections** tool appears.
- 2. Select the connection you wish to edit and click the **Edit** button.
- 3. Select the **General** tab.
- 4. Configure the connection name, auto-connect behavior, and availability settings.

Five settings in the **Editing** dialog are common to all connection types, see the **General** tab:

- Connection name Enter a descriptive name for your network connection. This name will be used to list this connection in the menu of the Network window.
- Automatically connect to this network when it is available Select this box if you want NetworkManager to auto-connect to this connection when it is available. See Section 2.5.3, "Connecting to a Network Automatically" for more information.
- All users may connect to this network Select this box to create a connection available to all users on the system. Changing this setting may require root privileges. See Section 2.5.4, "System-wide and Private Connection Profiles" for details.

- Automatically connect to VPN when using this connection Select this box if you want NetworkManager to auto-connect to a VPN connection when it is available. Select the VPN from the drop-down menu.
- Firewall Zone Select the Firewall Zone from the drop-down menu. See the <u>Red Hat</u> <u>Enterprise Linux 7 Security Guide</u> for more information on Firewall Zones.
- 5. Edit the InfiniBand-specific settings by referring to the <u>Section 10.11.1</u>, "Configuring the InfiniBand <u>Tab</u>".

#### Saving Your New (or Modified) Connection and Making Further Configurations

Once you have finished editing your InfiniBand connection, click the **Save** button and **NetworkManager** will immediately save your customized configuration. Given a correct configuration, you can connect to your new or customized connection by selecting it from the network connection icon's menu. See <u>Section 2.5.1</u>, "Connecting to a Network Using a GUI" for information on using your new or altered connection.

You can further configure an existing connection by selecting it in the **Network Connections** window and clicking **Edit** to return to the **Editing** dialog.

Then, to configure:

- ▶ IPv4 settings for the connection, click the IPv4 Settings tab and proceed to Section 2.5.10.4, "Configuring IPv4 Settings"; or,
- IPv6 settings for the connection, click the IPv6 Settings tab and proceed to <u>Section 2.5.10.5</u>, "Configuring IPv6 Settings".

### 10.11.1. Configuring the InfiniBand Tab

If you have already added a new InfiniBand connection (refer to <u>Procedure 10.1, "Adding a New InfiniBand</u> <u>Connection</u>" for instructions), you can edit the **InfiniBand** tab to set the parent interface and the InfiniBand ID.

#### Transport mode

Datagram or Connected mode can be selected from the drop-down list. Select the same mode the rest of your IPoIB network is using.

#### Device MAC address

The MAC address of the InfiniBand capable device to be used for the InfiniBand network traffic. This hardware address field will be pre-filled if you have InfiniBand hardware installed.

#### MTU

Optionally sets a Maximum Transmission Unit (MTU) size to be used for packets to be sent over the InfiniBand connection.

# **10.12. Additional Resources**

The following sources of information provide additional resources regarding InfiniBand and RDMA networking for Red Hat Enterprise Linux 7.

#### 10.12.1. Installed Documentation

/usr/share/doc/initscripts-version/sysconfig.txt — Describes configuration files and their directives.

### **10.12.2. Online Documentation**

#### https://www.kernel.org/doc/Documentation/infiniband/ipoib.txt

A description of the IPoIB driver. Includes references to relevant RFCs.

# **Part III. Servers**

This part discusses how to set up servers normally required for networking.

# **Chapter 11. DHCP Servers**

Dynamic Host Configuration Protocol (DHCP) is a network protocol that automatically assigns TCP/IP information to client machines. Each **DHCP** client connects to the centrally located **DHCP** server, which returns the network configuration (including the **IP** address, gateway, and **DNS** servers) of that client.

# 11.1. Why Use DHCP?

**DHCP** is useful for automatic configuration of client network interfaces. When configuring the client system, you can choose **DHCP** instead of specifying an **IP** address, netmask, gateway, or **DNS** servers. The client retrieves this information from the **DHCP** server. **DHCP** is also useful if you want to change the **IP** addresses of a large number of systems. Instead of reconfiguring all the systems, you can just edit one configuration file on the server for the new set of **IP** addresses. If the **DNS** servers for an organization changes, the changes happen on the **DHCP** server, not on the **DHCP** clients. When you restart the network or reboot the clients, the changes go into effect.

If an organization has a functional **DHCP** server correctly connected to a network, laptops and other mobile computer users can move these devices from office to office.

Note that administrators of **DNS** and **DHCP** servers, as well as any provisioning applications, should agree on the host name format used in an organization. See <u>Section 3.1.1, "Recommended Naming Practices"</u> for more information on the format of host names.

# **11.2. Configuring a DHCP Server**

The *dhcp* package contains an *Internet Systems Consortium* (ISC) **DHCP** server. Install the package as **root**:

~]# yum install dhcp

Installing the *dhcp* package creates a file, **/etc/dhcp/dhcpd.conf**, which is merely an empty configuration file:

```
~]# cat /etc/dhcp/dhcpd.conf
#
# DHCP Server Configuration file.
# see /usr/share/doc/dhcp*/dhcpd.conf.example
# see dhcpd.conf(5) man page
#
```

The example configuration file can be found at /usr/share/doc/dhcp-<version>/dhcpd.conf.example. You should use this file to help you configure /etc/dhcp/dhcpd.conf, which is explained in detail below.

**DHCP** also uses the file **/var/lib/dhcpd/dhcpd.leases** to store the client lease database. Refer to Section 11.2.2, "Lease Database" for more information.

### 11.2.1. Configuration File

The first step in configuring a **DHCP** server is to create the configuration file that stores the network information for the clients. Use this file to declare options for client systems.

The configuration file can contain extra tabs or blank lines for easier formatting. Keywords are case-

insensitive and lines beginning with a hash sign (#) are considered comments.

There are two types of statements in the configuration file:

- Parameters State how to perform a task, whether to perform a task, or what network configuration options to send to the client.
- Declarations Describe the topology of the network, describe the clients, provide addresses for the clients, or apply a group of parameters to a group of declarations.

The parameters that start with the keyword option are referred to as *options*. These options control **DHCP** options; whereas, parameters configure values that are not optional or control how the **DHCP** server behaves.

Parameters (including options) declared before a section enclosed in curly brackets ({ }) are considered global parameters. Global parameters apply to all the sections below it.

### Important

If the configuration file is changed, the changes do not take effect until the **DHCP** daemon is restarted with the command **systemctl restart dhcpd**.

### Note

Instead of changing a **DHCP** configuration file and restarting the service each time, using the **omshell** command provides an interactive way to connect to, query, and change the configuration of a **DHCP** server. By using **omshell**, all changes can be made while the server is running. For more information on **omshell**, see the **omshell** man page.

In Example 11.1, "Subnet Declaration", the routers, subnet-mask, domain-search, domain-nameservers, and time-offset options are used for any host statements declared below it.

For every subnet which will be served, and for every subnet to which the **DHCP** server is connected, there must be one **subnet** declaration, which tells the **DHCP** daemon how to recognize that an address is on that subnet. A **subnet** declaration is required for each subnet even if no addresses will be dynamically allocated to that subnet.

In this example, there are global options for every **DHCP** client in the subnet and a **range** declared. Clients are assigned an **IP** address within the **range**.

#### Example 11.1. Subnet Declaration

To configure a **DHCP** server that leases a dynamic **IP** address to a system within a subnet, modify the example values from Example 11.2, "Range Parameter". It declares a default lease time, maximum lease time, and network configuration values for the clients. This example assigns **IP** addresses in the **range 192.168.1.10** and **192.168.1.100** to client systems.

#### Example 11.2. Range Parameter

```
default-lease-time 600;
max-lease-time 7200;
option subnet-mask 255.255.255.0;
option broadcast-address 192.168.1.255;
option routers 192.168.1.254;
option domain-name-servers 192.168.1.1, 192.168.1.2;
option domain-search "example.com";
subnet 192.168.1.0 netmask 255.255.255.0 {
    range 192.168.1.10 192.168.1.100;
}
```

To assign an **IP** address to a client based on the MAC address of the network interface card, use the **hardware ethernet** parameter within a **host** declaration. As demonstrated in **Example 11.3**, "Static IP Address Using DHCP", the **host apex** declaration specifies that the network interface card with the MAC address **00:A0:78:8E:9E:AA** always receives the **IP** address **192.168.1.4**.

Note that you can also use the optional parameter **host-name** to assign a host name to the client.

#### Example 11.3. Static IP Address Using DHCP

```
host apex {
    option host-name "apex.example.com";
    hardware ethernet 00:A0:78:8E:9E:AA;
    fixed-address 192.168.1.4;
}
```

Red Hat Enterprise Linux 7 supports assigning static **IP** addresses to InfiniBand IPolB interfaces. However, as these interfaces do not have a normal hardware Ethernet address, a different method of specifying a unique identifier for the IPolB interface must be used. The standard is to use the option **dhcp-client-identifier=** construct to specify the IPolB interface's **dhcp-client-identifier** field. The **DHCP** server host construct supports at most one hardware Ethernet and one **dhcp-clientidentifier** entry per host stanza. However, there may be more than one fixed-address entry and the **DHCP** server will automatically respond with an address that is appropriate for the network that the **DHCP** request was received on.

#### Example 11.4. Static IP Address Using DHCP on Multiple Interfaces

If a machine has a complex configuration, for example two InfiniBand interfaces, and **P\_Key** interfaces on each physical interface, plus an Ethernet connection, the following static **IP** construct could be used to serve this configuration:

```
Host apex.0 {
    option host-name "apex.example.com";
    hardware ethernet 00:A0:78:8E:9E:AA;
    option dhcp-client-
identifier=ff:00:00:00:00:00:02:00:00:02:c9:00:00:02:c9:03:00:31:7b:11;
    fixed-address 172.31.0.50,172.31.2.50,172.31.1.50,172.31.3.50;
}
host apex.1 {
    option host-name "apex.example.com";
    hardware ethernet 00:A0:78:8E:9E:AB;
    option dhcp-client-
identifier=ff:00:00:00:00:00:02:c9:00:00:02:c9:03:00:31:7b:12;
    fixed-address 172.31.0.50,172.31.2.50,172.31.1.50,172.31.3.50;
}
```

In order to find the right **dhcp-client-identifier** for your device, you can usually use the prefix **ff:00:00:00:00:00:02:00:02:c9:00** and then add the last 8 bytes of the IPoIB interface (which happens to also be the 8 byte GUID of the InfiniBand port the IPoIB interface is on). On some older controllers, this prefix is not correct. In that case, we recommend using **tcpdump** on the **DHCP** server to capture the incoming IPoIB **DHCP** request and gather the right **dhcp-client-identifier** from that capture. For example:

```
]$ tcpdump -vv -i mlx4_ib0
tcpdump: listening on mlx4_ib0, link-type LINUX_SLL (Linux cooked), capture size
65535 bytes
23:42:44.131447 IP (tos 0x10, ttl 128, id 0, offset 0, flags [none], proto UDP
(17), length 328)
    0.0.0.0.bootpc > 255.255.255.255.bootps: [udp sum ok] BOOTP/DHCP, Request,
length 300, htype 32, hlen 0, xid 0x975cb024, Flags [Broadcast] (0x8000)
          Vendor-rfc1048 Extensions
            Magic Cookie 0x63825363
            DHCP-Message Option 53, length 1: Discover
            Hostname Option 12, length 10: "rdma-qe-03"
            Parameter-Request Option 55, length 18:
              Subnet-Mask, BR, Time-Zone, Classless-Static-Route
              Domain-Name, Domain-Name-Server, Hostname, YD
              YS, NTP, MTU, Option 119
              Default-Gateway, Classless-Static-Route, Classless-Static-Route-
Microsoft, Static-Route
              Option 252, NTP
            Client-ID Option 61, length 20: hardware-type 255,
00:00:00:00:00:00:02:00:02:c9:00:00:02:c9:02:00:21:ac:c1
```

The above dump shows the Client-ID field. The hardware-type **255** corresponds to the initial **ff**: of the ID, the rest of the ID is then quoted exactly as it needs to appear in the **DHCP** configuration file.

All subnets that share the same physical network should be declared within a **shared-network** declaration as shown in Example 11.5, "Shared-network Declaration". Parameters within the **shared-network**, but outside the enclosed subnet declarations, are considered to be global parameters. The name assigned to **shared-network** must be a descriptive title for the network, such as using the title

"test-lab" to describe all the subnets in a test lab environment.

## Example 11.5. Shared-network Declaration

```
shared-network name {
    option domain-search
                                     "test.redhat.com";
    option domain-name-servers
                                     ns1.redhat.com, ns2.redhat.com;
    option routers
                                     192.168.0.254;
    #more parameters for EXAMPLE shared-network
    subnet 192.168.1.0 netmask 255.255.252.0 {
        #parameters for subnet
        range 192.168.1.1 192.168.1.254;
    }
    subnet 192.168.2.0 netmask 255.255.252.0 {
        #parameters for subnet
        range 192.168.2.1 192.168.2.254;
    }
}
```

As demonstrated in Example 11.6, "Group Declaration", the **group** declaration is used to apply global parameters to a group of declarations. For example, shared networks, subnets, and hosts can be grouped.

## Example 11.6. Group Declaration

```
group {
  option routers
                                   192.168.1.254;
  option subnet-mask
                                  255.255.255.0;
  option domain-search
                                    "example.com";
  option domain-name-servers
                                    192.168.1.1;
                                   -18000; # Eastern Standard Time
  option time-offset
  host apex {
      option host-name "apex.example.com";
      hardware ethernet 00:A0:78:8E:9E:AA;
     fixed-address 192.168.1.4;
  }
   host raleigh {
      option host-name "raleigh.example.com";
      hardware ethernet 00:A1:DD:74:C3:F2;
      fixed-address 192.168.1.6;
  }
}
```

#### Note

You can use the provided example configuration file as a starting point and add custom configuration options to it. To copy this file to the proper location, use the following command as **root**:

~]# cp /usr/share/doc/dhcp-<*version\_number*>/dhcpd.conf.example /etc/dhcp/dhcpd.conf

... where <version\_number> is the **DHCP** version number.

For a complete list of option statements and what they do, see the **dhcp-options(5)** man page.

# **11.2.2. Lease Database**

On the **DHCP** server, the file **/var/lib/dhcpd/dhcpd.leases** stores the **DHCP** client lease database. Do not change this file. **DHCP** lease information for each recently assigned **IP** address is automatically stored in the lease database. The information includes the length of the lease, to whom the **IP** address has been assigned, the start and end dates for the lease, and the MAC address of the network interface card that was used to retrieve the lease.

All times in the lease database are in Coordinated Universal Time (UTC), not local time.

The lease database is recreated from time to time so that it is not too large. First, all known leases are saved in a temporary lease database. The **dhcpd.leases** file is renamed **dhcpd.leases**~ and the temporary lease database is written to **dhcpd.leases**.

The **DHCP** daemon could be killed or the system could crash after the lease database has been renamed to the backup file but before the new file has been written. If this happens, the **dhcpd.leases** file does not exist, but it is required to start the service. Do not create a new lease file. If you do, all old leases are lost which causes many problems. The correct solution is to rename the **dhcpd.leases** backup file to **dhcpd.leases** and then start the daemon.

# 11.2.3. Starting and Stopping the Server

Important

When the **DHCP** server is started for the first time, it fails unless the **dhcpd.leases** file exists. You can use the command **touch** /var/lib/dhcpd/dhcpd.leases to create the file if it does not exist. If the same server is also running BIND as a **DNS** server, this step is not necessary, as starting the **named** service automatically checks for a **dhcpd.leases** file.

Do not create a new lease file on a system that was previously running. If you do, all old leases are lost which causes many problems. The correct solution is to rename the **dhcpd.leases** backup file to **dhcpd.leases** and then start the daemon.

To start the **DHCP** service, use the command **systemctl start dhcpd**. To stop the **DHCP** server, use the command **systemctl stop dhcpd**.

By default, the **DHCP** service does not start at boot time. For information on how to configure the daemon to start automatically at boot time, see *Red Hat Enterprise Linux 7 System Administrator's Guide*.

If more than one network interface is attached to the system, but the **DHCP** server should only listen for **DHCP** requests on one of the interfaces, configure the **DHCP** server to listen only on that device. The **DHCP** daemon will only listen on interfaces for which it finds a subnet declaration in the **/etc/dhcp/dhcpd.conf** file.

This is useful for a firewall machine with two network cards. One network card can be configured as a **DHCP** client to retrieve an **IP** address to the Internet. The other network card can be used as a **DHCP** server for the internal network behind the firewall. Specifying only the network card connected to the internal network makes the system more secure because users can not connect to the daemon via the Internet.

To specify command line options, copy and then edit the **dhcpd.service** file as the **root** user. For example, as follows:

```
~]# cp /usr/lib/systemd/system/dhcpd.service /etc/systemd/system/
~]# vi /etc/systemd/system/dhcpd.service
```

Edit the line under section [Service]:

```
ExecStart=/usr/sbin/dhcpd -f -cf /etc/dhcp/dhcpd.conf -user dhcpd -group dhcpd --
no-pid your_interface_name(s)
```

Then, as the **root** user, restart the service:

~]# systemctl --system daemon-reload ~]# systemctl restart dhcpd

Command line options can be appended to ExecStart=/usr/sbin/dhcpd in the /etc/systemd/system/dhcpd.service unit file under section [Service]. They include:

- -p <portnum> Specifies the UDP port number on which dhcpd should listen. The default is port 67. The DHCP server transmits responses to the DHCP clients at a port number one greater than the UDP port specified. For example, if the default port 67 is used, the server listens on port 67 for requests and responds to the client on port 68. If a port is specified here and the DHCP relay agent is used, the same port on which the DHCP relay agent should listen must be specified. Refer to Section 11.2.4, "DHCP Relay Agent" for details.
- -f Runs the daemon as a foreground process. This is mostly used for debugging.
- -d Logs the DHCP server daemon to the standard error descriptor. This is mostly used for debugging. If this is not specified, the log is written to /var/log/messages.
- -cf <filename> Specifies the location of the configuration file. The default location is /etc/dhcp/dhcpd.conf.
- If <filename> Specifies the location of the lease database file. If a lease database file already exists, it is very important that the same file be used every time the DHCP server is started. It is strongly recommended that this option only be used for debugging purposes on non-production machines. The default location is /var/lib/dhcpd/dhcpd.leases.
- -q Do not print the entire copyright message when starting the daemon.

## 11.2.4. DHCP Relay Agent

The DHCP Relay Agent (**dhcrelay**) enables the relay of **DHCP** and **BOOTP** requests from a subnet with no **DHCP** server on it to one or more **DHCP** servers on other subnets.

When a **DHCP** client requests information, the DHCP Relay Agent forwards the request to the list of **DHCP** servers specified when the DHCP Relay Agent is started. When a **DHCP** server returns a reply, the reply is broadcast or unicast on the network that sent the original request.

**dhcrelay** can either be run as a **DHCPv4** and **BOOTP** relay agent (by default) or as a **DHCPv6** relay agent (with **-6** argument). To see the usage message, issue the command **dhcrelay -h**.

## 11.2.5. Configure dhcrelay as a DHCPv4 and BOOTP relay agent

To run **dhcrelay** in **DHCPv4** and **BOOTP** mode specify the servers to which the requests should be forwarded to. Copy and then edit the **dhcrelay.service** file as the **root** user:

~]# cp /lib/systemd/system/dhcrelay.service /etc/systemd/system/ ~]# vi /etc/systemd/system/dhcrelay.service

Edit the **ExecStart** option under section [Service] and add one or more server **IPv4** addresses to the end of the line, for example:

ExecStart=/usr/sbin/dhcrelay -d --no-pid 192.168.1.1

If you also want to specify interfaces where the DHCP Relay Agent listens for **DHCP** requests, add them to the **ExecStart** option with **-i** argument, for example:

ExecStart=/usr/sbin/dhcrelay -d --no-pid 192.168.1.1 -i em1

For other options see the **dhcrelay(8)** man page.

To activate the changes made, as the **root** user, restart the service:

```
~]# systemctl --system daemon-reload
~]# systemctl restart dhcrelay
```

## **11.2.6.** Configure dhcrelay as a DHCPv6 relay agent

To run **dhcrelay** in **DHCPv6** mode add the **-6** argument and specify the "lower interface" (on which queries will be received from clients or from other relay agents) and the "upper interface" (to which queries from clients and other relay agents should be forwarded). Copy **dhcrelay.service** to **dhcrelay6.service** and edit it as the **root** user:

```
~]# cp /lib/systemd/system/dhcrelay.service
/etc/systemd/system/dhcrelay6.service
~]# vi /etc/systemd/system/dhcrelay6.service
```

Edit the **ExecStart** option under section [Service] add **-6** argument and add the "lower interface" and "upper interface" interface, for example:

ExecStart=/usr/sbin/dhcrelay -d --no-pid -6 -l em1 -u em2

For other options see the **dhcrelay(8)** man page.

To activate the changes made, as the **root** user, restart the service:

```
~]# systemctl --system daemon-reload
~]# systemctl restart dhcrelay6
```

# **11.3.** Configuring a Multihomed DHCP Server

A multihomed **DHCP** server serves multiple networks, that is, multiple subnets. The examples in these sections detail how to configure a **DHCP** server to serve multiple networks, select which network interfaces to listen on, and how to define network settings for systems that move networks.

Before making any changes, back up the existing **/etc/dhcp/dhcpd.conf** file.

The **DHCP** daemon will only listen on interfaces for which it finds a subnet declaration in the **/etc/dhcp/dhcpd.conf** file.

The following is a basic **/etc/dhcp/dhcpd.conf** file, for a server that has two network interfaces, eth0 in a **10.0.0/24** network, and eth1 in a **172.16.0.0/24** network. Multiple **subnet** declarations allow you to define different settings for multiple networks:

```
default-lease-time 600;
max-lease-time 7200;
subnet 10.0.0.0 netmask 255.255.255.0 {
    option subnet-mask 255.255.255.0;
    option routers 10.0.0.1;
    range 10.0.0.5 10.0.0.15;
}
subnet 172.16.0.0 netmask 255.255.255.0 {
    option subnet-mask 255.255.255.0;
    option routers 172.16.0.1;
    range 172.16.0.5 172.16.0.15;
}
```

#### subnet 10.0.0.0 netmask 255.255.255.0;

A **subnet** declaration is required for every network your **DHCP** server is serving. Multiple subnets require multiple **subnet** declarations. If the **DHCP** server does not have a network interface in a range of a **subnet** declaration, the **DHCP** server does not serve that network.

If there is only one **subnet** declaration, and no network interfaces are in the range of that subnet, the **DHCP** daemon fails to start, and an error such as the following is logged to

#### /var/log/messages:

```
dhcpd: No subnet declaration for eth0 (0.0.0.0).
dhcpd: ** Ignoring requests on eth0. If this is not what
dhcpd: you want, please write a subnet declaration
dhcpd: in your dhcpd.conf file for the network segment
dhcpd: to which interface eth1 is attached. **
dhcpd:
dhcpd:
dhcpd:
Not configured to listen on any interfaces!
```

#### option subnet-mask 255.255.255.0;

The **option subnet-mask** option defines a subnet mask, and overrides the **netmask** value in the **subnet** declaration. In simple cases, the subnet and netmask values are the same.

#### option routers 10.0.0.1;

The **option routers** option defines the default gateway for the subnet. This is required for systems to reach internal networks on a different subnet, as well as external networks.

#### range 10.0.0.5 10.0.0.15;

The **range** option specifies the pool of available **IP** addresses. Systems are assigned an address from the range of specified **IP** addresses.

For further information, see the **dhcpd.conf(5)** man page.

## **11.3.1. Host Configuration**

Before making any changes, back up the existing **/etc/sysconfig/dhcpd** and **/etc/dhcp/dhcpd.conf** files.

## Configuring a Single System for Multiple Networks

The following **/etc/dhcp/dhcpd.conf** example creates two subnets, and configures an **IP** address for the same system, depending on which network it connects to:

```
default-lease-time 600;
max-lease-time 7200;
subnet 10.0.0.0 netmask 255.255.255.0 {
option subnet-mask 255.255.255.0;
 option routers 10.0.0.1;
 range 10.0.0.5 10.0.0.15;
}
subnet 172.16.0.0 netmask 255.255.255.0 {
option subnet-mask 255.255.255.0;
 option routers 172.16.0.1;
 range 172.16.0.5 172.16.0.15;
host example0 {
hardware ethernet 00:1A:6B:6A:2E:0B;
fixed-address 10.0.0.20;
}
host example1 {
hardware ethernet 00:1A:6B:6A:2E:0B;
 fixed-address 172.16.0.20;
}
```

#### host example0

The **host** declaration defines specific parameters for a single system, such as an **IP** address. To configure specific parameters for multiple hosts, use multiple **host** declarations.

Most **DHCP** clients ignore the name in **host** declarations, and as such, this name can be anything, as long as it is unique to other **host** declarations. To configure the same system for multiple networks, use a different name for each **host** declaration, otherwise the **DHCP** daemon fails to start. Systems are identified by the **hardware ethernet** option, not the name in the **host** declaration.

#### hardware ethernet 00:1A:6B:6A:2E:0B;

The **hardware ethernet** option identifies the system. To find this address, run the **ip link** command.

#### fixed-address 10.0.0.20;

The **fixed-address** option assigns a valid **IP** address to the system specified by the **hardware ethernet** option. This address must be outside the **IP** address pool specified with the **range** option.

If **option** statements do not end with a semicolon, the **DHCP** daemon fails to start, and an error such as the following is logged to **/var/log/messages**:

```
/etc/dhcp/dhcpd.conf line 20: semicolon expected.
dhcpd: }
dhcpd: ^
dhcpd: /etc/dhcp/dhcpd.conf line 38: unexpected end of file
dhcpd:
dhcpd: ^
dhcpd: ^
dhcpd: Configuration file errors encountered -- exiting
```

#### **Configuring Systems with Multiple Network Interfaces**

The following **host** declarations configure a single system, which has multiple network interfaces, so that each interface receives the same **IP** address. This configuration will not work if both network interfaces are connected to the same network at the same time:

```
host interface0 {
  hardware ethernet 00:1a:6b:6a:2e:0b;
  fixed-address 10.0.0.18;
}
host interface1 {
  hardware ethernet 00:1A:6B:6A:27:3A;
  fixed-address 10.0.0.18;
}
```

For this example, **interface0** is the first network interface, and **interface1** is the second interface. The different **hardware ethernet** options identify each interface.

If such a system connects to another network, add more **host** declarations, remembering to:

- » assign a valid **fixed-address** for the network the host is connecting to.
- » make the name in the **host** declaration unique.

When a name given in a **host** declaration is not unique, the **DHCP** daemon fails to start, and an error such as the following is logged to **/var/log/messages**:

```
dhcpd: /etc/dhcp/dhcpd.conf line 31: host interface0: already exists
dhcpd: }
dhcpd: ^
dhcpd: Configuration file errors encountered -- exiting
```

This error was caused by having multiple **host interface0** declarations defined in **/etc/dhcp/dhcpd.conf**.

# 11.4. DHCP for IPv6 (DHCPv6)

The ISC DHCP includes support for IPv6 (DHCPv6) since the 4.x release with a DHCPv6 server, client, and relay agent functionality. The agents support both IPv4 and IPv6, however the agents can only manage one protocol at a time; for dual support they must be started separately for IPv4 and IPv6. For example, configure both DHCPv4 and DHCPv6 by editing their respective configuration files /etc/dhcp/dhcpd.conf and /etc/dhcp/dhcpd6.conf and then issue the following commands:

```
~]# systemctl start dhcpd
~]# systemctl start dhcpd6
```

The DHCPv6 server configuration file can be found at /etc/dhcp/dhcpd6.conf.

The example server configuration file can be found at /usr/share/doc/dhcp-<version>/dhcpd6.conf.example.

A simple **DHCPv6** server configuration file can look like this:

```
subnet6 2001:db8:0:1::/64 {
    range6 2001:db8:0:1::129 2001:db8:0:1::254;
    option dhcp6.name-servers fec0:0:0:1::1;
    option dhcp6.domain-search "domain.example";
}
```

# **11.5. Additional Resources**

The following sources of information provide additional resources regarding DHCP.

# **11.5.1.** Installed Documentation

- dhcpd(8) man page Describes how the DHCP daemon works.
- dhcpd.conf(5) man page Explains how to configure the DHCP configuration file; includes some examples.
- dhcpd.leases(5) man page Describes a persistent database of leases.
- dhcp-options(5) man page Explains the syntax for declaring DHCP options in dhcpd.conf; includes some examples.
- dhcrelay(8) man page Explains the DHCP Relay Agent and its configuration options.
- /usr/share/doc/dhcp-<version>/ Contains example files, README files, and release notes for current versions of the DHCP service.

# **Chapter 12. DNS Servers**

**DNS** (Domain Name System), is a distributed database system that is used to associate host names with their respective **IP** addresses. For users, this has the advantage that they can refer to machines on the network by names that are usually easier to remember than the numerical network addresses. For system administrators, using a **DNS** server, also known as a *nameserver*, enables changing the **IP** address for a host without ever affecting the name-based queries. The use of the **DNS** databases is not only for resolving **IP** addresses to domain names and their use is becoming broader and broader as DNSSEC is deployed.

# **12.1.** Introduction to DNS

**DNS** is usually implemented using one or more centralized servers that are authoritative for certain domains. When a client host requests information from a nameserver, it usually connects to port 53. The nameserver then attempts to resolve the name requested. If the nameserver is configured to be a recursive name servers and it does not have an authoritative answer, or does not already have the answer cached from an earlier query, it queries other nameservers, called *root nameservers*, to determine which nameservers are authoritative for the name in question, and then queries them to get the requested name. Nameservers configured as purely authoritative, with recursion disabled, will not do lookups on behalf of clients.

# 12.1.1. Nameserver Zones

In a **DNS** server, all information is stored in basic data elements called *resource records* (RR). Resource records are defined in <u>RFC 1034</u>. The domain names are organized into a tree structure. Each level of the hierarchy is divided by a period (.). For example: The root domain, denoted by ., is the root of the **DNS** tree, which is at level zero. The domain name **com**, referred to as the *top-level domain* (TLD) is a child of the root domain (.) so it is the first level of the hierarchy. The domain name **example.com** is at the second level of the hierarchy.

## Example 12.1. A Simple Resource Record

An example of a simple resource record (RR):

The domain name, **example.com**, is the *owner* for the RR. The value **86400** is the *time to live* (TTL). The letters **IN**, meaning "the Internet system", indicate the *class* of the RR. The letter **A** indicates the *type* of RR (in this example, a host address). The host address **192.0.2.1** is the data contained in the final section of this RR. This one line example is a RR. A set of RRs with the same type, owner, and class is called a *resource record set* (RRSet).

Zones are defined on authoritative nameservers through the use of *zone files*, which contain definitions of the resource records in each zone. Zone files are stored on *primary nameservers* (also called *master nameservers*), where changes are made to the files, and *secondary nameservers* (also called *slave nameservers*), which receive zone definitions from the primary nameservers. Both primary and secondary nameservers are authoritative for the zone and look the same to clients. Depending on the configuration, any nameserver can also serve as a primary or secondary server for multiple zones at the same time.

Note that administrators of **DNS** and **DHCP** servers, as well as any provisioning applications, should agree on the host name format used in an organization. See <u>Section 3.1.1, "Recommended Naming Practices"</u> for more information on the format of host names.

## 12.1.2. Nameserver Types

There are two nameserver configuration types:

### authoritative

Authoritative nameservers answer to resource records that are part of their zones only. This category includes both primary (master) and secondary (slave) nameservers.

#### recursive

Recursive nameservers offer resolution services, but they are not authoritative for any zone. Answers for all resolutions are cached in a memory for a fixed period of time, which is specified by the retrieved resource record.

Although a nameserver can be both authoritative and recursive at the same time, it is recommended not to combine the configuration types. To be able to perform their work, authoritative servers should be available to all clients all the time. On the other hand, since the recursive lookup takes far more time than authoritative responses, recursive servers should be available to a restricted number of clients only, otherwise they are prone to distributed denial of service (DDoS) attacks.

## 12.1.3. BIND as a Nameserver

BIND consists of a set of DNS-related programs. It contains a nameserver called **named**, an administration utility called **rndc**, and a debugging tool called **dig**. See <u>Red Hat Enterprise Linux 7 System</u> <u>Administrator's Guide</u> for more information on how to run a service in Red Hat Enterprise Linux.

# 12.2. BIND

This section covers **BIND** (Berkeley Internet Name Domain), the **DNS** server included in Red Hat Enterprise Linux. It focuses on the structure of its configuration files, and describes how to administer it both locally and remotely.

## 12.2.1. Empty Zones

**BIND** configures a number of "empty zones" to prevent recursive servers from sending unnecessary queries to Internet servers that cannot handle them (thus creating delays and SERVFAIL responses to clients who query for them). These empty zones ensure that immediate and authoritative NXDOMAIN responses are returned instead. The configuration option **empty-zones-enable** controls whether or not empty zones are created, whilst the option **disable-empty-zone** can be used in addition to disable one or more empty zones from the list of default prefixes that would be used.

The number of empty zones created for <u>RFC 1918</u> prefixes has been increased, and users of **BIND 9.9** and above will see the <u>RFC 1918</u> empty zones both when **empty-zones-enable** is unspecified (defaults to **yes**), and when it is explicitly set to **yes**.

## 12.2.2. Configuring the named Service

When the **named** service is started, it reads the configuration from the files as described in <u>Table 12.1</u>, "The named Service Configuration Files".

#### Table 12.1. The named Service Configuration Files

| Path            | Description                  |
|-----------------|------------------------------|
| /etc/named.conf | The main configuration file. |

| /etc/named/ | An auxiliary directory for configuration files that are included in the main configuration file. |
|-------------|--------------------------------------------------------------------------------------------------|

Description

The configuration file consists of a collection of statements with nested options surrounded by opening and closing curly brackets ({ and }). Note that when editing the file, you have to be careful not to make any syntax error, otherwise the **named** service will not start. A typical **/etc/named.conf** file is organized as follows:

```
statement-1 ["statement-1-name"] [statement-1-class] {
    option-1;
    option-2;
    option-N;
};
statement-2 ["statement-2-name"] [statement-2-class] {
    option-1;
    option-2;
    option-N;
};
statement-N ["statement-N-name"] [statement-N-class] {
    option-1;
    option-2;
    option-2;
    option-N;
};
```

Path

Note

If you have installed the *bind-chroot* package, the BIND service will run in the /var/named/chroot environment. In that case, the initialization script will mount the above configuration files using the **mount** --bind command, so that you can manage the configuration outside this environment. There is no need to copy anything into the /var/named/chroot directory because it is mounted automatically. This simplifies maintenance since you do not need to take any special care of **BIND** configuration files if it is run in a **chroot** environment. You can organize everything as you would with **BIND** not running in a **chroot** environment.

The following directories are automatically mounted into **/var/named/chroot** if they are empty in the **/var/named/chroot** directory. They must be kept empty if you want them to be mounted into **/var/named/chroot**:

- > /etc/named
- >/etc/pki/dnssec-keys
- /run/named
- > /var/named
- /usr/lib64/bind or /usr/lib/bind (architecture dependent).

The following files are also mounted if the target file does not exist in /var/named/chroot.

- > /etc/named.conf
- > /etc/rndc.conf
- > /etc/rndc.key
- > /etc/named.rfc1912.zones
- > /etc/named.dnssec.keys
- > /etc/named.iscdlv.key
- > /etc/named.root.key

#### 12.2.2.1. Installing BIND in a chroot Environment

To install **BIND** to run in a chroot environment, issue the following command as **root**:

~]# yum install bind-chroot

To enable the **named-chroot** service, first check if the **named** service is running by issuing the following command:

~]\$ systemctl status named

If it is running, it must be disabled.

To disable **named**, issue the following commands as **root**:

~]# systemctl stop named

```
~]# systemctl disable named
```

Then, to enable the **named-chroot** service, issue the following commands as **root**:

~]# systemctl enable named-chroot

#### ~]# systemctl start named-chroot

To check the status of the named-chroot service, issue the following command as **root**:

```
~]# systemctl status named-chroot
```

#### 12.2.2.2. Common Statement Types

The following types of statements are commonly used in /etc/named.conf:

acl

The **acl** (Access Control List) statement allows you to define groups of hosts, so that they can be permitted or denied access to the nameserver. It takes the following form:

```
acl acl-name {
    match-element;
    ...
};
```

The *acl-name* statement name is the name of the access control list, and the *match-element* option is usually an individual **IP** address (such as **10.0.1.1**) or a *Classless Inter-Domain Routing* (CIDR) network notation (for example, **10.0.1.0/24**). For a list of already defined keywords, see Table 12.2, "Predefined Access Control Lists".

## Table 12.2. Predefined Access Control Lists

| Keyword   | Description                                                                          |
|-----------|--------------------------------------------------------------------------------------|
| any       | Matches every <b>IP</b> address.                                                     |
| localhost | Matches any <b>IP</b> address that is in use by the local system.                    |
| localnets | Matches any <b>IP</b> address on any network to which the local system is connected. |
| none      | Does not match any <b>IP</b> address.                                                |

The **acl** statement can be especially useful in conjunction with other statements such as **options**. Example 12.2, "Using acl in Conjunction with Options" defines two access control lists, **black-hats** and **red-hats**, and adds **black-hats** on the blacklist while granting **red-hats** normal access.

## Example 12.2. Using acl in Conjunction with Options

```
acl black-hats {
   10.0.2.0/24;
   192.168.0.0/24;
   1234:5678::9abc/24;
};
acl red-hats {
   10.0.1.0/24;
};
options {
   blackhole { black-hats; };
   allow-query { red-hats; };
   allow-query-cache { red-hats; };
};
```

include

The **include** statement allows you to include files in the **/etc/named.conf**, so that potentially sensitive data can be placed in a separate file with restricted permissions. It takes the following form:

include "file-name"

The *file-name* statement name is an absolute path to a file.

## Example 12.3. Including a File to /etc/named.conf

include "/etc/named.rfc1912.zones";

#### options

The **options** statement allows you to define global server configuration options as well as to set defaults for other statements. It can be used to specify the location of the **named** working directory, the types of queries allowed, and much more. It takes the following form:

```
options {
    option;
    ...
};
```

For a list of frequently used *option* directives, see <u>Table 12.3</u>, "Commonly Used Configuration <u>Options</u>" below.

#### Table 12.3. Commonly Used Configuration Options

| Option                | Description                                                                                                    |
|-----------------------|----------------------------------------------------------------------------------------------------|
| allow-query           | Specifies which hosts are allowed to query the nameserver for<br>authoritative resource records. It accepts an access control list, a<br>collection of <b>IP</b> addresses, or networks in the CIDR notation. All hosts<br>are allowed by default. |
| allow-query-<br>cache | Specifies which hosts are allowed to query the nameserver for non-<br>authoritative data such as recursive queries. Only <b>localhost</b> and<br><b>localnets</b> are allowed by default.                                                          |

| Option                 | Description                                                                                                    |  |  |  |
|------------------------|----------------------------------------------------------------------------------------------------|--|--|--|
| blackhole              | Specifies which hosts are <i>not</i> allowed to query the nameserver. This option should be used when a particular host or network floods the server with requests. The default option is <b>none</b> .                                                                                                    |  |  |  |
| directory              | Specifies a working directory for the <b>named</b> service. The default option is <b>/var/named/</b> .                                                                                                    |  |  |  |
| disable-empty-<br>zone | Used to disable one or more empty zones from the list of default prefixes that would be used. Can be specified in the options statement and also in view statements. It can be used multiple times.                                                                                                    |  |  |  |
| dnssec-enable          | Specifies whether to return DNSSEC related resource records. The default option is <b>yes</b> .                                                                                                    |  |  |  |
| dnssec-<br>validation  | Specifies whether to prove that resource records are authentic via DNSSEC. The default option is <b>yes</b> .                                                                                                    |  |  |  |
| empty-zones-<br>enable | Controls whether or not empty zones are created. Can be specified only in the options statement.                                                                                                    |  |  |  |
| forwarders             | Specifies a list of valid <b>IP</b> addresses for nameservers to which the requests should be forwarded for resolution.                                                                                                    |  |  |  |
| forward                | <ul> <li>Specifies the behavior of the forwarders directive. It accepts the following options:</li> <li>first — The server will query the nameservers listed in the forwarders directive before attempting to resolve the name on its own.</li> <li>only — When unable to query the nameservers listed in the forwarders directive, the server will not attempt to resolve the name on its own.</li> </ul>                                                                                               |  |  |  |
| listen-on              | Specifies the <b>IPv4</b> network interface on which to listen for queries. On<br>a <b>DNS</b> server that also acts as a gateway, you can use this option to<br>answer queries originating from a single network only. All <b>IPv4</b><br>interfaces are used by default.                                                                                                    |  |  |  |
| listen-on-v6           | Specifies the <b>IPv6</b> network interface on which to listen for queries. On<br>a <b>DNS</b> server that also acts as a gateway, you can use this option to<br>answer queries originating from a single network only. All <b>IPv6</b><br>interfaces are used by default.                                                                                                    |  |  |  |
| max-cache-size         | Specifies the maximum amount of memory to be used for server caches. When the limit is reached, the server causes records to expire prematurely so that the limit is not exceeded. In a server with multiple views, the limit applies separately to the cache of each view. The default option is <b>32M</b> .                                                                                                    |  |  |  |
| notify                 | <ul> <li>Specifies whether to notify the secondary nameservers when a zone is updated. It accepts the following options:</li> <li>yes — The server will notify all secondary nameservers.</li> <li>no — The server will <i>not</i> notify any secondary nameserver.</li> <li>master-only — The server will notify primary server for the zone only.</li> <li>explicit — The server will notify only the secondary servers that are specified in the also-notify list within a zone statement.</li> </ul> |  |  |  |

| Option          | Description                                                                                               |
|-----------------|----------------------------------------------------------------------------------------------------|
| pid-file        | Specifies the location of the process ID file created by the <b>named</b> service.                        |
| recursion       | Specifies whether to act as a recursive server. The default option is <b>yes</b> .                        |
| statistics-file | Specifies an alternate location for statistics files. The /var/named/named.stats file is used by default. |

# Note

The directory used by **named** for runtime data has been moved from the BIND default location, /var/run/named/, to a new location /run/named/. As a result, the PID file has been moved from the default location /var/run/named/named.pid to the new location /run/named/named.pid. In addition, the session-key file has been moved to /run/named/session.key. These locations need to be specified by statements in the options section. See Example 12.4, "Using the options Statement".

Important

To prevent distributed denial of service (DDoS) attacks, it is recommended that you use the **allow-query-cache** option to restrict recursive **DNS** services for a particular subset of clients only.

Refer to the *BIND 9 Administrator Reference Manual* referenced in <u>Section 12.2.8.1</u>, "Installed Documentation", and the **named.conf** manual page for a complete list of available options.

Example 12.4. Using the options Statement

```
options {
  allow-query
                     { localhost; };
  listen-on port
                    53 \{ 127.0.0.1; \};
  listen-on-v6 port 53 { ::1; };
  max-cache-size
                    256M;
                    "/var/named";
  directory
                    "/var/named/data/named_stats.txt";
  statistics-file
  recursion
                    yes;
  dnssec-enable
                    yes;
  dnssec-validation yes;
                     "/run/named/named.pid";
  pid-file
  session-keyfile
                    "/run/named/session.key";
};
```

#### zone

The **zone** statement allows you to define the characteristics of a zone, such as the location of its configuration file and zone-specific options, and can be used to override the global **options** statements. It takes the following form:

```
zone zone-name [zone-class] {
    option;
    ...
};
```

The *zone-name* attribute is the name of the zone, *zone-class* is the optional class of the zone, and *option* is a **zone** statement option as described in <u>Table 12.4</u>, "Commonly Used Options in Zone Statements".

The *zone-name* attribute is particularly important, as it is the default value assigned for the **\$ORIGIN** directive used within the corresponding zone file located in the **/var/named/** directory. The **named** daemon appends the name of the zone to any non-fully qualified domain name listed in the zone file. For example, if a **zone** statement defines the namespace for **example.com**, use **example.com** as the *zone-name* so that it is placed at the end of host names within the **example.com** zone file.

For more information about zone files, refer to Section 12.2.3, "Editing Zone Files".

| Option         | Description                                                                                                    |
|----------------|----------------------------------------------------------------------------------------------------|
| allow-query    | Specifies which clients are allowed to request information about this zone. This option overrides global <b>allow-query</b> option. All query requests are allowed by default.                                                                                                    |
| allow-transfer | Specifies which secondary servers are allowed to request a transfer of the zone's information. All transfer requests are allowed by default.                                                                                                    |
| allow-update   | Specifies which hosts are allowed to dynamically update information in their zone. The default option is to deny all dynamic update requests. Note that you should be careful when allowing hosts to update information about their zone. Do not set <b>IP</b> addresses in this option unless the server is in the trusted network. Instead, use TSIG key as described in <u>Section 12.2.6.3</u> , "Transaction SIGnatures (TSIG)".                                                                    |
| file           | Specifies the name of the file in the <b>named</b> working directory that contains the zone's configuration data.                                                                                                    |
| masters        | Specifies from which <b>IP</b> addresses to request authoritative zone information. This option is used only if the zone is defined as <b>type slave</b> .                                                                                                    |
| notify         | <ul> <li>Specifies whether to notify the secondary nameservers when a zone is updated. It accepts the following options:</li> <li>yes — The server will notify all secondary nameservers.</li> <li>no — The server will <i>not</i> notify any secondary nameserver.</li> <li>master-only — The server will notify primary server for the zone only.</li> <li>explicit — The server will notify only the secondary servers that are specified in the also-notify list within a zone statement.</li> </ul> |

## Table 12.4. Commonly Used Options in Zone Statements

| Option | Description                                                                                                    |
|--------|----------------------------------------------------------------------------------------------------|
| type   | Specifies the zone type. It accepts the following options:                                                                                                    |
|        | <ul> <li>delegation-only — Enforces the delegation status of infrastructure zones such as COM, NET, or ORG. Any answer that is received without an explicit or implicit delegation is treated as NXDOMAIN. This option is only applicable in TLDs (Top-Level Domain) or root zone files used in recursive or caching implementations.</li> <li>forward — Forwards all requests for information about this zone to other nameservers.</li> <li>hint — A special type of zone used to point to the root nameservers which resolve queries when a zone is not otherwise known. No configuration beyond the default is necessary with a hint zone.</li> </ul> |
|        | <ul> <li>master — Designates the nameserver as authoritative for this zone. A zone should be set as the master if the zone's configuration files reside on the system.</li> <li>slave — Designates the nameserver as a slave server for this zone. Master server is specified in masters directive.</li> </ul>                                                                                                    |

Most changes to the **/etc/named.conf** file of a primary or secondary nameserver involve adding, modifying, or deleting **zone** statements, and only a small subset of **zone** statement options is usually needed for a nameserver to work efficiently.

In Example 12.5, "A Zone Statement for a Primary nameserver", the zone is identified as example.com, the type is set to master, and the named service is instructed to read the /var/named/example.com.zone file. It also allows only a secondary nameserver (192.168.0.2) to transfer the zone.

## Example 12.5. A Zone Statement for a Primary nameserver

```
zone "example.com" IN {
  type master;
  file "example.com.zone";
  allow-transfer { 192.168.0.2; };
};
```

A secondary server's **zone** statement is slightly different. The type is set to **slave**, and the **masters** directive is telling **named** the **IP** address of the master server.

In Example 12.6, "A Zone Statement for a Secondary nameserver", the **named** service is configured to query the primary server at the **192.168.0.1 IP** address for information about the **example.com** zone. The received information is then saved to the **/var/named/slaves/example.com.zone** file. Note that you have to put all slave zones in

/var/named/slaves/example.com.zone file. Note that you have to put all slave zones in the /var/named/slaves/ directory, otherwise the service will fail to transfer the zone.

Example 12.6. A Zone Statement for a Secondary nameserver

```
zone "example.com" {
  type slave;
  file "slaves/example.com.zone";
  masters { 192.168.0.1; };
};
```

## 12.2.2.3. Other Statement Types

The following types of statements are less commonly used in /etc/named.conf:

#### controls

The **controls** statement allows you to configure various security requirements necessary to use the **rndc** command to administer the **named** service.

Refer to <u>Section 12.2.4</u>, "Using the rndc Utility" for more information on the **rndc** utility and its usage.

#### key

The **key** statement allows you to define a particular key by name. Keys are used to authenticate various actions, such as secure updates or the use of the **rndc** command. Two options are used with **key**:

- algorithm algorithm-name The type of algorithm to be used (for example, hmacmd5).
- secret "key-value" The encrypted key.

Refer to <u>Section 12.2.4</u>, "Using the rndc Utility" for more information on the **rndc** utility and its usage.

## logging

The **logging** statement allows you to use multiple types of logs, so called *channels*. By using the **channel** option within the statement, you can construct a customized type of log with its own file name (**file**), size limit (**size**), version number (**version**), and level of importance (**severity**). Once a customized channel is defined, a **category** option is used to categorize the channel and begin logging when the **named** service is restarted.

By default, **named** sends standard messages to the **rsyslog** daemon, which places them in **/var/log/messages**. Several standard channels are built into BIND with various severity levels, such as **default\_syslog** (which handles informational logging messages) and **default\_debug** (which specifically handles debugging messages). A default category, called **default**, uses the built-in channels to do normal logging without any special configuration.

Customizing the logging process can be a very detailed process and is beyond the scope of this chapter. For information on creating custom BIND logs, refer to the *BIND 9 Administrator Reference Manual* referenced in Section 12.2.8.1, "Installed Documentation".

#### server

The server statement allows you to specify options that affect how the named service should

respond to remote nameservers, especially with regard to notifications and zone transfers.

The **transfer-format** option controls the number of resource records that are sent with each message. It can be either **one-answer** (only one resource record), or **many-answers** (multiple resource records). Note that while the **many-answers** option is more efficient, it is not supported by older versions of BIND.

#### trusted-keys

The **trusted-keys** statement allows you to specify assorted public keys used for secure **DNS** (DNSSEC). Refer to <u>Section 12.2.6.4</u>, "DNS Security Extensions (DNSSEC)" for more information on this topic.

#### view

The **view** statement allows you to create special views depending upon which network the host querying the nameserver is on. This allows some hosts to receive one answer regarding a zone while other hosts receive totally different information. Alternatively, certain zones may only be made available to particular trusted hosts while non-trusted hosts can only make queries for other zones.

Multiple views can be used as long as their names are unique. The **match-clients** option allows you to specify the **IP** addresses that apply to a particular view. If the **options** statement is used within a view, it overrides the already configured global options. Finally, most **view** statements contain multiple **zone** statements that apply to the **match-clients** list.

Note that the order in which the **view** statements are listed is important, as the first statement that matches a particular client's **IP** address is used. For more information on this topic, refer to Section 12.2.6.1, "Multiple Views".

#### 12.2.2.4. Comment Tags

Additionally to statements, the **/etc/named.conf** file can also contain comments. Comments are ignored by the **named** service, but can prove useful when providing additional information to a user. The following are valid comment tags:

## //

Any text after the // characters to the end of the line is considered a comment. For example:

notify yes; // notify all secondary nameservers

#### #

Any text after the # character to the end of the line is considered a comment. For example:

notify yes; # notify all secondary nameservers

/\* and \*/

Any block of text enclosed in /\* and \*/ is considered a comment. For example:

notify yes; /\* notify all secondary nameservers \*/

## **12.2.3. Editing Zone Files**

As outlined in <u>Section 12.1.1</u>, "<u>Nameserver Zones</u>", zone files contain information about a namespace. They are stored in the **named** working directory located in **/var/named/** by default. Each zone file is named according to the **file** option in the **zone** statement, usually in a way that relates to the domain in and identifies the file as containing zone data, such as **example.com.zone**.

| Path                | Description                                                                                                    |
|---------------------|----------------------------------------------------------------------------------------------------|
| /var/named/         | The working directory for the <b>named</b> service. The nameserver is <i>not</i> allowed to write to this directory.                                   |
| /var/named/slaves/  | The directory for secondary zones. This directory is writable by the <b>named</b> service.                                                             |
| /var/named/dynamic/ | The directory for other files, such as dynamic <b>DNS</b> (DDNS) zones or managed DNSSEC keys. This directory is writable by the <b>named</b> service. |
| /var/named/data/    | The directory for various statistics and debugging files. This directory is writable by the <b>named</b> service.                                      |

A zone file consists of directives and resource records. Directives tell the nameserver to perform tasks or apply special settings to the zone, resource records define the parameters of the zone and assign identities to individual hosts. While the directives are optional, the resource records are required in order to provide name service to a zone.

All directives and resource records should be entered on individual lines.

## 12.2.3.1. Common Directives

Directives begin with the dollar sign character (\$) followed by the name of the directive, and usually appear at the top of the file. The following directives are commonly used in zone files:

## **\$INCLUDE**

The **\$INCLUDE** directive allows you to include another file at the place where it appears, so that other zone settings can be stored in a separate zone file.

## Example 12.7. Using the \$INCLUDE Directive

\$INCLUDE /var/named/penguin.example.com

#### **\$ORIGIN**

The **\$ORIGIN** directive allows you to append the domain name to unqualified records, such as those with the host name only. Note that the use of this directive is not necessary if the zone is specified in **/etc/named.conf**, since the zone name is used by default.

In <u>Example 12.8, "Using the \$ORIGIN Directive</u>", any names used in resource records that do not end in a trailing period (the . character) are appended with **example.com**.

#### Example 12.8. Using the \$ORIGIN Directive

\$ORIGIN example.com.

## \$TTL

The **\$TTL** directive allows you to set the default *Time to Live* (TTL) value for the zone, that is, how long is a zone record valid. Each resource record can contain its own TTL value, which overrides this directive.

Increasing this value allows remote nameservers to cache the zone information for a longer period of time, reducing the number of queries for the zone and lengthening the amount of time required to propagate resource record changes.

#### Example 12.9. Using the \$TTL Directive

\$TTL 1D

## 12.2.3.2. Common Resource Records

The following resource records are commonly used in zone files:

Α

The *Address* record specifies an **IP** address to be assigned to a name. It takes the following form:

hostname IN A IP-address

If the *hostname* value is omitted, the record will point to the last specified *hostname*.

In Example 12.10, "Using the A Resource Record", the requests for **server1.example.com** are pointed to **10.0.1.3** or **10.0.1.5**.

#### Example 12.10. Using the A Resource Record

server1 IN A 10.0.1.3 IN A 10.0.1.5

#### CNAME

The *Canonical Name* record maps one name to another. Because of this, this type of record is sometimes referred to as an *alias record*. It takes the following form:

alias-name IN CNAME real-name

**CNAME** records are most commonly used to point to services that use a common naming scheme, such as www for Web servers. However, there are multiple restrictions for their usage:

- CNAME records should not point to other CNAME records. This is mainly to avoid possible infinite loops.
- CNAME records should not contain other resource record types (such as A, NS, MX, etc.). The only exception are DNSSEC related records (RRSIG, NSEC, etc.) when the zone is signed.
- Other resource records that point to the fully qualified domain name (FQDN) of a host (NS, MX, PTR) should not point to a CNAME record.

In Example 12.11, "Using the CNAME Resource Record", the **A** record binds a host name to an **IP** address, while the **CNAME** record points the commonly used **www** host name to it.

Example 12.11. Using the CNAME Resource Record

server1 IN A 10.0.1.5 www IN CNAME server1

МΧ

The *Mail Exchange* record specifies where the mail sent to a particular namespace controlled by this zone should go. It takes the following form:

IN MX preference-value email-server-name

The *email-server-name* is a fully qualified domain name (FQDN). The *preference-value* allows numerical ranking of the email servers for a namespace, giving preference to some email systems over others. The **MX** resource record with the lowest *preference-value* is preferred over the others. However, multiple email servers can possess the same value to distribute email traffic evenly among them.

In <u>Example 12.12</u>, "Using the MX Resource Record", the first mail.example.com email server is preferred to the mail2.example.com email server when receiving email destined for the example.com domain.

Example 12.12. Using the MX Resource Record

| example.com. | IN | MX | 10 | mail.example.com.  |
|--------------|----|----|----|--------------------|
|              | IN | MX | 20 | mail2.example.com. |

#### NS

The *Nameserver* record announces authoritative nameservers for a particular zone. It takes the following form:

IN NS nameserver-name

The *nameserver-name* should be a fully qualified domain name (FQDN). Note that when two nameservers are listed as authoritative for the domain, it is not important whether these nameservers are secondary nameservers, or if one of them is a primary server. They are both still considered authoritative.

#### Example 12.13. Using the NS Resource Record

```
IN NS dns1.example.com.
IN NS dns2.example.com.
```

#### PTR

The Pointer record points to another part of the namespace. It takes the following form:

```
last-IP-digit IN PTR FQDN-of-system
```

The *last-IP-digit* directive is the last number in an **IP** address, and the *FQDN-of-system* is a fully qualified domain name (FQDN).

**PTR** records are primarily used for reverse name resolution, as they point **IP** addresses back to a particular name. Refer to <u>Section 12.2.3.4.2</u>, "A <u>Reverse Name Resolution Zone File</u>" for examples of **PTR** records in use.

#### SOA

The *Start of Authority* record announces important authoritative information about a namespace to the nameserver. Located after the directives, it is the first resource record in a zone file. It takes the following form:

```
@ IN SOA primary-name-server hostmaster-email (
    serial-number
    time-to-refresh
    time-to-retry
    time-to-expire
    minimum-TTL )
```

The directives are as follows:

- The @ symbol places the **\$ORIGIN** directive (or the zone's name if the **\$ORIGIN** directive is not set) as the namespace being defined by this **SOA** resource record.
- The primary-name-server directive is the host name of the primary nameserver that is authoritative for this domain.
- The *hostmaster-email* directive is the email of the person to contact about the namespace.
- The serial-number directive is a numerical value incremented every time the zone file is altered to indicate it is time for the named service to reload the zone.
- The time-to-refresh directive is the numerical value secondary nameservers use to determine how long to wait before asking the primary nameserver if any changes have been made to the zone.
- The time-to-retry directive is a numerical value used by secondary nameservers to determine the length of time to wait before issuing a refresh request in the event that the primary nameserver is not answering. If the primary server has not replied to a refresh request before the amount of time specified in the time-to-expire directive elapses, the secondary servers stop responding as an authority for requests concerning that namespace.
- In BIND 4 and 8, the *minimum-TTL* directive is the amount of time other nameservers cache the zone's information. In BIND 9, it defines how long negative answers are cached for. Caching of negative answers can be set to a maximum of 3 hours (3H).

When configuring BIND, all times are specified in seconds. However, it is possible to use abbreviations when specifying units of time other than seconds, such as minutes (M), hours (H), days (D), and weeks (W). <u>Table 12.6</u>, "<u>Seconds compared to other time units</u>" shows an amount of time in seconds and the equivalent time in another format.

#### Table 12.6. Seconds compared to other time units

| Seconds | Other Time Units |
|---------|------------------|
| 60      | 1M               |
| 1800    | 30M              |

| Seconds  | Other Time Units |
|----------|------------------|
| 3600     | 1H               |
| 10800    | ЗН               |
| 21600    | 6H               |
| 43200    | 12H              |
| 86400    | 1D               |
| 259200   | 3D               |
| 604800   | 1W               |
| 31536000 | 365D             |

Example 12.14. Using the SOA Resource Record

| @ | IN | SOA dns1.example.com. hostmaster.example.com. ( |                         |
|---|----|-------------------------------------------------|-------------------------|
|   |    | 2001062501                                      | ; serial                |
|   |    | 21600                                           | ; refresh after 6 hours |
|   |    | 3600                                            | ; retry after 1 hour    |
|   |    | 604800                                          | ; expire after 1 week   |
|   |    | 86400 )                                         | ; minimum TTL of 1 day  |

## 12.2.3.3. Comment Tags

Additionally to resource records and directives, a zone file can also contain comments. Comments are ignored by the **named** service, but can prove useful when providing additional information to the user. Any text after the semicolon character to the end of the line is considered a comment. For example:

604800 ; expire after 1 week

## 12.2.3.4. Example Usage

The following examples show the basic usage of zone files.

### 12.2.3.4.1. A Simple Zone File

Example 12.15, "A simple zone file" demonstrates the use of standard directives and **SOA** values.

# Example 12.15. A simple zone file

```
$ORIGIN example.com.
$TTL 86400
              SOA dns1.example.com.
@
          IΝ
                                       hostmaster.example.com. (
              2001062501 ; serial
              21600
                           ; refresh after 6 hours
              3600
                           ; retry after 1 hour
              604800
                           ; expire after 1 week
              86400 )
                           ; minimum TTL of 1 day
;
;
          ΤN
              NS
                     dns1.example.com.
          ΙN
              NS
                     dns2.example.com.
dns1
          IN
                     10.0.1.1
             Α
                     aaaa:bbbb::1
          IN AAAA
dns2
          IN
             Α
                     10.0.1.2
                     aaaa:bbbb::2
          IN AAAA
;
             MX
                     10 mail.example.com.
@
          IΝ
          ΙN
              MΧ
                     20
                         mail2.example.com.
mail
          IN
                     10.0.1.5
             Α
          IN AAAA
                     aaaa:bbbb::5
mail2
          IN A
                     10.0.1.6
                     aaaa:bbbb::6
          IN AAAA
 This sample zone file illustrates sharing the same IP addresses
; for multiple services:
services
          IN A
                     10.0.1.10
          IN AAAA
                     aaaa:bbbb::10
          IN A
                     10.0.1.11
          IN AAAA
                     aaaa:bbbb::11
          IN CNAME services.example.com.
ftp
          IN CNAME
                     services.example.com.
WWW
;
```

In this example, the authoritative nameservers are set as dns1.example.com and dns2.example.com, and are tied to the 10.0.1.1 and 10.0.1.2 IP addresses respectively using the A record.

The email servers configured with the MX records point to **mail** and **mail2** via **A** records. Since these names do not end in a trailing period, the **\$ORIGIN** domain is placed after them, expanding them to **mail.example.com** and **mail2.example.com**.

Services available at the standard names, such as www.example.com (WWW), are pointed at the appropriate servers using the CNAME record.

This zone file would be called into service with a **zone** statement in the **/etc/named.conf** similar to the following:

```
zone "example.com" IN {
  type master;
  file "example.com.zone";
  allow-update { none; };
};
```

## 12.2.3.4.2. A Reverse Name Resolution Zone File

A reverse name resolution zone file is used to translate an **IP** address in a particular namespace into a fully qualified domain name (FQDN). It looks very similar to a standard zone file, except that the **PTR** resource records are used to link the **IP** addresses to a fully qualified domain name as shown in Example 12.16, "A reverse name resolution zone file".

#### Example 12.16. A reverse name resolution zone file

```
$ORIGIN 1.0.10.in-addr.arpa.
$TTL 86400
@ IN SOA dns1.example.com.
                              hostmaster.example.com. (
       2001062501 ; serial
                  ; refresh after 6 hours
       21600
                  ; retry after 1 hour
       3600
       604800
                 ; expire after 1 week
       86400)
                 ; minimum TTL of 1 day
  IN NS
            dns1.example.com.
@
      PTR dns1.example.com.
1
  IΝ
2
  IN
      PTR dns2.example.com.
 IN PTR server1.example.com.
5
6 IN PTR server2.example.com.
;
3
  IN PTR ftp.example.com.
   IN PTR ftp.example.com.
4
```

In this example, **IP** addresses **10.0.1.1** through **10.0.1.6** are pointed to the corresponding fully qualified domain name.

This zone file would be called into service with a **zone** statement in the **/etc/named.conf** file similar to the following:

```
zone "1.0.10.in-addr.arpa" IN {
  type master;
  file "example.com.rr.zone";
  allow-update { none; };
};
```

There is very little difference between this example and a standard **zone** statement, except for the zone name. Note that a reverse name resolution zone requires the first three blocks of the **IP** address reversed followed by **.in-addr.arpa**. This allows the single block of **IP** numbers used in the reverse name resolution zone file to be associated with the zone.

## 12.2.4. Using the rndc Utility

The **rndc** utility is a command line tool that allows you to administer the **named** service, both locally and from a remote machine. Its usage is as follows:

```
rndc [option...] command [command-option]
```

## 12.2.4.1. Configuring the Utility

To prevent unauthorized access to the service, **named** must be configured to listen on the selected port (**953** by default), and an identical key must be used by both the service and the **rndc** utility.

#### Table 12.7. Relevant files

| Path            | Description                                                  |
|-----------------|--------------------------------------------------------------|
| /etc/named.conf | The default configuration file for the <b>named</b> service. |
| /etc/rndc.conf  | The default configuration file for the <b>rndc</b> utility.  |
| /etc/rndc.key   | The default key location.                                    |

The **rndc** configuration is located in **/etc/rndc.conf**. If the file does not exist, the utility will use the key located in **/etc/rndc.key**, which was generated automatically during the installation process using the **rndc-confgen** -a command.

The **named** service is configured using the **controls** statement in the **/etc/named.conf** configuration file as described in <u>Section 12.2.2.3</u>, "Other Statement Types". Unless this statement is present, only the connections from the loopback address (**127.0.0.1**) will be allowed, and the key located in **/etc/rndc.key** will be used.

For more information on this topic, refer to manual pages and the *BIND 9 Administrator Reference Manual* listed in Section 12.2.8, "Additional Resources".

# 7 Important

To prevent unprivileged users from sending control commands to the service, make sure only **root** is allowed to read the **/etc/rndc.key** file:

~]# chmod o-rwx /etc/rndc.key

#### 12.2.4.2. Checking the Service Status

To check the current status of the **named** service, use the following command:

```
~]# rndc status
version: 9.7.0-P2-RedHat-9.7.0-5.P2.el6
CPUs found: 1
worker threads: 1
number of zones: 16
debug level: 0
xfers running: 0
xfers deferred: 0
soa queries in progress: 0
query logging is OFF
recursive clients: 0/0/1000
tcp clients: 0/100
server is up and running
```

## 12.2.4.3. Reloading the Configuration and Zones

To reload both the configuration file and zones, type the following at a shell prompt:

```
~]# rndc reload
server reload successful
```

This will reload the zones while keeping all previously cached responses, so that you can make changes to the zone files without losing all stored name resolutions.

To reload a single zone, specify its name after the **reload** command, for example:

```
~]# rndc reload localhost
zone reload up-to-date
```

Finally, to reload the configuration file and newly added zones only, type:

~]# rndc reconfig

Note

If you intend to manually modify a zone that uses Dynamic **DNS** (DDNS), make sure you run the **freeze** command first:

~]# rndc freeze localhost

Once you are finished, run the **thaw** command to allow the **DDNS** again and reload the zone:

```
~]# rndc thaw localhost
The zone reload and thaw was successful.
```

#### 12.2.4.4. Updating Zone Keys

To update the DNSSEC keys and sign the zone, use the **sign** command. For example:

```
~]# rndc sign localhost
```

Note that to sign a zone with the above command, the **auto-dnssec** option has to be set to **maintain** in the zone statement. For example:

```
zone "localhost" IN {
  type master;
  file "named.localhost";
  allow-update { none; };
  auto-dnssec maintain;
};
```

### 12.2.4.5. Enabling the DNSSEC Validation

To enable the DNSSEC validation, issue the following command as **root**:

```
~]# rndc validation on
```

Similarly, to disable this option, type:

~]# rndc validation off

Refer to the **options** statement described in <u>Section 12.2.2.2</u>, "Common Statement Types" for information on how configure this option in **/etc/named.conf**.

The Red Hat Enterprise Linux 7 Security Guide has a comprehensive section on DNSSEC.

### 12.2.4.6. Enabling the Query Logging

To enable (or disable in case it is currently enabled) the query logging, issue the following command as **root**:

~]# rndc querylog

To check the current setting, use the **status** command as described in <u>Section 12.2.4.2</u>, "Checking the Service Status".

## 12.2.5. Using the dig Utility

The **dig** utility is a command line tool that allows you to perform **DNS** lookups and debug a nameserver configuration. Its typical usage is as follows:

dig [@server] [option...] name type

Refer to Section 12.2.3.2, "Common Resource Records" for a list of common values to use for type.

#### 12.2.5.1. Looking Up a Nameserver

To look up a nameserver for a particular domain, use the command in the following form:

dig name NS

In Example 12.17, "A sample nameserver lookup", the **dig** utility is used to display nameservers for **example.com**.

#### Example 12.17. A sample nameserver lookup

~]\$ dig example.com NS ; <<>> DiG 9.7.1-P2-RedHat-9.7.1-2.P2.fc13 <<>> example.com NS ;; global options: +cmd ;; Got answer: ;; ->>HEADER<<- opcode: QUERY, status: NOERROR, id: 57883 ;; flags: qr rd ra; QUERY: 1, ANSWER: 2, AUTHORITY: 0, ADDITIONAL: 0 ;; QUESTION SECTION: ;example.com. IΝ NS ;; ANSWER SECTION: example.com. 99374 IN NS a.iana-servers.net. example.com. 99374 IN NS b.iana-servers.net. ;; Query time: 1 msec ;; SERVER: 10.34.255.7#53(10.34.255.7) ;; WHEN: Wed Aug 18 18:04:06 2010 ;; MSG SIZE rcvd: 77

#### 12.2.5.2. Looking Up an IP Address

To look up an **IP** address assigned to a particular domain, use the command in the following form:

dig name A

In <u>Example 12.18, "A sample IP address lookup</u>", the **dig** utility is used to display the **IP** address of **example.com**.

#### Example 12.18. A sample IP address lookup

```
~]$ dig example.com A
; <<>> DiG 9.7.1-P2-RedHat-9.7.1-2.P2.fc13 <<>> example.com A
;; global options: +cmd
;; Got answer:
;; ->>HEADER<<- opcode: QUERY, status: NOERROR, id: 4849
;; flags: qr rd ra; QUERY: 1, ANSWER: 1, AUTHORITY: 2, ADDITIONAL: 0
;; QUESTION SECTION:
;example.com.
                                 IΝ
                                          А
;; ANSWER SECTION:
example.com.
                         155606
                                 ΙN
                                          А
                                                  192.0.32.10
;; AUTHORITY SECTION:
                                 IΝ
                                          NS
                                                  a.iana-servers.net.
example.com.
                         99175
example.com.
                         99175
                                 IΝ
                                          NS
                                                  b.iana-servers.net.
;; Query time: 1 msec
;; SERVER: 10.34.255.7#53(10.34.255.7)
;; WHEN: Wed Aug 18 18:07:25 2010
;; MSG SIZE rcvd: 93
```

## 12.2.5.3. Looking Up a Host Name

To look up a host name for a particular IP address, use the command in the following form:

dig -x address

In Example 12.19, "A Sample Host Name Lookup", the **dig** utility is used to display the host name assigned to **192.0.32.10**.

#### Example 12.19. A Sample Host Name Lookup

~]\$ dig -x 192.0.32.10

```
; <<>> DiG 9.7.1-P2-RedHat-9.7.1-2.P2.fc13 <<>> -x 192.0.32.10
;; global options: +cmd
;; Got answer:
;; ->>HEADER<<- opcode: QUERY, status: NOERROR, id: 29683
;; flags: qr rd ra; QUERY: 1, ANSWER: 1, AUTHORITY: 5, ADDITIONAL: 6
;; QUESTION SECTION:
                                IΝ
;10.32.0.192.in-addr.arpa.
                                        PTR
;; ANSWER SECTION:
10.32.0.192.in-addr.arpa. 21600 IN
                                        PTR
                                                www.example.com.
;; AUTHORITY SECTION:
32.0.192.in-addr.arpa. 21600
                                ΙN
                                        NS
                                                 b.iana-servers.org.
32.0.192.in-addr.arpa. 21600
                                IΝ
                                        NS
                                                 c.iana-servers.net.
32.0.192.in-addr.arpa. 21600
                                IΝ
                                        NS
                                                 d.iana-servers.net.
32.0.192.in-addr.arpa. 21600
                                IΝ
                                        NS
                                                 ns.icann.org.
32.0.192.in-addr.arpa. 21600
                                ΙN
                                        NS
                                                 a.iana-servers.net.
;; ADDITIONAL SECTION:
a.iana-servers.net.
                       13688
                                IΝ
                                        А
                                                 192.0.34.43
                        5844
                                IN
                                         А
                                                 193.0.0.236
b.iana-servers.org.
b.iana-servers.org.
                        5844
                                IN
                                         AAAA
                                                 2001:610:240:2::c100:ec
c.iana-servers.net.
                        12173
                                ΙN
                                        Α
                                                 139.91.1.10
                                IΝ
                                                 2001:648:2c30::1:10
c.iana-servers.net.
                        12173
                                        AAAA
                        12884
                                ΙN
                                                 192.0.34.126
ns.icann.org.
                                         Α
;; Query time: 156 msec
;; SERVER: 10.34.255.7#53(10.34.255.7)
;; WHEN: Wed Aug 18 18:25:15 2010
;; MSG SIZE rcvd: 310
```

## 12.2.6. Advanced Features of BIND

Most BIND implementations only use the **named** service to provide name resolution services or to act as an authority for a particular domain. However, BIND version 9 has a number of advanced features that allow for a more secure and efficient **DNS** service.

## Important

Before attempting to use advanced features like DNSSEC, TSIG, or IXFR (Incremental Zone Transfer), make sure that the particular feature is supported by all nameservers in the network environment, especially when you use older versions of BIND or non-BIND servers.

All of the features mentioned are discussed in greater detail in the *BIND 9 Administrator Reference Manual* referenced in Section 12.2.8.1, "Installed Documentation".

## 12.2.6.1. Multiple Views

Optionally, different information can be presented to a client depending on the network a request originates from. This is primarily used to deny sensitive **DNS** entries from clients outside of the local network, while allowing queries from clients inside the local network.

To configure multiple views, add the **view** statement to the **/etc/named.conf** configuration file. Use the **match-clients** option to match **IP** addresses or entire networks and give them special options and zone data.

## 12.2.6.2. Incremental Zone Transfers (IXFR)

*Incremental Zone Transfers (IXFR)* allow a secondary nameserver to only download the updated portions of a zone modified on a primary nameserver. Compared to the standard transfer process, this makes the notification and update process much more efficient.

Note that IXFR is only available when using dynamic updating to make changes to master zone records. If manually editing zone files to make changes, *Automatic Zone Transfer (AXFR)* is used.

## 12.2.6.3. Transaction SIGnatures (TSIG)

*Transaction SIGnatures* (TSIG) ensure that a shared secret key exists on both primary and secondary nameservers before allowing a transfer. This strengthens the standard **IP** address-based method of transfer authorization, since attackers would not only need to have access to the **IP** address to transfer the zone, but they would also need to know the secret key.

Since version 9, BIND also supports *TKEY*, which is another shared secret key method of authorizing zone transfers.

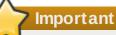

When communicating over an insecure network, do not rely on **IP** address-based authentication only.

## 12.2.6.4. DNS Security Extensions (DNSSEC)

*Domain Name System Security Extensions (DNSSEC)* provide origin authentication of **DNS** data, authenticated denial of existence, and data integrity. When a particular domain is marked as secure, the **SERVFAIL** response is returned for each resource record that fails the validation.

Note that to debug a DNSSEC-signed domain or a DNSSEC-aware resolver, you can use the **dig** utility as described in <u>Section 12.2.5</u>, "Using the dig Utility". Useful options are **+dnssec** (requests DNSSEC-related resource records by setting the DNSSEC OK bit), **+cd** (tells recursive nameserver not to validate the response), and **+bufsize=512** (changes the packet size to 512B to get through some firewalls).

## 12.2.6.5. Internet Protocol version 6 (IPv6)

*Internet Protocol version 6 (IPv6*) is supported through the use of **AAAA** resource records, and the **listen-on-v6** directive as described in Table 12.3, "Commonly Used Configuration Options".

## 12.2.7. Common Mistakes to Avoid

The following is a list of recommendations on how to avoid common mistakes users make when configuring a nameserver:

## Use semicolons and curly brackets correctly

An omitted semicolon or unmatched curly bracket in the **/etc/named.conf** file can prevent the **named** service from starting.

## Use period (the . character) correctly

In zone files, a period at the end of a domain name denotes a fully qualified domain name. If omitted, the **named** service will append the name of the zone or the value of **\$ORIGIN** to complete it.

## Increment the serial number when editing a zone file

If the serial number is not incremented, the primary nameserver will have the correct, new information, but the secondary nameservers will never be notified of the change, and will not attempt to refresh their data of that zone.

#### Configure the firewall

If a firewall is blocking connections from the **named** service to other nameservers, the recommended practice is to change the firewall settings.

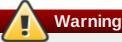

Using a fixed **UDP** source port for **DNS** queries is a potential security vulnerability that could allow an attacker to conduct cache-poisoning attacks more easily. To prevent this, by default **DNS** sends from a random ephemeral port. Configure your firewall to allow outgoing queries from a random **UDP** source port. The range **1024** to **65535** is used by default.

## 12.2.8. Additional Resources

The following sources of information provide additional resources regarding BIND.

## 12.2.8.1. Installed Documentation

BIND features a full range of installed documentation covering many different topics, each placed in its own subject directory. For each item below, replace *version* with the version of the *bind* package installed on the system:

## /usr/share/doc/bind-version/

The main directory containing the most recent documentation. The directory contains the *BIND 9 Administrator Reference Manual* in HTML and PDF formats, which details BIND resource requirements, how to configure different types of nameservers, how to perform load balancing, and other advanced topics.

## /usr/share/doc/bind-version/sample/etc/

The directory containing examples of **named** configuration files.

## rndc(8)

The manual page for the **rndc** name server control utility, containing documentation on its usage.

## named(8)

The manual page for the Internet domain name server **named**, containing documentation on assorted arguments that can be used to control the BIND nameserver daemon.

## lwresd(8)

The manual page for the lightweight resolver daemon 1wresd, containing documentation on the daemon and its usage.

## named.conf(5)

The manual page with a comprehensive list of options available within the **named** configuration file.

## rndc.conf(5)

The manual page with a comprehensive list of options available within the **rndc** configuration file.

## 12.2.8.2. Online Resources

https://access.redhat.com/site/articles/770133

A Red Hat Knowledgebase article about running BIND in a chroot environment, including the differences compared to Red Hat Enterprise Linux 6.

https://access.redhat.com/site/documentation/en-US/Red\_Hat\_Enterprise\_Linux/7/html/Security\_Guide/

The Red Hat Enterprise Linux 7 Security Guide has a comprehensive section on DNSSEC.

http://www.icann.org/en/help/name-collision/faqs

The ICANN FAQ on domain name collision.

# **Revision History**

Revision 0.9-8Tue July 8 2014Stephen WadeleyRed Hat Enterprise Linux 7.0 GA release of the Networking Guide.

Revision 0-0Wed Dec 12 2012Stephen WadeleyInitialization of the Red Hat Enterprise Linux 7 Networking Guide.

# A.1. Acknowledgments

Certain portions of this text first appeared in the *Red Hat Enterprise Linux 6 Deployment Guide*, copyright © 2014 Red Hat, Inc., available at <a href="https://access.redhat.com/site/documentation/en-US/Red\_Hat\_Enterprise\_Linux/6/html/Deployment\_Guide/index.html">https://access.redhat.com/site/documentation/en-US/Red\_Hat\_Enterprise\_Linux/6/html/Deployment\_Guide/index.html</a>.

# Index

**Symbols** 

/etc/named.conf (see BIND)

Α

authoritative nameserver (see BIND)

Β

Berkeley Internet Name Domain (see BIND)

BIND

- additional resources, Online Resources
  - installed documentation, Installed Documentation
- common mistakes, Common Mistakes to Avoid
- configuration
  - acl statement, Common Statement Types
  - comment tags, Comment Tags
  - controls statement, Other Statement Types
  - include statement, Common Statement Types
  - key statement, Other Statement Types
  - logging statement, Other Statement Types
  - options statement, Common Statement Types
  - server statement, Other Statement Types
  - trusted-keys statement, Other Statement Types
  - view statement, Other Statement Types
  - zone statement, Common Statement Types
- directories
  - /etc/named/, Configuring the named Service
  - /var/named/, Editing Zone Files
  - /var/named/data/, Editing Zone Files
  - /var/named/dynamic/, Editing Zone Files
  - /var/named/slaves/, Editing Zone Files

- features

- Automatic Zone Transfer (AXFR), Incremental Zone Transfers (IXFR)
- DNS Security Extensions (DNSSEC), DNS Security Extensions (DNSSEC)

- Incremental Zone Transfer (IXFR), Incremental Zone Transfers (IXFR)
- Internet Protocol version 6 (IPv6), Internet Protocol version 6 (IPv6)
- multiple views, Multiple Views
- Transaction SIGnature (TSIG), Transaction SIGnatures (TSIG)
- files
- /etc/named.conf, Configuring the named Service, Configuring the Utility
- /etc/rndc.conf, Configuring the Utility
- /etc/rndc.key, Configuring the Utility
- resource record, Nameserver Zones
- types
- authoritative nameserver, Nameserver Types
- primary (master) nameserver, Nameserver Zones, Nameserver Types
- recursive nameserver, Nameserver Types
- secondary (slave) nameserver, Nameserver Zones, Nameserver Types
- utilities
  - dig, BIND as a Nameserver, Using the dig Utility, DNS Security Extensions (DNSSEC)
  - named, BIND as a Nameserver, Configuring the named Service
  - rndc, BIND as a Nameserver, Using the rndc Utility

- zones

- \$INCLUDE directive, Common Directives
- \$ORIGIN directive, Common Directives
- \$TTL directive, Common Directives
- A (Address) resource record, Common Resource Records
- CNAME (Canonical Name) resource record, Common Resource Records
- comment tags, Comment Tags
- description, Nameserver Zones
- example usage, A Simple Zone File, A Reverse Name Resolution Zone File
- MX (Mail Exchange) resource record, Common Resource Records
- NS (Nameserver) resource record, Common Resource Records
- PTR (Pointer) resource record, Common Resource Records
- SOA (Start of Authority) resource record, Common Resource Records

#### bonding (see channel bonding)

С

## channel bonding

- configuration, Using Channel Bonding
- description, Using Channel Bonding
- parameters to bonded interfaces, Bonding Module Directives

#### channel bonding interface (see kernel module)

D

### default gateway, Static Routes and the Default Gateway

#### **DHCP**, **DHCP** Servers

- additional resources, Additional Resources
- command line options, Starting and Stopping the Server
- dhcpd.conf, Configuration File
- dhcpd.leases, Starting and Stopping the Server
- dhcpd6.conf, DHCP for IPv6 (DHCPv6)

- DHCPv6, DHCP for IPv6 (DHCPv6)
- dhcrelay, DHCP Relay Agent
- global parameters, Configuration File
- group, Configuration File
- options, Configuration File
- reasons for using, Why Use DHCP?
- Relay Agent, DHCP Relay Agent
- server configuration, Configuring a DHCP Server
- shared-network, Configuration File
- starting the server, Starting and Stopping the Server
- stopping the server, Starting and Stopping the Server
- subnet, Configuration File

dhcpd.conf, Configuration File

#### dhcpd.leases, Starting and Stopping the Server

dhcrelay, DHCP Relay Agent

dig (see BIND)

DNS

- definition, <u>DNS Servers</u> - (see also BIND)

# Dynamic Host Configuration Protocol (see DHCP)

### Κ

## kernel module

- bonding module, Using Channel Bonding

- description, Using Channel Bonding
- parameters to bonded interfaces, Bonding Module Directives

- module parameters

- bonding module parameters, Bonding Module Directives

## Μ

### **Multihomed DHCP**

- host configuration, Host Configuration

- server configuration, Configuring a Multihomed DHCP Server

## Ν

named (see BIND)

nameserver (see DNS)

NIC

- binding into single channel, Using Channel Bonding

## Ρ

primary nameserver (see BIND)

## R

```
recursive nameserver (see BIND)
resource record (see BIND)
rndc (see BIND)
```

root nameserver (see BIND)

S

secondary nameserver (see BIND) static route, <u>Static Routes and the Default Gateway</u>